# SIEMENS

| Overview                                |   |
|-----------------------------------------|---|
|                                         |   |
|                                         | 2 |
| Safety instructions                     |   |
| Installing and connecting the           | - |
| Installing and connecting the<br>device | 3 |
| device                                  |   |
|                                         | Λ |
| Commissioning the device                | 4 |
|                                         |   |
| Installing hardware                     | 5 |
| expansions                              | U |
|                                         | _ |
| Device maintenance                      | 6 |
|                                         |   |
|                                         | 7 |
| Technical specifications                | 7 |
|                                         |   |
|                                         | Α |
| Appendix Motherboard                    |   |
|                                         |   |
| Appendix BIOS                           | Β |
|                                         |   |
| Appendix The pin definition             |   |
| of ATX power supply output              | С |
| connector                               | • |
|                                         |   |
|                                         | D |
| Appendix Technical support              |   |
| Appendix List of                        |   |
| Appendix List of<br>abbreviations       | Ε |
|                                         |   |

Preface

1

# SIMATIC

# Industrial PC SIMATIC IPC347E

**Operating Instructions** 

### Legal information

#### Warning notice system

This manual contains notices you have to observe in order to ensure your personal safety, as well as to prevent damage to property. The notices referring to your personal safety are highlighted in the manual by a safety alert symbol, notices referring only to property damage have no safety alert symbol. These notices shown below are graded according to the degree of danger.

#### 

indicates that death or severe personal injury will result if proper precautions are not taken.

#### 

indicates that death or severe personal injury **may** result if proper precautions are not taken.

#### 

indicates that minor personal injury can result if proper precautions are not taken.

#### NOTICE

indicates that property damage can result if proper precautions are not taken.

If more than one degree of danger is present, the warning notice representing the highest degree of danger will be used. A notice warning of injury to persons with a safety alert symbol may also include a warning relating to property damage.

#### **Qualified Personnel**

The product/system described in this documentation may be operated only by **personnel qualified** for the specific task in accordance with the relevant documentation, in particular its warning notices and safety instructions. Qualified personnel are those who, based on their training and experience, are capable of identifying risks and avoiding potential hazards when working with these products/systems.

#### Proper use of Siemens products

Note the following:

#### 

Siemens products may only be used for the applications described in the catalog and in the relevant technical documentation. If products and components from other manufacturers are used, these must be recommended or approved by Siemens. Proper transport, storage, installation, assembly, commissioning, operation and maintenance are required to ensure that the products operate safely and without any problems. The permissible ambient conditions must be complied with. The information in the relevant documentation must be observed.

#### Trademarks

All names identified by <sup>®</sup> are registered trademarks of Siemens AG. The remaining trademarks in this publication may be trademarks whose use by third parties for their own purposes could violate the rights of the owner.

#### **Disclaimer of Liability**

We have reviewed the contents of this publication to ensure consistency with the hardware and software described. Since variance cannot be precluded entirely, we cannot guarantee full consistency. However, the information in this publication is reviewed regularly and any necessary corrections are included in subsequent editions.

# Preface

#### Purpose of the Operating Instructions

This operating instruction contains all the information you need for commissioning and operating SIMATIC IPC347E.

This operating instruction is intended for the following personnel:

- programming and testing personnel who commission the device and connect it with the peripheral equipment.
- service and maintenance personnel who install add-ons or carry out fault/error analyses.

#### Validity of the Operating Instructions

These operating instructions are valid for all supplied versions of the SIMATIC IPC347E.

The updates of the document will be published on the Siemens technical support (https://support.industry.siemens.com).

#### Conventions

The terms "PC" or "device" are sometimes used in place of the product name SIMATIC IPC347E in these operating instructions.

#### Basic knowledge required

Knowledge of personal computers and Microsoft operating systems is required.

General knowledge of automation control engineering is recommended.

#### Position in the information landscape

The documentation for the SIMATIC IPC347E includes the following sections:

- SIMATIC IPC347E, Quick Install Guide
- SIMATIC IPC347E, Important Notes Product Information
- SIMATIC IPC347E, Operating Instructions

The Quick Install Guide and the "Documentation and Drivers" DVD are in the accessory box supplied with the product. The Operating Instructions is part of the "Documentation and Drivers" DVD.

For further instructions on how to handle the software, refer to the corresponding documentation.

# History

Currently released versions of these operating instructions.

| Edition | Comments                                                                                                    |
|---------|----------------------------------------------------------------------------------------------------|
| 02/2016 | The first edition                                                                                                    |
| 08/2017 | The second edition                                                                                                    |
| 10/2017 | The third edition                                                                                                    |
| 07/2018 | Add the workaround for the Windows boot problem caused by SATA selection.                                                                                                    |
| 09/2018 | Add the information that complies with UL61010.                                                                                                    |
| 06/2019 | <ul> <li>Update the motherboard related contents for replacing the motherboard.</li> <li>Add Windows 10 operating system installation information.</li> <li>Update the BIOS description.</li> </ul> |
| 03/2020 | Update the dimension drawing of the device                                                                                                    |

# Table of contents

|   | Preface                                          |                                                                                                    |    |
|---|--------------------------------------------------|----------------------------------------------------------------------------------------------------|----|
| 1 | Overview                                         | w                                                                                                    |    |
|   | 1.1                                              | Product description                                                                                                    | 8  |
|   | 1.2<br>1.2.1<br>1.2.2                            | Design of the device<br>Exterior design<br>Operator controls                                                                                                    | 10 |
| 2 | Safety ir                                        | nstructions                                                                                                    | 16 |
|   | 2.1                                              | Security information                                                                                                    | 16 |
|   | 2.2                                              | General safety instructions                                                                                                    | 17 |
|   | 2.3                                              | Headphones                                                                                                    | 20 |
|   | 2.4                                              | Notes on use                                                                                                    | 21 |
| 3 | Installing                                       | g and connecting the device                                                                                                    |    |
|   | 3.1<br>3.1.1<br>3.1.2                            | Preparing for installation<br>Checking the delivery package<br>Device identification data                                                                               | 23 |
|   | 3.2<br>3.2.1<br>3.2.2                            | Installing the device<br>Installation information<br>Mounting location and position                                                                                     | 27 |
|   | 3.3<br>3.3.1<br>3.3.2<br>3.3.3<br>3.3.4<br>3.3.5 | Connecting the device<br>Connection information<br>Connecting the function earth<br>Connecting the power supply<br>Connecting the device to networks<br>Dual-monitoring |    |
| 4 | Commis                                           | sioning the device                                                                                                    |    |
|   | 4.1                                              | Requirements for commissioning                                                                                                    |    |
|   | 4.2                                              | Initial commissioning                                                                                                    |    |
|   | 4.3                                              | Switching off the device                                                                                                    |    |
| 5 | Installing                                       | g hardware expansions                                                                                                    |    |
|   | 5.1                                              | Opening the device                                                                                                    |    |
|   | 5.2<br>5.2.1<br>5.2.2                            | Expansion cards<br>Notes on the expansion cards<br>Installing expansion cards                                                                                           | 40 |
|   | 5.3<br>5.3.1<br>5.3.2                            | Disk drives<br>Installation options for drives<br>Removing the drive module                                                                                             |    |

|   | 5.3.3<br>5.3.4 | Installing drives or hard disks<br>Removing and installing internal hard disks            |    |
|---|----------------|-------------------------------------------------------------------------------------------|----|
| 6 | Device m       | naintenance                                                                               | 47 |
|   | 6.1            | Repair information                                                                        |    |
|   | 6.2            | Recycling and disposal                                                                    |    |
|   | 6.3            | Maintenance                                                                               |    |
|   | 6.3.1          | Maintenance intervals                                                                     | 49 |
|   | 6.3.2          | Replacing filters                                                                         |    |
|   | 6.3.3          | Beep code                                                                                 | 50 |
|   | 6.4            | Removing and installing hardware components                                               |    |
|   | 6.4.1          | Removing the device fan                                                                   |    |
|   | 6.4.2<br>6.4.3 | Installing memory module<br>Replacing the backup battery                                  |    |
|   | 0.4.3<br>6.4.4 | Removing the power supply                                                                 |    |
|   | 6.4.5          | Removing the motherboard                                                                  |    |
|   | 6.4.6          | Replacing the processor                                                                   |    |
|   | 6.5            | Installing the software                                                                   |    |
|   | 6.5.1          | Source for installation of the operating system                                           |    |
|   | 6.5.2          | Restoring the delivery state                                                              |    |
|   | 6.5.3          | Reinstalling the operating system                                                         |    |
|   | 6.5.3.1        | Installation of Windows 7                                                                 |    |
|   | 6.5.4          | Installing the drivers                                                                    |    |
| 7 |                | Il specifications                                                                         |    |
|   | 7.1            | Certificates and approvals                                                                | 69 |
|   | 7.2            | Guidelines and declarations                                                               |    |
|   | 7.2.1          | Electromagnetic compatibility                                                             | 72 |
|   | 7.3            | Dimension drawings                                                                        |    |
|   | 7.3.1          | Dimension drawing of the device                                                           |    |
|   | 7.3.2<br>7.3.3 | Dimensional drawings for the installation of expansion cards                              |    |
|   |                | Dimension drawing for the use of telescopic rails                                         |    |
|   | 7.4            | Technical data                                                                            |    |
|   | 7.4.1<br>7.4.2 | General technical specifications<br>Power requirements of the components (maximum values) |    |
|   | 7.4.2          | Basic power supply                                                                        |    |
|   | 7.4.4          | Telescopic rails                                                                          |    |
|   | 7.4.5          | Power cable                                                                               |    |
|   | 7.5            | BIOS description                                                                          | 81 |
| Α | Appendix       | Motherboard                                                                               | 82 |
|   | A.1            | Motherboard general                                                                       | 82 |
|   | A.2            | Jumpers                                                                                   |    |
|   | A.3            | Internal Connector                                                                        | 86 |
|   | A.3.1          | Fan connector                                                                             |    |
|   | A.3.2          | Front panel connector (F_Panel1 & F_Panel2)                                               |    |
|   | A.3.3          | Internal USB 2.0 connector (USB 2_45 & USB 2_89)                                          | 88 |

|   | A.3.4      | Internal RS-232 COM Connector (COM3 & COM4)                      |     |
|---|------------|------------------------------------------------------------------|-----|
|   | A.3.5      | Internal DIO Connector (DIO1)                                    |     |
|   | A.3.6      | Internal LPT Connector (LPT1 – Parallel Port)                    |     |
|   | A.3.7      | Internal USB 2.0 Vertical Connector (USB2_10)                    |     |
|   | A.3.8      | ATX power 24-pin connector (EATX_PWR1)                           |     |
|   | A.3.9      | ATX Power 4-pin connector (EATX_PWR2)                            |     |
|   | A.3.10     | Intel CPU socket(LGA1)                                           |     |
|   | A.3.11     | DDR3 Memory sockets                                              | 94  |
|   | A.3.12     | SATA 3.0/6.0 Gbps Port Connectors (SATA6G_1/ SATA6G_2/ SATA3G_3/ | 05  |
|   | A.3.13     | SATA3G_4)                                                        |     |
|   |            | Battery socket                                                   |     |
| В | Appendix B | IOS                                                              | 96  |
|   | B.1        | BIOS getting started                                             | 96  |
|   | B.2        | Main menu                                                        | 99  |
|   | B.3        | Advanced menu                                                    | 101 |
|   | B.4        | Chipset menu                                                     | 112 |
|   | B.5        | Boot menu                                                        | 114 |
|   | B.6        | Security menu                                                    | 115 |
|   | B.7        | Save & Exit menu                                                 | 118 |
| С | Appendix T | he pin definition of ATX power supply output connector           | 120 |
| D | Appendix T | echnical support                                                 | 122 |
|   | D.1        | Service and support                                              | 122 |
|   | D.2        | Problem solving                                                  | 123 |
|   | D.2.1      | General information                                              |     |
| Е | Appendix L | ist of abbreviations                                             | 125 |
|   | Glossary   |                                                                  | 130 |
|   | Index      |                                                                  | 142 |
|   |            |                                                                  |     |

# Overview

# 1.1 Product description

The SIMATIC IPC347E is an industrial PC in 19" rack format design (4U).

- Powerful processors up to Intel Core i5 (4th generation)
- No additional dust protection measures required thanks to filter mat and overpressure ventilation
- Robust all-metal enclosure
- Variety of interfaces
- Lockable front cover
- Prepared for mounting on telescopic rails

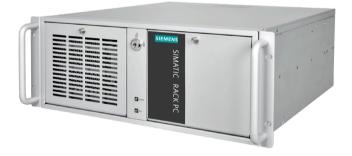

# SIMATIC IPC347E configuration plan

| Туре                                              | • 19" rack, 4 U                                                                                                    |
|---------------------------------------------------|----------------------------------------------------------------------------------------------------|
| Mounting                                          | Support horizontal installation                                                                                                    |
| Chipset                                           | Intel® H81                                                                                                    |
| CPU type                                          | <ul> <li>Intel® Pentium® Dual Core™ G3420 (2C/2T; 3.2 GHz; 3 MB cache)</li> <li>Intel® Core™ i5-4570S (4C/4T; 2.9 (3.6) GHz; 6 MB cache)</li> </ul>                                                                                                    |
| Memory                                            | <ul> <li>2 GB DDR3-1600</li> <li>4 GB DDR3-1600</li> <li>8 GB DDR3-1600</li> </ul>                                                                                                    |
| Hard Disk Drive(HDD) or<br>Solid State Drive(SSD) | 500 GB or 1 TB HDD, or 256 GB SSD                                                                                                    |
| Drive bays                                        | <ul> <li>1 × 3.5" slot</li> <li>3 ×5.25" slot</li> </ul>                                                                                                    |
| Optical Driver                                    | <ul><li>DVD-R/W</li><li>Without</li></ul>                                                                                                    |
| Operation System                                  | <ul> <li>Windows 7 Ultimate (MUI) (English version is preinstalled) <sup>1</sup>, 64-Bit, SP1</li> <li>Windows 10 Enterprise 2016 LTSB (Long Time Service Branch) 64-bit (MUI)</li> <li>Without</li> </ul>                                                                                                    |
| Display                                           | integrated graphic engine support up to 1920 × 1200 pixels                                                                                                    |
| Power Supply                                      | 100 VAC to 240 VAC                                                                                                    |
| Expansion slot                                    | <ul> <li>4 × PCI</li> <li>1 × PCIe x 1; Gen2.0</li> <li>1 × PCIe x 8 (1 lanes); Gen2.0</li> <li>1 × PCIe x 16; Gen2.0</li> </ul>                                                                                                    |
| Interface                                         | <ul> <li>COM<sup>2</sup>: 2 × RS232/ RS422/ RS485 and 2 × RS232 (9-pin header)</li> <li>USB (on the rear panel): 2 × USB 2.0 (500 mA) and 2 × USB 3.0 (900 mA)</li> <li>USB (on the front panel): 2 × USB 2.0 (500 mA)</li> <li>USB (on motherboard): 1 × USB 2.0 vertical (500 mA) and 2 × USB 2.0 (500 mA, 9-pin header)</li> <li>2 × Ethernet (RJ45, 10/100/1000 Mbps)</li> <li>1 × VGA</li> <li>1 × DVI-D</li> <li>2 × PS/2</li> <li>Audio (Line in, Line out, Micro)</li> </ul> |
| Front LEDs                                        | Power supply status, Hard disk status                                                                                                    |

1.2 Design of the device

- <sup>1</sup> MUI: Multi-language user interface; More language packages are available on the recovery DVD. You can install them according to your request.
- <sup>2</sup> If you need interface extension, refer to the interface configuration in General technical specifications (Page 74).

# 1.2 Design of the device

#### 1.2.1 Exterior design

#### Front view

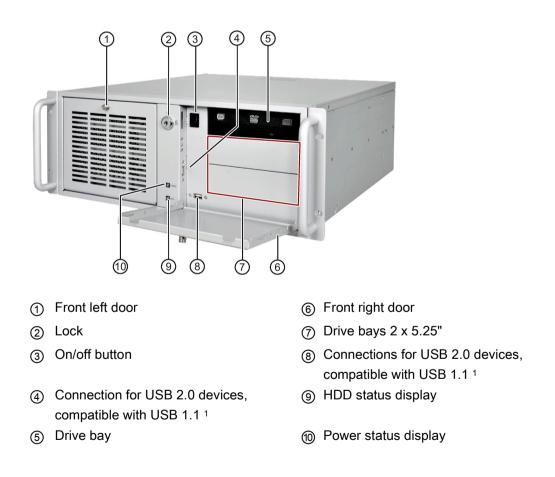

<sup>1</sup> Each USB port can be disabled/enabled separately by disabling/enabling the associated USB port in BIOS. On how to disable/enable the USB port, see USB configuration in Advanced menu (Page 101).

|    | Display | Meaning                      | LED            | Description                          |
|----|---------|------------------------------|----------------|--------------------------------------|
| 9  | HDD     | Display for hard disk access | Off            | No accessing                         |
| -  |         |                              | Green flashing | Accessing data                       |
| 10 | Power   | PC operating status display  | Off            | Hibernate, switched off or unplugged |
| Ŭ  |         |                              | Green          | PC is in operation.                  |
|    |         |                              | Green flashing | standby                              |

#### **Rear view**

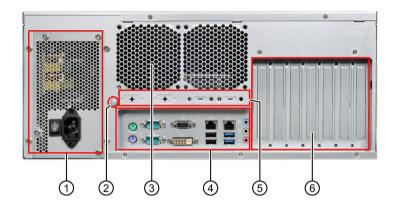

- ① Power supply
- ② Function earth
- ③ Air outlet
- (4) Interfaces
- 5 Extensible interface
- 6 Expansion slots for:
  - 4 × PCI
  - 1 × PCle × 1
  - 1 × PCle x 8 (1 lanes)
  - 1 × PCle x 16

1.2 Design of the device

#### Interfaces

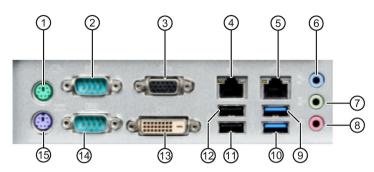

| 1    | Mouse Port              | Connection for a PS/2 mouse                                                                |
|------|-------------------------|--------------------------------------------------------------------------------------------|
| 2    | COM Port 1 <sup>1</sup> | Serial interface 1 (V.24), 9-pin D-sub socket                                              |
|      |                         | Default setting: RS-232/RS422/RS485.                                                       |
| 3    | VGA                     | Connection for monitor with VGA interface                                                  |
| 4    | LAN2 <sup>1</sup>       | RJ-45 Ethernet Port for 10/100/1000Mbps LAN, the MAC-Address is listed in Component label. |
| 5    | LAN1 <sup>1</sup>       | RJ-45 Ethernet Port for 10/100/1000Mbps LAN, the MAC-Address is listed in Component label. |
| 6    | Line in (blue)          | Connection for analog audio source, 3.5 mm phono jack                                      |
| 7    | Line out (green)        | Connection for active speakers or headset, 3.5 mm phono jack                               |
| 8    | Microphone (pink)       | Connection for microphone, 3.5 mm phono jack                                               |
| 9    | USB Port 1 <sup>2</sup> | Connections for USB 3.0 devices, compatible with USB 2.0/1.1                               |
| 10   | USB Port 2 <sup>2</sup> | Connections for USB 3.0 devices, compatible with USB 2.0/1.1                               |
| (1)  | USB Port 4 <sup>2</sup> | Connections for USB 2.0 devices, compatible with USB 1.1                                   |
| 12   | USB Port 3 <sup>2</sup> | Connections for USB 2.0 devices, compatible with USB 1.1                                   |
| (13) | DVI-D Port              | Connection for CRT or LCD monitor with DVI interface                                       |
| 14   | COM Port 2 <sup>2</sup> | Serial interface 1 (V.24), 9-pin D-sub socket                                              |
|      |                         | Default setting: RS-232/RS422/RS485.                                                       |
| 15   | Keyboard port           | Connection for a PS/2 keyboard                                                             |

<sup>1</sup> See the pin assignment below.

<sup>2</sup> Each of the USB port can be disabled/enabled separately by disabling/enabling its associated USB port in BIOS. On how to disable the USB port, see USB configuration in Advanced menu (Page 101).

#### Pin assignment for COM port 1 and 2

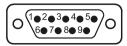

| Pin | RS-232 | RS-422 | RS-485        |
|-----|--------|--------|---------------|
| 1   | DCD    | 422TX- | 485TX-/485RX- |
| 2   | RXD    | 422RX+ |               |
| 3   | TXD    | 422TX+ | 485TX+/485RX+ |
| 4   | DTR    | 422RX- |               |
| 5   | GND    | GND    | GND           |
| 6   | DSR    |        |               |
| 7   | RTS    |        |               |
| 8   | CTS    |        |               |
| 9   | RI     |        |               |

#### LAN port LED indications

| Activity | Link LED            |        | Speed LED          | Activity           |
|----------|---------------------|--------|--------------------|--------------------|
| Status   | Description         | Status | Description        | link LED Speed LED |
| Off      | no link established | Off    | link speed 10Mbps  |                    |
| Orange   | link established    | Red    | link speed 100Mbps |                    |
| Blink    | transferring data   | Green  | link speed 1Gbps   |                    |

#### Power supply

The following figure shows the connector for the IPC347E power supply.

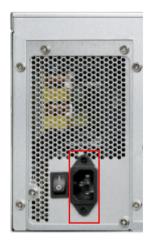

1.2 Design of the device

### 1.2.2 Operator controls

#### 

#### No mains disconnection

The on/off button and on/off switch do not disconnect the device from the mains.

In the case of damage to the device, connecting cables or improper opening of the device, there is a risk of fire and electric shock.

Always pull out the power plug when the device is not in use. Disconnect the device from the network by additional measures, for example, with an isolating switch.

#### NOTICE

Make sure the disconnect devices main readily operable.

The MAINS plug or an appliance coupler of the apparatus is used as the disconnect device, the disconnect device shall remain readily operable.

#### On/off switch

The following figure shows the location of the on/off switch.

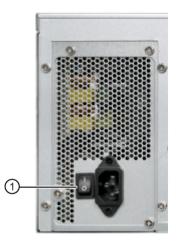

① On/off switch

#### On/off button

#### Note

The on/off button is only effective when the power supply is switched on via the on/off switch at the rear of the device.

#### Note

The PC switches on automatically after the power recovers when "Power Failure Recovery" is active.

Depending on the "Power Failure Recovery" setting in BIOS, the PC switches on automatically or you must press the on/off button on the front. The BIOS setting only becomes effective when the device is without mains voltage for at least 10 seconds.

Automatic startup may endanger the operation of the machine or plant, for example, after a power failure. Take this into account when designing the plant.

The following figure shows the position of the on/off button at the front of the device.

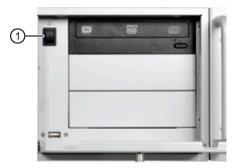

The on/off/reset button ① has three functions:

- Switch on the PC, press the on/off button once shortly.
- Shut down the operating system and switch off PC, press the on/off button once shortly.<sup>1</sup>
- Switch off PC without shutting down the operating system, press for more than 4 seconds hardware reset.
- <sup>1</sup> You can set this operation as shut down, sleep or hibernate in operating system.

#### NOTICE

#### Data loss

If the device is restarted by hardware reset, data in the main memory is deleted and the data on the hard disk drive may be lost.

Perform a hardware reset only in the case of an emergency. Close all running programs. Make sure that there is no more read or write access to drives and I/O before performing the hardware reset.

# Safety instructions

# 2.1 Security information

Siemens provides products and solutions with industrial security functions that support the secure operation of plants, systems, machines and networks.

In order to protect plants, systems, machines and networks against cyber threats, it is necessary to implement – and continuously maintain – a holistic, state-of-the-art industrial security concept. Siemens' products and solutions constitute one element of such a concept.

Customers are responsible for preventing unauthorized access to their plants, systems, machines and networks. Such systems, machines and components should only be connected to an enterprise network or the internet if and to the extent such a connection is necessary and only when appropriate security measures (e.g. firewalls and/or network segmentation) are in place.

For additional information on industrial security measures that may be implemented, please visit (https://www.siemens.com/industrialsecurity).

Siemens' products and solutions undergo continuous development to make them more secure. Siemens strongly recommends that product updates are applied as soon as they are available and that the latest product versions are used. Use of product versions that are no longer supported, and failure to apply the latest updates may increase customers' exposure to cyber threats.

To stay informed about product updates, subscribe to the Siemens Industrial Security RSS Feed visit (<u>https://www.siemens.com/industrialsecurity</u>).

# 2.2 General safety instructions

Fully disconnecting the device from mains voltage

# 

#### Risk of fire and electric shock

The on/off button and on/off switch do not fully disconnect the device from the main power supply. If the device is switched off with the on/off switch, there remains a risk of electric shock and fire hazard, for example, if the device or connection cables are damaged or if the device is used improperly.

Always completely disconnect the device from the main power supply as follows before performing work on the device or when the device will not be used over an extended period of time.

- If the device is not mounted in a control cabinet: Shut down the operating system and pull the power plug on the rear of the device.
- If the device is mounted in a control cabinet: Shut down the operating system and switch the AC circuit breaker to "Off".
- Properly connect the device to a protective conductor.

#### Devices in the control cabinet

#### 

Life-threatening voltages are present with an open control cabinet

When you open the control cabinet, some areas or components might be carrying lifethreatening voltages.

If you touch these areas or components, electric shock might kill you.

Switch off the power supply to the cabinet before opening it.

2.2 General safety instructions

#### System expansions

#### NOTICE

#### Damage to the device, machine or plant due to device and system expansions

Device and system expansions may contain faults and affect the entire device, machine or plant.

Device and system expansions may violate safety rules and regulations regarding radio interference suppression. If you install or replace device or system expansions and damage your device, the warranty is voided.

Note the following:

- Only install device or system expansions designed for this device. Contact your technical support team or the point of sale to find out which device and system expansions are suitable for installation.
- Please observe the information on electromagnetic compatibility in the technical specifications.

### 

#### Fire hazard due to overheating of the device

Expansion cards generate additional heat. The device can overheat or cause a fire.

- Observe the safety and installation instructions for the expansion cards.
- If necessary, install the device in an enclosure that meets the requirements of paragraphs 4.6 and 4.7.3 of the standards EN 60950-1:2006 and IEC/UL/EN/DIN-EN 60950-1.

#### NOTICE

#### **Open Equipment**

When the device is used in the area of Industrial Control Equipment in accordance with UL61010-2-201, the device is classified as "Open equipment".

Open equipment must be installed within an enclosure which protects you from hazards, including mechanical hazards, electrical shock and spread of fire.

#### Battery

# 

#### Risk of explosion and release of harmful substances

Improper handling of lithium batteries can result in an explosion of the batteries.

Explosion of lithium batteries and the released pollutants can cause serious physical injury. Damaged batteries jeopardize the function of the device.

Note the following when handling lithium batteries:

- Replace used batteries in good time.
- Replace the lithium battery only with the type recommended by the manufactory. For detailed information, refer to the section "Replacing the backup battery (Page 54)" in the operating instructions.
- For any requirements on product maintenance, contact Siemens Technical support (Page 122).
- Do not throw lithium batteries into fire, do not solder on the cell body, do not recharge, do not open, do not short-circuit, do not reverse polarity, do not heat above 100°C and protect from direct sunlight, moisture and condensation.

#### High frequency radiation

#### NOTICE

#### Unintentional operating situations

High frequency radiation, e.g. from a cellular phone, may interfere with device functions and can cause malfunctions resulting in personal injury or material damage.

Avoid high-frequency radiation:

- Remove radiation sources from the environment of the device.
- Switch off radiating devices.
- Reduce the radio output of radiating devices.
- Please observe the information on electromagnetic compatibility in the technical specifications.

2.3 Headphones

#### **ESD** directive

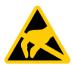

Electrostatic sensitive devices can be labeled with an appropriate symbol.

#### NOTICE

#### Electrostatic sensitive devices (ESD)

When you touch electrostatic sensitive components, you can destroy them through voltages that are far below the human perception threshold.

If you work with components that can be destroyed by electrostatic discharge, observe the ESD directive in the technical specifications.

# 2.3 Headphones

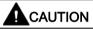

#### Impaired hearing due to excessive sound pressure

The setting of the volume and the equalizer can increase the sound pressure in the headphones. Other factors not mentioned by the manufacturer can also influence the sound pressure, for example, the operating system, equalizer software, firmware and driver.

Excessive sound pressure from headphones can result in impaired hearing or even loss of hearing.

Set the volume control and equalizer to the lowest value before you put on the headphones. Keep checking the volume control setting. Only use headphones and software approved by the manufacturer.

# 

#### Protection against access by unauthorized persons

An unauthorized user can operate the device incorrectly and bypass logon by restarting the device.

Operator actions by unauthorized persons jeopardize operational reliability.

Take the following safety precautions:

- Lock the front panel cover.
- Do not use keyboards with an on/off button (Power button).
- If the device has an on/off button, assign the parameters of the function of the on/off button to meet your requirements under Windows. You can find the settings in the "Power Options" menu.

# 2.4 Notes on use

#### Possible functional restrictions in case of non-validated plant operation

The device is tested and certified on the basis of the technical standards. In rare cases, functional restrictions can occur during plant operation.

Validate the correct functioning of the plant to avoid functional restrictions.

#### NOTICE

Rack-mount instructions

A) Elevated Operating Ambient - If installed in a closed or multi-unit rack, the operating ambient temperature of the rack environment may be greater than the room ambient. Therefore consideration should be given to installing the equipment in an environment compatible with the maximum ambient temperature (Tma) specified by the manufacturer.

B) Reduced Air Flow - Installation of the equipment in a rack should be such that the amount of air flow required for safe operation of the equipment is not compromised.

C) Mechanical Loading - Mounting of the equipment in the rack should be such that a hazardous condition is not achieved due to uneven mechanical loading.

D) Circuit Overloading - Consideration should be given to the connection of the equipment to the supply circuit and the effect that overloading of the circuits might have on overcurrent protection and supply wiring. Appropriate consideration of equipment nameplate ratings should be used when addressing this concern.

E) Reliable Earthing - Reliable earthing of rack-mounted equipment should be maintained. Particular attention should be given to supply connections other than direct connections to the branch circuit (e. g. use of power strips).

2.4 Notes on use

# 

#### Ambient conditions

Ambient conditions for which the device is not suitable can cause faults or damage the device.

Note the following:

- This device could malfunction if operated in close proximity to wireless communication devices, such as a mobile phone, Wi-Fi or Bluetooth device.
- The MAINS plug or an appliance coupler of the device is used as the disconnect device, the disconnect device shall remain readily operable.
- Operate the device only in closed rooms. Failure to comply nullifies the warranty.
- Do not put anything on top of the device.
- To reduce the risk of fire or electric shock, do not expose this product to rain or moisture.
- Device shall not be exposed to dripping or splashing and no objects filled with liquids, such as vases, shall be placed on the device.
- Operate the device only in accordance with the ambient conditions specified in the technical specifications.
- Do not expose the device to direct sunlight or other strong sources of light.
- Without additional measures, such as a supply of clean air, the device may not be used in locations with harsh operating conditions caused by acidic vapors or gases.
- · Protect the device against dust, moisture and heat.
- Observe the permitted mounting positions of the device.
- Do not obstruct the venting slots of the device.

# 

#### Risk of electric shock when using a power connection without earth connection

Using a mains cable without proper earth connection can result in personal injury or even death by electric shock. A mains cable is not included with IPC347E. Make sure the cable you use provides a proper earth connection.

It is highly recommended that you use a mains cable from SIEMENS.

# Installing and connecting the device

# 3.1 Preparing for installation

#### 3.1.1 Checking the delivery package

#### Procedure

- 1. When you receive a delivery, inspect the packaging for visible transport damage.
- 2. In case of any transport damage, turn to the shipping company in charge. Have the forwarder confirm the transport damage immediately.
- 3. Unpack the device at its installation location.
- 4. Keep the original packaging in case you have to transport the unit again.

#### NOTICE

#### Damage to the device during transport and storage

If a device is transported or stored without packaging, shocks, vibrations, pressure and moisture might impact the unprotected device. A damaged packaging indicates that ambient conditions have already had an impact the device.

The device might be damaged.

Do not dispose of the original packaging. Pack the device when it needs to be transported or stored.

5. Inspect the contents of the packaging and all the accessories you ordered. Make sure that they are complete and not damaged.

3.1 Preparing for installation

6. If the contents of the packaging are incomplete, damaged or do not match with your order, inform our service department or the sales representative who deliver you the product immediately.

# 

#### Electric shock and fire hazard due to damaged device

A damaged device can be under hazardous voltage and trigger a fire in the machine or the plant. A damaged device has unpredictable properties and states.

Death or serious injury could occur.

Make sure that the damaged device is not inadvertently installed and put into operation.

#### NOTICE

#### Damage from condensation

If the device is subjected to low temperatures or extreme fluctuations in temperature during the transportation, for example in cold weather, moisture could condensed on or inside the device.

Moisture can result in short-circuits and damage the device.

In order to prevent damage to the device, observe the following rules:

If a condensation happens, wait approximately 12 hours or until the device is completely dry before switching it on.

- 7. Keep the enclosed documentation in a safe place. You need the documentation when you commission the device for the first time or meet other problems in the later work.
- 8. Record the identification data of the device.

#### 3.1.2 Device identification data

The device can be clearly identified with the help of this identification data in case of repairs or loss.

The following illustrations are examples. The data of your device may differ from the data in these examples.

#### Rating plate

The rating plate is located on the inside of the front door for the SIMATIC IPC347E.

| Identification data                                 | Where i | is it? |                                                                                                    |
|-----------------------------------------------------|---------|--------|----------------------------------------------------------------------------------------------------|
| Order number                                        | 1       |        | SIEMENS                                                                                                    |
| Serial number                                       | 2       |        | SIMATIC IPC347E 工業用電腦 KYPK                                                                                                    |
| Product version                                     | 3       | 1      | 1/P 6AG4012-0AA11-0XX0                                                                                                    |
| Unified Siemens<br>address for product<br>liability | 4       | 2      | S XXX 1234567 2014       FS: 01       ③         INPUT / 輸入: 100-240V~, 6-3A, 60/50Hz       GCORDING 61131-2@ IEC:2007(E)       ④ |

The rating plate of the SIMATIC IPC347E is shown below.

#### COA label

The COA label (Certificate of Authenticity) is only provided with a pre-installed Windows operating system. Open the front door to check for the COA label.

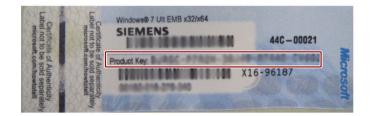

3.1 Preparing for installation

#### **Component label**

The component label is located inside the front door.

| Identification data                | Where is it?                                                                                                    |                                                                                                    |                                                |
|------------------------------------|----------------------------------------------------------------------------------------------------|----------------------------------------------------------------------------------------------------|------------------------------------------------|
| Ethernet address 1,<br>MAC address | 5                                                                                                    | SIMATIC IPC347E<br>Order No.: 6AG4-012-1<br>Serial No.: SVP<br>GB DDR3                                                                                                    | Slot 1<br>Slot 2<br>Slot 3                     |
| Ethernet address 2,<br>MAC address | ⑥<br>Normally, ⑥=⑤+1. For example, If<br>MAC address 1 is C0-D9-62-10-D0-A5,<br>MAC address 2 is C0-D9-62-10-D0-A6. | GB HDD<br>CPU<br>DVD+/-RW<br>PS 110/230 V AC<br>Windows 7 Ultimate MUI,64bit<br>without extension(hardware)<br>Onboard MAC-Adresses:<br>Ethernet LAN 1: XX:XX:XX:XX:XX:XX<br>Ethernet LAN 2: XX:XX:XX:XX:XX:XX | Slot 4<br>Slot 5<br>Slot 6<br>Slot 7<br>Slot 7 |

#### Procedure

| Identification date             | Source                   | Value      |
|---------------------------------|--------------------------|------------|
| Order number                    | Rating plate             | 6AG4012-1  |
| Serial number                   | Rating plate             | s XXX 1234 |
| Manufacturing version           | Rating plate             | FS         |
| Microsoft Windows Product Key   | COA label                |            |
| Ethernet address 1, MAC address | BIOS setup > "Main" menu | 5          |
| Ethernet address 2, MAC address | or:<br>Component label   | 6          |

1. Copy the order number, serial number and manufacturing version in the table listed above.

2. Copy the Windows "Product Key" to the table.

3. Copy the Ethernet addresses from the component label to the table.

The Ethernet addresses can also be found in the BIOS setup (F2 key) under "Main > System Information", entries "LAN 1 MAC" and "LAN 2 MAC".

# 3.2 Installing the device

#### 3.2.1 Installation information

#### NOTICE

#### Risk of fire

If you install the device in an unapproved mounting position or if you do not observe the ambient conditions, the device can overheat. Conformity with the low voltage directive becomes void.

Device overheating can cause a fire. Proper functioning of the device is no longer guaranteed.

Before you install the device, note the following general installation information.

#### Note

If the equipment is used in a manner not specified by the manufacture, the protection provided by the equipment might be impaired.

- The device is approved for indoor operation only.
- When the device is used in the area of Industrial Control Equipment in accordance with UL61010-2-201, the device is classified as "Open equipment".

Open equipment must be installed within an enclosure which protects you from hazards, including mechanical hazards, electrical shock and spread of fire.

- Install the device only in one of the described permitted mounting positions.
- For installation of control cabinet, observe the country-specific regulations.
- Provide adequate volume in the switchgear cabinet for air circulation and heat transport. Keep at least 10 cm between the device and the switchgear cabinet.
- Do not cover the vent slots of the device.
- Ensure that the maximum air intake temperature, measured 5 cm before the air intake opening, does not exceed 40° C. The maximum air intake temperature must be accounted for especially when sizing closed switchgear cabinets.
- The minimum distance between the device and the housing is 10 cm on the air output end.
- Ensure that the installed device does not pose a danger, for example, hit someone by falling over.
- All the external circuit of the device must be SELV circuit.

3.2 Installing the device

### 3.2.2 Mounting location and position

#### **Optional mounting locations**

The device can be mounted horizontally in control desks and 19" rack systems.

#### Possible mounting positions

You can mount the device as follows:

- Mounting with mounting brackets, horizontal
- Mounting on device bases, horizontal
- Mounting on telescopic rails

When telescopic rails are used for mounting, the device can be withdrawn fully from the cabinet or rack. For detailed information on telescopic rails, see the sections "Technical specifications of the telescopic rails (Page 80)" and "Dimensional drawing for the use of telescopic rails (Page 74)".

The figure below shows the position of the mounting holes for angle brackets or telescopic rails.

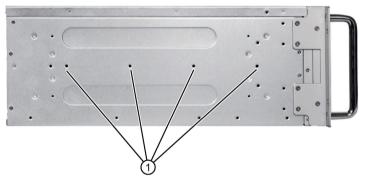

① Threaded holes for 3A68-508 R&L telescopic rails from the company KING SLIDE WORKS CO., LTD or other telescopic rails match the dimensional and technical requirements.

# 

#### Risk of short-circuit and electric shock

Some small widget or water may drop into the device from the holes in the rear of the device.

Make sure the rear cover of device is vertical to the ground after mounted. Don't put anything filled with liquid on top of the device.

# 

#### Risk of physical injury

The device is too heavy to be mounted exclusively with the 19-inch brackets of the front panel.

The device may fall down, injure people and get damaged.

Secure the device using additional measures. The mounting screws of the telescopic rails may not protrude more than 5 mm into the device.

# 3.3 Connecting the device

### 3.3.1 Connection information

# WARNING

#### Complete isolation

The on/off switch does not isolate the device from the mains.

In the case of damage to the device or connecting cables, there is a risk of fire. There is a risk of electric shock in the case of improper opening of the device.

Disconnect the device from the mains as follows:

- Always remove the power plug when you are not using the device. The power plug must be freely accessible.
- Use a central isolating switch in the case of cabinet installation.
- Always ensure that the socket on the device or the safety socket of the building
  installation is freely accessible and located as close as possible to the device, especially
  if the power plug is secured by a power plug lock.

# 

#### Risk of lightning strikes

A lightning flash may enter the mains cables and data transmission cables and jump to a person.

Death, serious injury and burns can be caused by lightning.

Take the following precautions:

- Pull out the power plug in time when a thunderstorm is approaching.
- Do not touch mains cables and data transmission cables during a thunderstorm.
- Keep sufficient distance from electric cables, distributors, systems, and so on.

#### 3.3 Connecting the device

#### NOTICE

#### Damage by regenerative feedback

Regenerative feedback of voltage to ground by a connected or installed component destroys the device.

Connected or built-in I/Os, for example, a USB drive, are not permitted to supply any voltage to the device. Regenerative feedback is generally not permitted.

# 

#### Risk of electric shock when using a power connection without earth connection

Using a mains cable without proper earth connection can result in personal injury or even death by electric shock. A mains cable is not included with IPC347E. Make sure the cable you use provides a proper earth connection.

It is highly recommended that you use a mains cable from SIEMENS.

#### 3.3.2 Connecting the function earth

A connected function earth discharges electrical charges from the metal enclosure.

The function earth also improves the discharge of interference generated by external power cables, signal cables or cables for I/O modules to ground.

The connection for the function earth is labeled with the following symbol:

#### Note

The function earth cannot connect hazard live parts.

# 

#### Electric shock and risk of fire

High voltage might be present in a defective device, which can cause fire or an electric shock if touched. Death and serious bodily injury can result.

- Connect the device to the function earth before you put it into operation.
- The function earth terminal on the device must be connected to the function earth of the control cabinet or system in which the device is installed.
- Never operate the device without function earth.
- If a device is defective, remove it from operation without delay and label it accordingly.

# Requirement

PH2 screwdriver

# Procedure

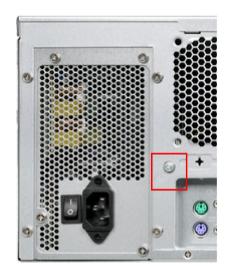

 Connect the identified function earth connection to the protective conductor of the control cabinet in which the device is installed.

The minimum cross-section of the function earth is  $2.5 \text{ mm}^2$ .

# 3.3.3 Connecting the power supply

#### Note before you connect the device

### 

Injuries to persons or damage to property when operated on an incorrect power supply system

If you connect the device to an unsuitable power supply, the device receives voltages and currents too high or too low.

Injuries to persons, malfunctions or a damage to the device can result.

Note the following information regarding the power supply system:

- The permitted nominal voltage of the device must correspond to the local mains voltage.
- Do not operate the device in non-grounded or impedance-grounded networks (IT networks).
- Operate the device only in grounded power networks (TN networks in accordance with IEC 60364-1).

#### 3.3 Connecting the device

#### Country-specific information

The power supply cable must conform to the safety regulations of the country in which the devices are installed and bear the marks required in each case.

This device must be equipped with a safety-tested power cord which may only be connected to a grounded shockproof power outlet. Use a flexible cable with the following features:

#### 230 V supply voltage of the USA and Canada

- Type SJT with three conductors
- The connector must be compliant with NEMA 5-15.
- Conductor cross-section ≤ 18 AWG
- Cable length ≤ 4.5 m

#### 120 V supply voltage of the USA and Canada

- Type SJT with three conductors
- The connector must be compliant with NEMA 5-15.
- Conductor cross-section ≤ 18 AWG
- Cable length  $\leq 4.5$  m

#### 240 V supply voltage

- Type SJT with three conductors
- Conductor cross-section ≤ 18 AWG
- Cable length ≤ 4.5 m

#### 100 V supply voltage

- Type SJT with three conductors
- Conductor cross-section ≤ 18 AWG
- Cable length ≤ 4.5 m

#### 220V supply voltage

- Type RVV with three conductors
- conductor cross-section ≤ 18 AWG
- Cable length ≤ 4.5 m

#### Connecting the power supply

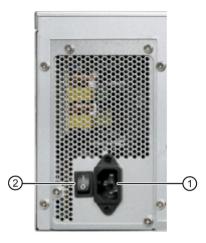

1. Make sure that the on/off switch ② is in the '0' (off) position.

Put the switch ② in the '0' position prevents unintentional startup of the device when you plug in the power cable.

- 2. Connect the power cable to socket ①.
- 3. Insert the power cable in the electrical socket.
- 4. Switch on the on/off switch 2.

#### 3.3.4 Connecting the device to networks

The following options are available for integrating the device to the existing or planned system environments and networks.

#### Ethernet

Wake on LAN and Remote Boot are supported.

You can use the integrated Ethernet interfaces (10/100/1000 Mbps) for communication and data exchange with automation devices, such as SIMATIC S7.

You need the "SOFTNET S7" software package for using the SIMATIC S7 to communicate.

#### PROFINET

PROFINET can be operated via:

• Standard Ethernet interfaces (RT)

#### SIMATIC NET

Use this software package to create, operate and configure an innovative network for Field & Control level. Information on SIMATIC NET can be found on the SIMATIC NET Manual Collection CD. The software package and the documentation are not included in scope of the delivery.

#### Additional information

You can find additional information at the following link:

Siemens central support (https://support.industry.siemens.com)

3.3 Connecting the device

### 3.3.5 Dual-monitoring

You can operate on up to two monitors with the VGA and DVI-D cables.

The output on the extended monitor can be the same as the main monitor or the extension desktop of the main monitor. You can configure it in windows screen and display setting.

# Commissioning the device

# 4.1 Requirements for commissioning

Ensure the following preparation work have been done before you start the commissioning:

- Peripheral equipments, keyboard, mouse and monitor are connected.
- The power supply is connected.

#### Note

The device can be supplied without an operating system. The following sections describe commissioning with an operating system.

### 4.2 Initial commissioning

For the configuration with operating system pre-installed, the operating system is set up automatically on the device after the initial switch on. The commissioning procedure in this chapter is only applicable to the IPCs with operating system.

For the configurations without operating system pre-installed, contact the operating system provider to install the operating system firstly.

#### NOTICE

#### Faulty installation

If you change the default values in the BIOS setup or if you turn off the device during the installation, you disrupt the installation and the operating system is not installed correctly. The operating safety of the device and the plant is at risk.

Do not switch off the device during the entire installation process. Do not change the default values in the BIOS setup.

4.3 Switching off the device

#### Procedure

1. Press the on/off button.

The green POWER LED lights up. The module carries out a self-test.

2. Follow the instructions on the screen.

Press <ESC> or <DELETE> to enter setup.

3. Make the region and language settings.

If you want your system language to be international, select English. You can also change the region and language settings at a later point in time.

#### Note

Once the operating system has been set up, the device may restart.

#### Result

The interface of the operating system is displayed every time you turn on the device and after the startup routine.

# 4.3 Switching off the device

#### Shutting down the operating system

#### For Windows operating systems:

• Select "Start" > Shut down"

or

• Briefly press the on/off button (unless otherwise configured in the power options). Information on the position of the button is available in the section "Operator controls (Page 14)".

#### For non-Windows operating systems:

• Briefly press the on/off button.

The operating system is shut down. The "POWER" LED goes out. The device is switched off but not fully disconnected from the mains voltage.

Fully disconnecting the device from mains voltage

# 

#### Risk of fire and electric shock

The on/off button and on/off switch do not fully disconnect the device from the mains. If the device is switched off with the on/off switch, there remains a risk of electric shock and fire hazard, for example, if the device or connection cables are damaged or if the device is used improperly.

Always fully disconnect the device from the mains voltage as described below before performing work on the device or when the device will not be used over an extended period of time.

#### If the device was not mounted in a control cabinet:

• Shut down the operating system and pull the power plug on the rear of the device.

#### If the device was mounted in a control cabinet:

• Shut down the operating system and switch the AC circuit breaker to "Off".

The device is switched off and fully disconnected from the mains voltage. No trickle current is flowing.

#### Hardware reset

You can perform a hardware reset to switch off the device when the operating system no longer responds to input from the keyboard or mouse. The operating system is not safely shut down in this case.

#### NOTICE

#### **Risk of data loss**

The device is restarted in the case of a hardware reset. Data in the main memory can be deleted. Data on the drive may be lost. The device may be damaged.

Perform a hardware reset only in the case of an emergency.

#### For all operating systems:

• Press the on/off button for more than four seconds.

# Installing hardware expansions

# 5.1 Opening the device

#### NOTICE

#### Malfunctions and electric shock caused by improper expansion installation

Improper expansion installation jeopardize operational reliability and damage the device.

The results are personal injuries and damage to the plant.

Take the following precautions:

- Always disconnect the power plug before you open the device.
- Close the device after every repair.

# 

#### Electrostatic sensitive devices (ESD)

The device contains electronic components which are destroyed by electrostatic charges. This can result in malfunctions and damage to the machine or plant.

Make sure you take precautionary measures when you open the device, for example, when opening device doors, device covers or the housing cover.

#### Limitation of liability

All technical specifications and approvals apply only to expansions which are approved by the Siemens AG. We are not liable for functional limitations caused by using a third-party devices or components.

Observe the installation instructions for the components. UL approval of the device is valid only if UL-approved components are used in observance of their intended purpose ("Conditions of Acceptability").

#### Requirement

- The device is disconnected from the power supply.
- All connection cables are unplugged.
- PH2 screwdriver

# Procedure

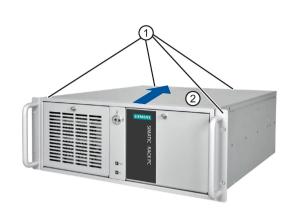

- 1. Remove the retaining screws 1.
- 2. Move the cover in the direction as the arrow.

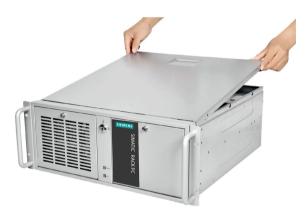

3. Lift the cover from the back and remove it.

5.2 Expansion cards

# 5.2 Expansion cards

## 5.2.1 Notes on the expansion cards

#### Note

#### Expansion card specification

The device is designed for use with modules conforming to PCI specification 2.3 (32-bit; 33 MHz, Rev. 2.3) and PCIe specification 2.0. The dimensions of the cards cannot exceed the specified dimensions. If the height of the card exceeds the specified dimension, you may experience contact problems, malfunctions and difficulties with the assembly.

The permitted expansion card dimensions are specified in the section Dimensional drawings for the installation of expansion cards (Page 73).

#### Note

The PCI card is limited to 5 V and universal board. The total power consumption of the modules is not permitted to exceed 75W in total.

## 5.2.2 Installing expansion cards

### Requirements

- The device is disconnected from the mains.
- The device is open.

# Procedure

1. Remove the retaining screw and remove the card holder.

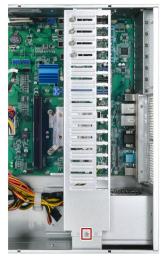

2. Remove the slot bracket of the slot for the expansion card.

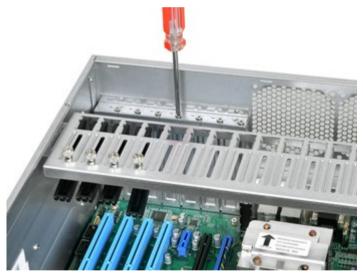

5.2 Expansion cards

3. Insert the expansion card into the slot.

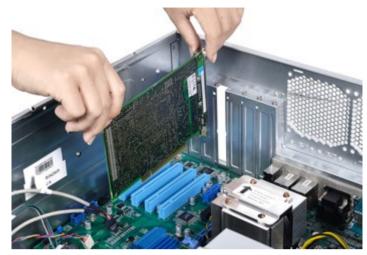

- 4. Secure the expansion card with the designated screw.
- 5. Loosen the bracket by unscrewing its screw ① and place it ② on the expansion card.

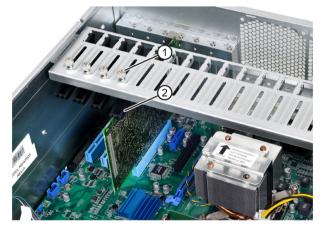

- 6. Secure the bracket.
- 7. Close the device.

# 5.3 Disk drives

# 5.3.1 Installation options for drives

The drive modules are horizontal slot. DVD-ROMs, DVD burners and HDDs (with a 5.25 to 3.5 inch converter) may be installed in the slots.

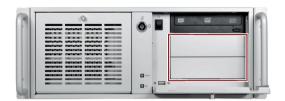

# 5.3.2 Removing the drive module

## Requirement

- The device is disconnected from the mains.
- PH2 screwdriver

## Procedure

1. Unlock the front door and open the right-front door.

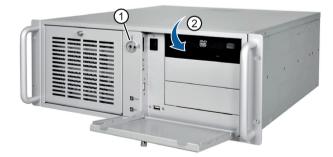

- 2. Remove the top cover.
- 3. Disconnect the power supply and data cables.

# 5.3 Disk drives

4. Remove the highlighted screws.

The fourth screw is behind the right handle.

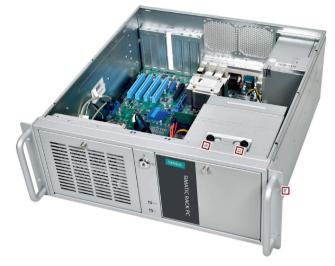

5. Lift the drive cage completely out of the device.

# 5.3.3 Installing drives or hard disks

# Requirement

- The drive carrier has been removed.
- PH2 screwdriver

## Procedure

- 1. If you are installing a 3.5" drive or hard disk, attach two mounting brackets or a 3.5"/5.25" mounting rack for the drive.
- 2. Remove the retaining screws and remove the cover plate for the expansion drive.

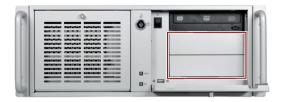

3. Secure the drive to the slot ① or ② with 4 screws.

The screws to be installed on the right side of the slot are highlighted in the figure below.

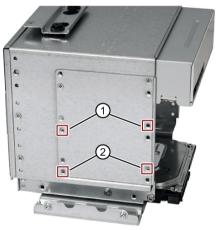

- 4. Install the driver cage again.
- 5. Connect the power and data cables to the drive.

5.3 Disk drives

# 5.3.4 Removing and installing internal hard disks

## Requirement

- The device is disconnected from the mains.
- The device is opened.
- The drive bay is taken out of the chassis.

## Procedure for removing the hard disk drive

Loosen the four screws ① on the drive bay plate and remove the drive from the drive bay.

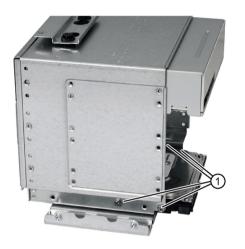

## Procedure for installing the hard disk drive

Place the drive onto the drive bay plate and secure the drive with four screws 1.

# **Device maintenance**

# 6.1 Repair information

### Carrying out repairs

Only qualified personnel are permitted to repair the device.

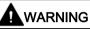

Unauthorized opening and improper repairs on the device may result in substantial damage to the equipment or endanger the user.

- Always disconnect the power plug before you open the device.
- Only install system expansion devices designed for this device. If you install other expansion devices, you may damage the device or violate the safety requirements and regulations on RF suppression. Contact your technical support team or the sales team from whom you purchased your PC to find out which system expansion devices can be installed.

#### NOTICE

#### Risk of device damage.

If you install or exchange system expansions and damage your device, the warranty becomes void.

# 

#### Risk of motherboard damage.

Improper BIOS updating may result in irreparable motherboard damage.

Only use the qualified tool from Siemens and follow the guideline when you need to update the BIOS. The warranty will be invalid if you update the BIOS with unqualified tool and damage the motherboard.

6.2 Recycling and disposal

# 

#### Damage to ESD from touch

Electrostatic sensitive devices, ESD, can be destroyed by voltages which are far below the human perception limit. If you touch a component or electrical connections of a module without discharging any electrostatic energy, these voltages may arise.

The damage to a module by an overvoltage can often not be immediately detected and only becomes evident after an extended period of operation. The consequences are incalculable and range from unforeseeable malfunctions to a total failure of the machine or system.

Strictly follow the guidelines mentioned below when handling modules which are sensitive to ESD:

- Disconnect the power supply before you install or remove modules which are sensitive to ESD.
- Pay attention to good grounding:
  - When handling electrostatical sensitive devices, make sure that persons, the workstation and devices, tools and packaging used are properly grounded. This way you avoid static discharge.
- Avoid direct contact:
  - As a general rule, do not touch electrostatic sensitive devices, except in the case of unavoidable maintenance work.
  - Hold the modules at their edge so that you do not touch the connector pins or conductor paths. This way, the discharge energy does not reach and damage the sensitive components.
  - Discharge your body electrostatically before you take a measurement at a module.
     Do so by touching grounded metallic parts. Always use grounded measuring instruments.

## Tools

Tools to open the device, see section Opening the device (Page 38). You can make repairs on the device with the following tool:

PH2 screwdriver for protective conductor connection and enclosure

# 6.2 Recycling and disposal

The devices described in these operating instructions can be recycled thanks to their low level of pollutants. Contact a certified disposal service company for environmentally sound recycling and disposal of your old devices.

# 6.3 Maintenance

## 6.3.1 Maintenance intervals

To maintain high system availability, we recommend the preventative replacement of those PC components that are subject to wear in accordance with the intervals for replacement indicated in the table below.

| Component           | Replacement interval:                           |
|---------------------|-------------------------------------------------|
| Hard disk drive     | 3 years                                         |
| CMOS backup battery | 5 years                                         |
| Fan                 | 3 years                                         |
| Filter mat          | Depending on the degree of soiling <sup>1</sup> |

<sup>1</sup> The filter can be reused after cleaning.

# 6.3.2 Replacing filters

## Requirement

- The device is disconnected from the mains.
- A filter mat

### 6.3 Maintenance

## Procedure

- 1. Unlock the front cover with the key.
- 2. Pull the handle in the direction of the arrow to open the left-front door.
- 3. Unscrew the marked screws.
- 4. Pull the marked screw to open the fan bracket.

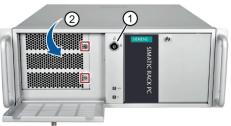

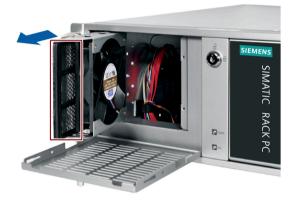

5. Remove the filter in the direction of the arrow.

6. Follow the steps for removing the filter in reverse order to install a new one.

# 6.3.3 Beep code

## Beep code

| Beeps         | Description        |
|---------------|--------------------|
| 1 short beep  | Power on correctly |
| 4 short beeps | Memory error       |
| 5 short beeps | Keyboard error     |

# 6.4 Removing and installing hardware components

# 6.4.1 Removing the device fan

### Requirement

- The device is disconnected from the mains.
- The front panel cover is open
- PH2 screwdriver
- A fan with the same type

## Procedure - Removing the fan

- 1. Unlock the front cover with the key.
- 2. Pull the handle in the direction of the arrow to open the left-front door.
- 3. Unscrew the marked screws.
- 4. Pull the marked screw to open the fan bracket.
- 5. Remove the highlighted screws.
- 6. Remove the fan in the direction of the arrow.
- 7. Pull the fan plug from the connector.

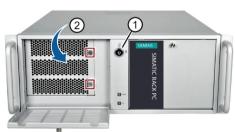

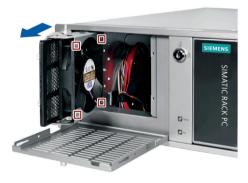

## Procedure - Installing the fan

To install the fan, follow the steps for removing it in reverse order. During installation, make sure that the arrow on the fan points away from the fan bracket.

# 6.4.2 Installing memory module

# Dual channel memory

The motherboard provides two DDR3 memory sockets and supports dual channel technology. The memory capacity of the device can be upgraded to a maximum of 16 GB. You can use approximately 3.2 GB of this memory in a 32-bit operating system and much more in a 64-bit operating system.

The table below shows the supported memory types of motherboard.

| Module type | Module Size | Description                       |
|-------------|-------------|-----------------------------------|
| DDR3-SDRAM  | 8GB         | DDR3-1600 1024M x 64 UDIMM 240pin |
| DDR3-SDRAM  | 4GB         | DDR3-1600 512M x 64 UDIMM 240pin  |
| DDR3-SDRAM  | 2GB         | DDR3-1600 256M x 64 UDIMM 240pin  |

# To install the memory module

# 

- Only install memory modules designed for the default motherboard.
- Recommend to select memory modules with the same brand, capacity, speed, and chips if you use multiple Memory Modules.
- Unplug the power cord from the power outlet before installing Memory Module.
- A memory module can be installed only when the direction is correct. Switch the direction if the memory cannot able to be inserted into the memory socket.
- DDR2 and DDR3 memory modules are not compatible. Please make sure to install DDR3 Memory Module on this motherboard.

Follow the steps below to install memory module on motherboard memory sockets:

- 1. Press the retaining clips outward to unlock the memory socket.
- 2. Align a memory module on the socket so the notch on memory matches the alignment ke y on memory socket.

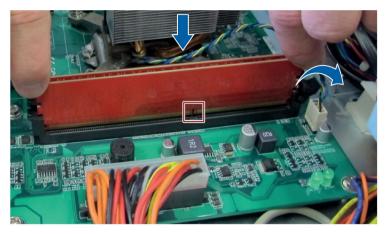

3. Insert and press the memory module into the socket until the retaining clips snap back to t he original place, and the Memory Module is seated properly.

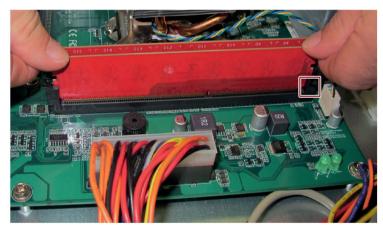

#### 6.4.3 Replacing the backup battery

### Prior to replacement

| WARNING                                                                                                    |  |  |
|----------------------------------------------------------------------------------------------------|--|--|
| Risk of explosion and release of harmful substances                                                                                                    |  |  |
| Improper handling of lithium batteries can result in an explosion of the batteries.                                                                                                    |  |  |
| Explosion of the batteries and the released pollutants can cause severe physical injury.<br>Worn batteries jeopardize the function of the device.                                                                                                    |  |  |
| Note the following when handling lithium batteries:                                                                                                    |  |  |
| Replace the battery every 5 years.                                                                                                    |  |  |
| • Replace the lithium battery only with the type recommended by the manufacturer.                                                                                                    |  |  |
| <ul> <li>For any requirements on product maintenance, contact Siemens Technical support<br/>(Page 122).</li> </ul>                                                                                                    |  |  |
| <ul> <li>Do not throw lithium batteries into fire, do not solder on the cell body, do not recharge,<br/>do not open, do not short-circuit, do not reverse polarity, do not heat above 100°C and<br/>protect from direct sunlight, moisture and condensation.</li> </ul> |  |  |

### NOTICE

#### **Disposal of batteries**

Batteries do not belong in domestic garbage. The user is legally obliged to return used batteries.

Used batteries pollute the environment as special waste. You as a user are liable to prosecution if you do not properly dispose of batteries.

Please observe the following when disposing of batteries:

- Dispose of used batteries as hazardous waste in accordance with local regulations.
- You can return used batteries to public collection points and wherever batteries of the • type in question are sold.
- Label the battery container "Used batteries".

## Requirement

- The device is disconnected from the power supply.
- The device is opened.
- The new lithium battery must be certificated by UL and meet the following requirements:
  - Type: CR2032
  - Rated voltage: 3 VDC
  - Max abnormal charging current: 10 mA

#### Note

The configuration data of the device are deleted when the battery is replaced. Note the current BIOS setup settings.

#### Replacing the battery

The location of the backup battery on the motherboard and the procedure for replacing the backup battery are described in the chapter Jumpers (Page 84) and chapter Battery socket (Page 95).

### Reconfiguring the BIOS setup

When a battery is replaced, the configuration data of the device is deleted and must be reconfigured in the BIOS setup.

### 6.4.4 Removing the power supply

#### Requirement

- The device is disconnected from the mains.
- The top cover is opened.
- All connection cables are unplugged.
- PH2 screwdriver

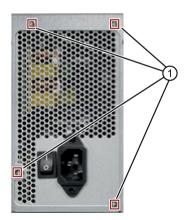

- 1. Disconnect the power supply cables of the drives and the motherboard.
- 2. Remove the cable ties securing the power cables in the housing.
- 3. Remove the retaining screws ①.
- 4. Remove the power supply of the housing from the top.

# 6.4.5 Removing the motherboard

### Requirement

- The device is disconnected from the mains.
- The top cover is opened.
- A motherboard

The motherboard as a spare part is supplied without a processor and memory modules.

- 1. Remove the unnecessary modules from the slots, for example, the expansion card.
- 2. Note the assignment of all cables to the motherboard.
- 3. Disconnect all cables from the motherboard.
- 4. Remove the nine screws indicated in the following figure.

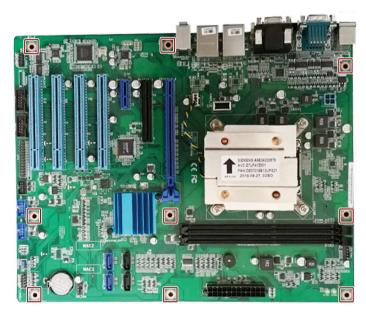

## 6.4.6 Replacing the processor

#### Requirement

- The device is disconnected from the mains.
- The device is opened.
- A suitable processor

Only an approved processor is permitted to be installed on the motherboard of the device. If the processor type is changed, the BIOS must be updated so that the suitable microcode is loaded.

#### Note

#### Risk of motherboard damage

The motherboard may get damaged during changing the processor.

Don't change the processor unless it is really necessary.

- 1. Unlatch the fan rack on the heat sink and remove it.
- 2. Remove the highlighted fan connector.

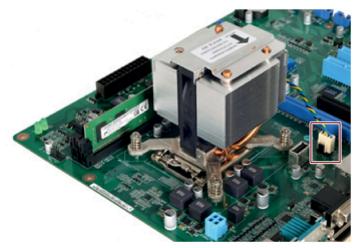

3. Remove the highlighted screws.

The fourth screw is hidden by the heat sink in the figure.

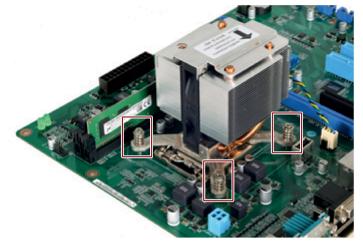

- 4. Remove the heat sink.
- 5. Unlock the socket and lift the socket cover.
- 6. Remove the processor.
- 7. Install the new processor on the socket, as shown in the figure.

When installing the CPU, make sure you aligned the highlighted arrow on the processor with pin 1 in the CPU socket.

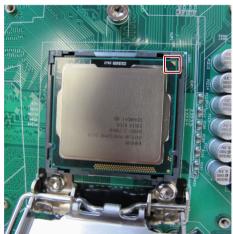

#### Processor type and clock frequency

If you use a processor of a different type, perform the BIOS update firstly. During the BIOS update, the microcode matching the processor is loaded. Contact the SIEMENS support to update the BIOS if you changed a different processor.

#### Note

#### Damage to the processor due to high clock frequency

If the installed processor is operated with a higher clock frequency than permitted, it can be destroyed or cause data loss.

Operate the processor only at a clock frequency that is equal to or less than the permitted clock frequency.

# 6.5 Installing the software

## 6.5.1 Source for installation of the operating system

If the operating system is faulty, you can reinstall it with one of these DVDs:

• From the Recovery DVD and "Documentation and Drivers" DVD

The Recovery DVD is included in the scope of delivery when you have ordered a device with operating system. The DVD contains an image file with the following software:

- The installation program for installing the operating system with the supported languages
- The tools for setting up the drives

The basic language of the installed operating system is English. If additional languages are required, install these from the recovery DVD.

The "Documentation and Drivers" DVD contains the documentation and the hardware drivers.

• With the restore DVD

The restore DVD is included in the scope of delivery when you have ordered a device with operating system. The restore DVD includes:

- Operating system with installed hardware drivers

#### 6.5.2 Restoring the delivery state

You can restore the original factory software using the Restore DVD. The DVD contains the necessary images and tools for transferring the factory software to the drive of your device. Restoration of the entire driver C: (system) and D: or only drive C: is possible. This allows you to retain any user data on drive D:.

6.5 Installing the software

### Retrieving authorization or license

- Check whether you can retrieve your authorization or license key from the disk and perform this procedure if possible.
- If backup is not possible, please contact Customer Support. There you can obtain information necessary for software authorization.

- 1. Insert the Restore DVD into the DVD drive.
- 2. Reboot the device.
- 3. Press the **<F10>** key and set CD/DVD as the priority 1 in the boot menu.
- 4. Reboot the device.
- 5. Click Next button to start the restoration.

| Kindows 7 Restore   | ×                                             |
|---------------------|-----------------------------------------------|
|                     | Welcome to the restoration of SIMATIC IPC347E |
| SOFTWARE<br>SIEMENS |                                               |
|                     | Next Cancel                                   |

6. Select the disk you want to restore.

| Windows 7   | Restore                      |             |                           | X      |
|-------------|------------------------------|-------------|---------------------------|--------|
|             |                              |             |                           |        |
| S           | IEMENS                       |             |                           |        |
|             |                              |             |                           |        |
| Please sele | ect the partition to restore | windows     |                           |        |
| artition    | Label                        | Total Size  | Physical Disk             |        |
|             | System                       | 219998 (MB) | ST3500413AS               |        |
|             | Data                         | 256838 (MB) | ST3500413AS               |        |
|             | System Reserved              | 99 (MB)     | ST3500413AS               |        |
|             |                              |             | 1                         | •      |
| Refresh     |                              |             | Format selected Partition | tion 🔣 |
| ( NEITESH   |                              |             | Format selected Hard      | Disk   |
|             |                              |             | Restore Factory Setti     | ngs 🔣  |
|             |                              |             |                           |        |
|             |                              |             |                           |        |

| 1 | Format and restore the system to the selected partition.                                                                                    |
|---|----------------------------------------------------------------------------------------------------|
| 2 | Format all partitions on the selected hard disk, but the partitions size are not changed. The system is restored to the selected partition. |
| 3 | The selected hard disk is repartitioned and reformatted to the factory setting. The operating system is restored to the first partition.    |
|   | Note: The selected hard disk must be the same type as the factory-shipped hard disk.                                                        |

## NOTICE

#### Risk of data lost

If "Format selected Partition" is set, all data on the selected drive (system partition) will be deleted. All data, user settings and all authorizations or license keys on the selected drive will be lost! All data on the selected drive will be completely deleted, reformatted and overwritten with the original factory software.

If "Format selected HardDisk" or "Restore Factory Settings" is set, all data, user settings, authorizations or license keys will be lost on the entire hard disk setting.

7. Click **OK** to reboot the device in prompt window after the restoring finished.

6.5 Installing the software

## 6.5.3 Reinstalling the operating system

Information on installation of the operating system is available on the Internet and on the supplied DVD:

Microsoft® Windows® 7 (Page 62)

Microsoft® Windows® 10 (https://support.industry.siemens.com/cs/ww/en/view/109768887)

#### Note

Before installing Windows 10, you need to set **Boot mode select** as **UEFI** in Boot menu (Page 114) of BIOS.

#### Note

To restore or recovery your Windows 10 system, you can use the Windows 10 Restore DVD for IPC347E.

### 6.5.3.1 Installation of Windows 7

#### Requirement

You need the Recovery DVD for the operating system you want to install. The product package includes the Recovery DVD.

#### Procedure

- 1. Insert the Recovery DVD into the DVD drive.
- 2. Restart the device with the on/off button.
- 3. Press the **<F10>** key and select the boot device from DVD.

After initialization, a boot menu is displayed.

4. In the boot menu, select the optical drive using the cursor keys. It is identified by a "P" in front of the SATA port number.

Example:

P3 - OPTIARC DVD-ROM DDU1681S

- 5. Confirm the selection by pressing ENTER.
- 6. **Immediately** press any key when you see the following prompt to install the operating system from the Recovery DVD.

Press any key to boot from CD or DVD ..

After a few seconds, you will see the "Install Windows" installation program. For setting the boot sequence, refer to Boot menu (Page 114).

7. Now follow the instructions in the installation program. You can find additional information on this in the section: "Install Windows" installation program.

### "Install Windows" installation program

The language of the installation program and the operating system you want to install has been preset to English. You can install other languages of the operating system after the installation.

#### Setting up partitions and integrating storage controllers unknown to the operating system

You can set up partitions during the installation process and integrate storage controllers that are unknown to the operating system. To do so, select "Custom (advanced)" when prompted for the installation type in the "Install Windows" installation program.

The following dialog windows are then available:

• Example 1: Windows installation window

| $\bigcirc$ | Notall Windows                      |            |                          |          | x |
|------------|-------------------------------------|------------|--------------------------|----------|---|
|            | Where do you want to install Window | rs?        |                          |          |   |
|            | Name                                | Total Size | Free Space Ty            | pe       |   |
|            | Disk 0 Unallocated Space            |            |                          |          |   |
|            |                                     |            |                          |          |   |
|            |                                     |            |                          |          |   |
|            |                                     |            |                          |          |   |
|            |                                     |            |                          |          |   |
|            |                                     |            |                          |          |   |
|            | € <u>R</u> efresh                   |            | Drive options ( <u>a</u> | dvanced) |   |
|            | 💽 Load Driver                       |            |                          |          |   |
|            |                                     |            |                          |          |   |
|            |                                     |            |                          |          |   |
|            |                                     |            |                          | Next     |   |
|            |                                     |            |                          |          |   |

| Options                     | Function description                                                                             |
|-----------------------------|--------------------------------------------------------------------------------------------------|
| Refresh                     | Updating                                                                                         |
| Drive options<br>(advanced) | Integration of controller drivers unknown to the operating system and required for installation. |

6.5 Installing the software

• Example 2: Windows installation window "Drive options (advanced)"

| 😚 Install Windows |                     |            |                 |      |
|-------------------|---------------------|------------|-----------------|------|
| Where do you v    | vant to install Wir | ndows?     |                 |      |
| Name              |                     | Total Size | Free Space Type |      |
| Disk 0 Unal       | ocated Space        |            |                 |      |
|                   |                     |            |                 |      |
|                   |                     |            |                 |      |
|                   |                     |            |                 |      |
|                   |                     |            |                 |      |
|                   |                     |            |                 |      |
| ♣ <u>R</u> efresh | X Delete            |            | ₩ N <u>e</u> w  |      |
| 💽 Load Driver     | Extend              |            |                 |      |
|                   |                     |            |                 |      |
|                   |                     |            |                 |      |
|                   |                     |            |                 |      |
|                   |                     |            | (               | Next |

| Options     | Function description                                                                                               |  |
|-------------|----------------------------------------------------------------------------------------------------|--|
| Refresh     | Updating                                                                                                    |  |
| Load Driver | Integration of controller drivers unknown to the operating system and required for installation.                   |  |
| Delete      | Deleting a partition                                                                                               |  |
| Extend      | Changing the partition size                                                                                        |  |
| Format      | Formatting a partition                                                                                             |  |
| New         | Creating new partitions                                                                                            |  |
|             | Identification for error messages, for example, if the data medium is not formatted in the required "NTFS" format. |  |

1. Make sure that the partition on which you want to install the operating system is large enough (at least 20GB) and is set up with an NTFS file system.

The recommended minimum size of this partition varies, depending on the operating system, how much RAM you have available and how much additional software you want to use. Information on how the data medium is partitioned in its delivery state is available in the tables below.

- 2. Select the partition on which you want to install the operating system.
- 3. Click "Next".

Installation is started.

The Windows operating system is installed on the data medium.

#### Partitions in delivery state for Windows 7 64-bit

| Partition | Name            | Size      | File system                                  |
|-----------|-----------------|-----------|----------------------------------------------|
| First     | SYSTEM RESERVED | 100 MB    | Automatically set up by installation program |
| Second    | SYSTEM          | 100 GB    | NTFS not compressed                          |
| Third     | DATA            | Remainder | NTFS not compressed                          |

# 6.5.4 Installing the drivers

## Requirements

- Windows 7 Operating System or Windows 10 Operating System is installed in your IPC.
- A mouse, a monitor and a keyboard are connected to your PC.
- An external DVD drive is plugged to your PC.

## **Driver list**

The installed drivers vary according to different operating systems:

| Operating system | Drivers                           |
|------------------|-----------------------------------|
| Windows 7        | Step 1: Chipset                   |
|                  | Step 2: VGA                       |
|                  | • Step 3: USB3.0                  |
|                  | Step 4: Audio                     |
|                  | Step 5: LAN                       |
|                  | Step 6: Management Engine         |
|                  | Step 7: Nuvoton Serial Port       |
|                  | Step 8: Renesas USB 3.0 interface |
| Windows 10       | Step 1: Chipset                   |
|                  | Step 2: VGA                       |
|                  | Step 3: Audio                     |
|                  | Step 4: LAN                       |
|                  | Step 5: Management Engine         |

6.5 Installing the software

## Procedure

- 1. Put the Documentation and Drivers DVD into the optical driver.
- 2. Double-click My Computer → Documentation and Drivers to open the DVD.
- 3. Double-click index.htm.
- 4. Select the device and operating system.
- 5. Select the required driver.
- 6. Follow the below steps and click the icon to install the required driver.

#### Note

For a new installation of Windows operating systems, the chipset driver must be installed before all other drivers, if required.

## Step 1: install the Intel Chipset driver

- 1. Click Chipset: Intel Chipset H81 Express.
- 2. Click to install the chipset driver.
- Click **Run** to allow the computer start the installation.
   The system starts to extract file from driver package.
- 4. Click Run to start the installation.
- 5. Click Next to start driver installation.
- 6. Click Accept to accept License Agreement.
- 7. Click Install to confirm the Readme File Information and move on.
- 8. Click Restart Now or Restart Later to restart the computer for the changes to take effect.

## Step 2: install the VGA driver

- 1. Click Display onboard: Intel HD Onboard Graphics.
- 2. Click to install the chipset driver.
- 3. Click Run to allow the computer to start the installation.

The system starts to extract file from driver package.

- 4. Select the check box and click **Next** to start the setup.
- 5. Click **Yes** to accept License Agreement.
- 6. Click Next to confirm the *Readme File Information* and move on.
- 7. Click Next to continue setup.
- 8. Check the radio button next to "**Yes, I want to restart this computer now**." and then click **Finish** to reboot the computer.

### Step 3: install USB3.0 onboard interface

- 1. Click USB3.0 onboard interface: Intel USB xHCI (3.0).
- 2. Click to install the driver.
- 3. Click Run to start the installation.
- 4. Click Next to continue.
- 5. Click Yes to accept License Agreement.
- 6. Click **Next** to confirm the *Readme File Information* and move on.
- 7. Click Next to continue setup.
- 8. Check the radio button next to "**Yes, I want to restart this computer now**." and then click **Finish** to reboot the computer.

### Step 4: install the Realtek AUDIO driver

- 1. Click Audio: Realtek ALC High Definition Audio.
- 2. Click to install the Audio driver.
- 3. Click Run to allow the system to start the installation.
- 4. Click Yes to continue the installation.
- 5. Check the radio button next to "**Yes, I want to restart my computer now**." and click **OK** to finish setup.

#### Step 5: install the Realtek LAN driver

- 1. Click Ethernet onboard: Realtek Onboard Network Adaptor.
- 2. Click to install the chipset driver.
- 3. Click **Run** to start the installation.
- 4. Click **Next** to continue the installation.
- 5. Click Install to start the driver installation.
- 6. Click Finish to confirm the Realtek LAN driver is installed.

#### Step 6: install the Intel management engine software

- 1. Click Chipset: Intel Management Engine.
- 2. Click to install the driver.
- 3. Click  ${\bf Run}$  to allow the computer start the installation.

The system starts to extract file from driver package.

- 4. Click Run to start the installation.
- 5. Click Next to continue.

6.5 Installing the software

- 6. Select the check box next to "I accept the terms in the License Agreement." and click Next to accept License Agreement.
- 7. Click Next to continue the installation.
- 8. Click Finish.

### Step 7: install Nuvoton Serial Port

- 1. Click Serial Port: Nuvoton Serial Port.
- 2. Click to install the driver.
- 3. Click Next to continue the installation.
- 4. Click **Install** to start the driver installation.
- 5. Click **Finish** to confirm the installation.
- 6. Check the radio button next to "**Yes, I want to restart this computer now**." and then click **Finish** to reboot the computer.

#### Step 8: install Renesas USB 3.0 interface

- 1. Click Renesas USB 3.0 interface: Renesas USB 3.0 Host Driver.
- 2. Click to install the driver.
- 3. Click **Next** to continue the installation.
- 4. Click Install to start the driver installation.
- 5. Click Finish to confirm the installation.
- 6. Check the radio button next to "Yes, I want to restart this computer now." and then click Finish to reboot the computer.

# **Technical specifications**

# 7.1 Certificates and approvals

#### Note

#### Applicability

The following shows the approvals that may be available. For the device itself, it is certificated as shown on the product label and package label.

#### ISO 9001 certificate

The Siemens quality management system for our entire product creation process (development, production and sales) meets the requirements of ISO 9001:2008. This has been certified by DQS (the German society for the certification of quality management systems). Certificate No.: 01 100 1430201

#### Software license agreements

If the device is supplied with preinstalled software, you must observe the corresponding license agreements.

#### **CE marking**

CE

2004/108/EC Directive of the European Parliament and of the Council of 15 December 2004 on the approximation of the laws of the Member States relating to electromagnetic compatibility (until 19.04.2016)

2014/30/EU Directive of the European Parliament and of the Council of 26 February 2014 on the harmonisation of the laws of the Member States relating to electromagnetic compatibility; Official Journal of the EU L96, 29/03/2014, p. 79–106 (from 20.04.2016)

Low Voltage Directive:

2006/95/EC Directive of the European Parliament and of the Council of 12 December 2006 on the harmonisation of the laws of Member States relating to electrical equipment designed for use within certain voltage limits (until 19.04.2016)

#### 7.1 Certificates and approvals

2014/35/EU Directive of the European Parliament and of the Council of 26 February 2014 on the harmonisation of the laws of the Member States relating to the making available on the market of electrical equipment designed for use within certain voltage limits; Official Journal of the EU L96, 29/03/2014, p. 357–374 (from 20.04.2016)

| EMC   | EN 61000-3-2:2006 + A1:2009 + A2:2009, EN 61000-3-3:2013, EN 61000-6 | 3- |
|-------|----------------------------------------------------------------------|----|
|       | 4:2007 + A1:2011, EN 61000-6-2:2005                                  |    |
| 1.1/5 |                                                                      |    |

LVD EN60950-1:2006+A11:2009+A1:2010+A12:2011+A2:2013

## **UL** approval

c (UL) us

The following approval is available for the device:

- Underwriters Laboratories (UL) to standard UL 60950-1
- Underwriters Laboratories (UL) in accordance with Standard UL61010-1 and UL61010-2-201 (IND.CONT.EQ), File E472609
- Canadian National Standard CAN/CSA-C22.2 No. 60950-1-07 (I.T.E)
- Canadian National Standard CAN/CSA No.61010-1-12 and CAN/CSA C22.2 No.61010-2-201

## FCC and Canada

| USA                                                                                                    |                                                                                                    |  |
|----------------------------------------------------------------------------------------------------|----------------------------------------------------------------------------------------------------|--|
| Federal Communications<br>Commission<br>Radio Frequency Inter-<br>ference Statement                                                | This equipment has been tested and found to comply with the limits for a Class A digital device, pursuant to Part 15 of the FCC Rules. These limits are designed to provide reasonable protection against harmful interference when the equipment is operated in a commercial environment. This equipment generates, uses, and can radiate radio frequency energy and, if not installed and used in accordance with the instruction manual, may cause harmful interference to radio communications. Operation of this equipment in a residential area is likely to cause harmful interference in which case the user will be required to correct the interference at his own expense. |  |
| Shielded cables                                                                                                    | Shielded cables must be used with this equipment to maintain compliance with FCC regulations.                                                                                                    |  |
| Modifications Changes or modifications not expressly approved by the man could void the user's authority to operate the equipment. |                                                                                                    |  |
| Conditions of operations                                                                                                    | This device complies with Part 15 of the FCC Rules. Operation is subject to the following two conditions: (1) this device may not cause harmful interference, and (2) this device must accept any interference received, including interference that may cause undesired operation.                                                                                                    |  |

| CANADA          |                                                                                 |  |
|-----------------|---------------------------------------------------------------------------------|--|
| Canadian notice | This Class A digital apparatus complies with Canadian ICES-003.                 |  |
| Avis Canadian   | Cet appareil numérique de la classe A est conforme à la norme NMB-00 du Canada. |  |

#### Technical specifications

7.1 Certificates and approvals

Responsible party for Supplier's Declaration of Conformity

Siemens Industry, Inc. Digital Factory - Factory Automation 5300 Triangle Parkway, Suite 100

5300 Triangle Parkway, Suite 100

Norcross, GA 30092 USA Mail to: (amps.automation@siemens.com)

## Australia and New Zealand

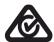

This product meets requirements of EN IEC 61000-6-4:2011 Generic standard.

# Identification for Eurasion Customs Union

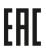

- EAC (Eurasian Conformity)
- Customs union of Russia, Belarus and Kazakhstan
- Declaration of conformity according to Technical Regulations of the Customs Union (TR CU)

## Korea Certificate

This product meets the requirements of Korean certification.

This product satisfies the requirement of the Korean Certification (KC Mark).

이 기기는 업무용(A 급) 전자파 적합기기로서 판매자 또는 사용자는 이 점을 주의하시기 바라며 가정 외의 지역에서 사용하는 것을 목적으로 합니다.

## BSMI

C

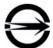

This product meets the requirements of CNS14336-1(099/09/30), CNS13438(095/06/01) generic standard.

警告使用者: 本產品是甲類的資訊產品,在居家的環境中使用時,可能會造成射頻干擾,在 這類情況下,使用者會被要求採取某些適當的對策。

## WEEE label (European Union)

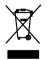

Disposal instructions, observe the local regulations and the section "Recycling and disposal (Page 48) ".

7.2 Guidelines and declarations

# 7.2 Guidelines and declarations

# 7.2.1 Electromagnetic compatibility

The device is designed for the following areas of application:

| Scope of application | Requirements for   |                    |  |
|----------------------|--------------------|--------------------|--|
|                      | Emission           | Immunity           |  |
| Industrial area      | IEC 61000-6-4:2011 | IEC 61000-6-2:2005 |  |

# WARNING

This is a class A product. In a domestic environment this product may cause radio interference in which case the user may be required to take adequate measures.

# 7.3 Dimension drawings

# 7.3.1 Dimension drawing of the device

Front view and plan view

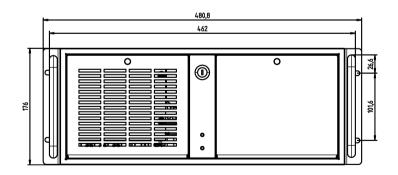

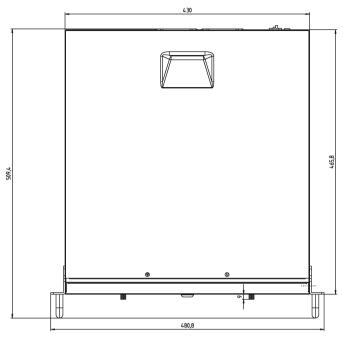

All dimensions are in mm.

### 7.3.2 Dimensional drawings for the installation of expansion cards

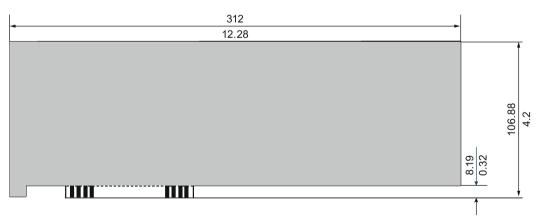

# Long PCI card, PCIe card

Dimension: mm / Inch

### 7.3.3 Dimension drawing for the use of telescopic rails

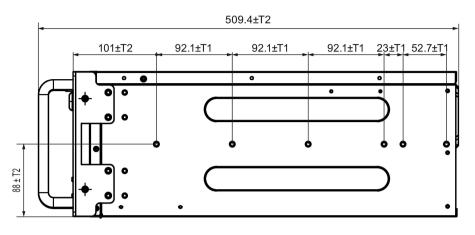

Dimensions: mm T1=Tolerances of ± (0.1mm)/(0.004")

T2=Tolerances of ± (0.3mm)/(0.01")

# 7.4 Technical data

### 7.4.1 General technical specifications

#### Note

#### Applicability of technical specifications

The following technical specifications only apply under the following conditions:

- The default configuration of the device is not changed.
- The device is in good working order.
- The fan cover and filter mat are installed.
- The device is closed.

| Dimensions                       | 481 × 177 × 509 (W × H × D in mm)                                                             |  |  |  |
|----------------------------------|-----------------------------------------------------------------------------------------------|--|--|--|
|                                  | For detailed information on dimensions, refer to "Dimension drawing of the device (Page 72)". |  |  |  |
| Weight                           | 13.3 up to 17.0 kg; depending on the equipment                                                |  |  |  |
| Supply voltage (V <sub>N</sub> ) | 100 VAC to 240 VAC (-10%, +10%)                                                               |  |  |  |
| Input current AC                 | Continuous current RMS value up to 6 A (at 100 V), 3 A (at 240 V)                             |  |  |  |
|                                  | During startup up to 140 A and 5 ms                                                           |  |  |  |
| Frequency                        | 50 to 60 Hz; minimum 47 Hz to maximum 63 Hz, sinusoidal                                       |  |  |  |

| Transient voltage interruption | 17 ms at 220 V, 50 Hz@ full load (350 W)               |  |
|--------------------------------|--------------------------------------------------------|--|
|                                | max. 10 events per hour; recovery time of at least 1 s |  |
| Power consumption              | Full load (100%, 350 W) at 82% efficiency              |  |
|                                | • Typical load (50%, 175 W) at 85% efficiency          |  |
|                                | Light load (20%, 70 W) at 82% efficiency               |  |
| Power loss/heat emission       | 300 W = 300 J/s = 0.28 BTU/s                           |  |
|                                | 270 W = 270 J/s = 0.26 BTU/s                           |  |
| Current output (DC)            | +5 V/20 A, +3.3 V/21 A in total 130 W permitted        |  |
|                                | +12 V/16 A, +12 V/16 A, -12 V/0.5 A, +5 Vaux/3.0 A     |  |
|                                | The total sum of all voltages is max. 210 W            |  |
| Noise emission                 | < 55 dB (A)                                            |  |
| Degree of protection           | IP 20 according to EN 60529                            |  |
| Dust protection                | overpressure when running                              |  |
| Overvoltage Category           | 11                                                     |  |
| Safety                         |                                                        |  |
| Protection class               | Protection class I compliant with IEC 61140            |  |
| Safety regulations             | IEC60950-1, GB4943.1-2011                              |  |

### Electromagnetic compatibility

|                                              | -                                                                                                    |
|----------------------------------------------|----------------------------------------------------------------------------------------------------|
| Emitted interference                         | Conducted Emission (AC): IEC 61000-6-4 + A1, CISPR 22                                                       |
|                                              | <ul> <li>0.15 to 0.5 MHz: 79 dB (μV) QP, 66 dB (μV) A</li> </ul>                                            |
|                                              | <ul> <li>0.5 to 30 MHz: 73 dB (μV) QP, 60 dB (μV) A</li> </ul>                                              |
|                                              | Radiation Emission: IEC 61000-6-4, CISPR 22                                                                 |
|                                              | <ul> <li>30 to 230 MHz: 40 dB(μV/m) QP (10 m distance)</li> </ul>                                           |
|                                              | <ul> <li>230 to 1000 MHz: 47 dB (μV/m) QP (10 m distance)</li> </ul>                                        |
|                                              | <ul> <li>1 to 3 GHz: 76 dB (μV/m) P; 56 dB (μV/m) A (3 m distance)</li> </ul>                               |
|                                              | <ul> <li>3 to 6 GHz: 80 dB (μV/m) P; 60 dB (μV/m) A (3 m distance)</li> </ul>                               |
|                                              | Harmonic currents: EN 61000-3-2 class D                                                                     |
|                                              | Voltage fluctuation and flicker: EN 61000-3-3                                                               |
| Noise immunity on supply lines               | ± 2 kV; in accordance with IEC 61000-4-4; Burst                                                             |
|                                              | ± 1 kV; in accordance with IEC 61000-4-5; Surge sym<br>± 2 kV; in accordance with IEC 61000-4-5; Surge asym |
| Noise immunity on signal lines               | ± 2 kV (in accordance with IEC 61000-4-4; Burst; length > 30m)                                              |
|                                              | ± 1 kV (in accordance with IEC 61000-4-4; Burst; length < 30m)                                              |
|                                              | ± 2 kV (in accordance with IEC 61000-4-5; Surge, length > 30m)                                              |
| Immunity to discharges of static electricity | ± 4 kV, contact discharge (to IEC 61000-4-2)<br>± 8 kV, atmospheric discharge (to IEC 61000-4-2)            |

| Immunity to RF interference | Radiation Immunity (to IEC 61000-4-3)                               |  |  |  |
|-----------------------------|---------------------------------------------------------------------|--|--|--|
|                             | • 80 to 1000 MHz: 10 V/m, 80% AM (1 kHz)                            |  |  |  |
|                             | • 1.4 to 2 GHz: 3 V/m, 80% AM (1 kHz)                               |  |  |  |
|                             | • 2 to 6 GHz: 3 V/m, 80% AM (1 kHz)                                 |  |  |  |
|                             | Conducted Immunity (to IEC 61000-4-6)                               |  |  |  |
|                             | • 150 kHz to 80 MHz: 10 V, 80% AM (1 kHz)                           |  |  |  |
| Magnetic field              | 50 Hz / 60 Hz, 30 A/m (to IEC 61000-4-8)                            |  |  |  |
| Voltage dips                | > 95% reduction, 0.5 cycles (to IEC 61000-4-11)                     |  |  |  |
|                             | > 30% reduction, 25/30 cycles at 50/60 Hz (to IEC 61000-4-11        |  |  |  |
| Voltage interruptions       | > 95% reduction, 250/300 cycles at 50/60 Hz (to IEC 61000-4-<br>11) |  |  |  |

### Ambient conditions

| Climatic ambient conditions   |                                                                            |  |  |  |
|-------------------------------|----------------------------------------------------------------------------|--|--|--|
| Temperature                   | Tested in accordance with IEC 60068-2-2, IEC 60068-2-7<br>IEC 60068-2-14   |  |  |  |
| Operation                     | 5 °C to +40 °C <sup>1</sup><br>Gradient:≤ 10 °C/h, no condensation         |  |  |  |
| Storage/transportation        | –20 °C to +60 °C<br>Gradient:≤ 20 °C/h, no condensation                    |  |  |  |
| Relative humidity             | Tested in accordance with IEC 60068-2-78, IEC 60068-2-30                   |  |  |  |
| Operation                     | 5% to 80% at 25 °C, no condensation<br>Gradient:≤ 10 °C/h, no condensation |  |  |  |
| Storage/transportation        | 5% to 95% at 25 °C, no condensation<br>Gradient:≤ 20 °C/h, no condensation |  |  |  |
| Atmospheric pressure          |                                                                            |  |  |  |
| Operation                     | 1013 to 795 hPa, (0 to +2000m)                                             |  |  |  |
| Storage/transportation        | 1013 to 660 hPa, ( 0 to +3500m)                                            |  |  |  |
| Mechanical ambient conditions | )                                                                          |  |  |  |
| Vibration                     | Tested in accordance with IEC 60068-2-6, 10 cycles                         |  |  |  |
| Storage/transportation        | 5 to 8.4 Hz, amplitude 3.5 mm; 8.4 to 500 Hz: 9.8 m/s <sup>2</sup>         |  |  |  |
| Resistance to shock           | Tested in accordance with IEC 60068-2-27                                   |  |  |  |
| Storage/transportation        | Half-sine: 250 m/s², 6 ms, 1000 shocks per axis                            |  |  |  |
| Special features              |                                                                            |  |  |  |
| Quality assurance             | In accordance with ISO 9001                                                |  |  |  |
| Altitude of operation (m)     | Up to 2000 m                                                               |  |  |  |
| Pollution Degree              | 2                                                                          |  |  |  |

<sup>1</sup> No burner operation At +5 °C to +35 °C without restrictions, even burner operation

### Motherboard

| Processor                                                              | <ul> <li>Intel® Pentium® Dual Core<sup>™</sup> G3420 (2C/2T; 3.2 GHz; 3 MB cache)</li> <li>Intel® Core<sup>™</sup> i5-4570S (4C/4T; 2.9 (3.6) GHz; 6 MB cache)</li> </ul> |  |  |  |
|------------------------------------------------------------------------|----------------------------------------------------------------------------------------------------|--|--|--|
| Chipset                                                                | Intel® H81 Express                                                                                                    |  |  |  |
| Slots for RAM modules                                                  | 2 × DIMM socket for DDR3, expandable up to max. 16 GB                                                                                                    |  |  |  |
| Main memory                                                            | 2 GB, 4 GB or 8 GB, DDR3 1600 240 PIN in signal channel non-ECC, un-buffered memory                                                                                       |  |  |  |
| Expansion slots                                                        | • 4 × PCI                                                                                                    |  |  |  |
|                                                                        | • 1 × PCle x 8 (1 lanes)                                                                                                    |  |  |  |
|                                                                        | • 1 × PCle x 1                                                                                                    |  |  |  |
|                                                                        | • 1 × PCle x 16                                                                                                    |  |  |  |
|                                                                        | You can use modules with a length of up to 312 mm.                                                                                                    |  |  |  |
| Max. permitted power consumption<br>PCle x1, x8 (1 lanes) and x16 slot | 3.3 V 3 A; 12 V 2.1 A; 3.3 Vaux 0.4 A                                                                                                    |  |  |  |
| Max. permitted power consumption per PCI slot (5 V, 32-bit)            | 5 V, 5 A or 3.3 V, 7 A; 12 V 0.5 A; 3.3 Vaux 0.4 A                                                                                                    |  |  |  |
| Max. permitted power loss per PCI slot                                 | ≤ 25 W                                                                                                    |  |  |  |
| PCI modules with exclusive 5 V supply                                  | ≤ 25 W                                                                                                    |  |  |  |
| Max. permitted power loss over all                                     | ≤ 75 W                                                                                                    |  |  |  |
| slots                                                                  | In total, the 3.3 Vaux current of 1.2 A must not be exceeded.                                                                                                    |  |  |  |

### Drives (for configuration details, refer to the order documentation)

| Hard Disk Drive         | Internal installation:                                                       |
|-------------------------|------------------------------------------------------------------------------|
|                         | • 1 TB, 3.5" SATA, 7200 rpm                                                  |
|                         | • 500 GB, 3.5" SATA, 7200 rpm                                                |
| Solid State Drive       | • 256 GB, 2.5" SATA                                                          |
| DVD writer <sup>1</sup> | 5.25" SATA<br>Read:                                                          |
|                         | DVD ROM: Single layer 16x, dual layer 12x                                    |
|                         | • DVD-R/+R: 16x                                                              |
|                         | • DVD-RW/+RW: 12x                                                            |
|                         | CD-ROM/CD-R: 48x, Finalized CD-RW: 40x                                       |
|                         | Write:                                                                       |
|                         | <ul> <li>DVD+/-R 24x, DVD+RW 8x, DVD-RW 6x, DVD+/-R9 (DL)<br/>12x</li> </ul> |
|                         | • CD-R: 48x, CD-RW or plus: 24x                                              |

<sup>1</sup> Depending on the operating system, you need to install additional software (burner software) to use the full functionality of the DVD writer.

When using a DVD writer, the device should generally be free of mechanical disturbances during burning.

### Graphics

| Graphics memory                | Dynamic Video Memory Technology (uses between 32 MB and 1.7 GB RAM)                     |
|--------------------------------|-----------------------------------------------------------------------------------------|
| Resolutions/frequencies/colors | DVI / VGA up to 1920 x 1200 pixels at 60 Hz, color depth up to 32 bit/pixels $^{\rm 1}$ |
| Graphics controller            | Intel® HD Graphics, 3D engine (integrated in processor)                                 |

<sup>1</sup> VGA's resolution is depends on the monitor.

#### Interfaces

| COM 1/COM 2                  | RS232/RS485/RS422, 9-pin D-sub plug                         |  |  |  |
|------------------------------|-------------------------------------------------------------|--|--|--|
| COM 3/COM 4 (On motherboard) | RS232, 9-pin header                                         |  |  |  |
| VGA                          | Connection of an analog monitor                             |  |  |  |
| DVI-D                        | Connection of a digital monitor                             |  |  |  |
| Keyboard                     | PS/2 keyboard connection                                    |  |  |  |
| Mouse                        | PS/2 mouse connection                                       |  |  |  |
| USB                          | On the rear panel:                                          |  |  |  |
|                              | • 2 × USB 2.0 (500 mA)                                      |  |  |  |
|                              | • 2 × USB 3.0 (900 mA)                                      |  |  |  |
|                              | On the front panel:                                         |  |  |  |
|                              | • 2 × USB 2.0 (500 mA)                                      |  |  |  |
|                              | On motherboard:                                             |  |  |  |
|                              | • 1 × USB 2.0 vertical (500 mA)                             |  |  |  |
|                              | • 2 × USB 2.0 (500 mA, 9-pin header)                        |  |  |  |
| Ethernet                     | 2 × Ethernet interface (RJ45, 10/100/1000 Mbps)             |  |  |  |
|                              | Wake on LAN, remote boot supported.                         |  |  |  |
| Audio                        | Realtek® ALC887, 5.1 channels, high definition audio codec. |  |  |  |
|                              | Micro                                                       |  |  |  |
|                              | Line In                                                     |  |  |  |
|                              | Line Out                                                    |  |  |  |

| Component                                   | Voltage                                                                                                    |        |        |                |       |         |  |
|---------------------------------------------|----------------------------------------------------------------------------------------------------|--------|--------|----------------|-------|---------|--|
|                                             | +5 V                                                                                                    | +3.3 V | +12 V1 | +12<br>V2(CPU) | -12 V | 5 V aux |  |
| motherboard with processor and heat sink    | 2.5 A                                                                                                    | 1.2 A  | 4.6 A  |                | 0.1 A | 0.3 A   |  |
| Front fan                                   |                                                                                                    |        | 0.5 A  |                |       |         |  |
| Basic system 1                              | 2.5 A                                                                                                    | 1.2 A  | 5.1 A  |                | 0.1 A | 0.5 A   |  |
| Expansions                                  |                                                                                                    |        |        |                |       |         |  |
| Hard disk drive SATA <sup>1</sup>           | 0.6 A                                                                                                    |        | 0.8 A  |                |       |         |  |
| DVD ROM <sup>1</sup>                        | 0.9 A                                                                                                    |        | 0.8 A  |                |       |         |  |
| DVD writer <sup>1</sup>                     | 1.1 A                                                                                                    |        | 1.4 A  |                |       |         |  |
| Single lines of current (max. permitted)    | 25 A                                                                                                    | 25 A   | 16 A   | 16 A           | 0.8 A | 3 A     |  |
| Total power consumption, permitted          | 210 W                                                                                                    |        |        |                |       |         |  |
| Efficiency of the power supply <sup>1</sup> | AC power supply:<br>approx. 85% (230 V AC/120 V AC) with typical load (50%) and<br>82% (230 V AC/120 V AC) with full (100%) or light load (20%) |        |        |                |       |         |  |

### 7.4.2 Power requirements of the components (maximum values)

- <sup>1</sup> Depends on the selected device configuration.
- <sup>2</sup> The max. permitted accumulated power of the +5 V and + 3.3 V is 130 W.

### 7.4.3 Basic power supply

| Voltage  | Max. current      | Voltage stability |
|----------|-------------------|-------------------|
| +12 V    | 16 A              | ± 5 %             |
| +12 V    | 16 A              | ± 5 %             |
| –12 V    | 0.8 A             | ± 10 %            |
| +5 V     | 25 A <sup>1</sup> | ± 5 %             |
| +3.3 V   | 25 A <sup>1</sup> | ± 5 %             |
| +5 V aux | 3.0 A             | ± 5 %             |

<sup>1</sup> The total output of the +5 V and +3.3 V voltage must not exceed 130 W.

The inrush current is:

- For 110 V AC: Maximum 70 A, 5 ms
- For 230 V AC: Maximum 140 A, 5 ms

### 7.4.4 Telescopic rails

| Ultimate load per pair | At least 30 kg         |
|------------------------|------------------------|
| Full extraction length | At least 536 mm        |
| Rail thickness         | Maximum 9.7 mm         |
| Mounting screws        | M5 x 6 mm or M6 × 6 mm |

The mounting screws of the telescopic rails may not protrude by more than 5 mm into the enclosure.

### 7.4.5 Power cable

### WARNING

Risk of electric shock when using a power connection without earth connection

Using a mains cable without proper earth connection can result in personal injury or even death by electric shock. A mains cable is not included with IPC347E. Make sure the cable you use provides a proper earth connection.

It is highly recommended that you use a mains cable from SIEMENS.

| Plug type                                 | Region                                                                  | MLFB                |
|-------------------------------------------|-------------------------------------------------------------------------|---------------------|
| Grounded continental European plug        | Germany, Denmark, Nether-<br>lands, Spain, Belgium, Austria,<br>Finland | 6ES7 900-0AA00-0XA0 |
| Grounded British plug                     | United Kingdom                                                          | 6ES7 900-0BA00-0XA0 |
| Grounded Swiss plug                       | Switzerland                                                             | 6ES7 900-0CA00-0XA0 |
| Grounded North American and Japanese plug | America                                                                 | 6ES7 900-0DA00-0XA0 |
| Grounded Italian plug                     | Italy                                                                   | 6ES7 900-0EA00-0XA0 |
| Grounded Chinese plug                     | China                                                                   | 6ES7 900-0FA00-0XA0 |

# 7.5 BIOS description

You can configure the system functions and hardware configuration in the BIOS.

The BIOS is set to a default state suitable to the respective device configuration prior to delivery. The most important settings are shown in the table below.

| Tab      | Option                    | Default setting |
|----------|---------------------------|-----------------|
| Advanced | Boot on LAN with PXE      | Disabled        |
|          | SATA configuration        | IDE             |
|          | HW monitorCPU FAN control | Auto Mode       |
|          | HW monitorCHA FAN control | Auto Mode       |

For a detailed description of how to call up and operate the BIOS setup and which menus and setting options are available, refer to the Appendix BIOS.

## 

Risk of data lost

After a BIOS update, all BIOS settings will restore to its original state.

# Appendix Motherboard

# A.1 Motherboard general

#### Installing information

## 

#### Electrostatic sensitive devices (ESD)

The motherboard contains electronic components which can be destroyed by electrostatic charges. This can result in malfunctions and damage to the machine or plant.

Always completely disconnect the power cord from your motherboard when you are working on

it. Do not make connections while the power is on, because a sudden rush of power can da mage the sensitive electronic components.

Always ground yourself to remove any static charge before touching the board. Modern electronic devices are very sensitive to static electric charges. Use a grounding wrist strap at all times. Place

all electronic components on a static-dissipative surface or in a static-shielded bag when th ey are not in the chassis.

# 

Improper operations on the motherboard may result in substantial damage to the motherboard or endanger the operator.

- Do not remove or ruin the motherboard serial number labels. These labels and the serial numbers are required for warranty validation.
- Wear electrostatic discharge (ESD) wrist strap or gloves when handling or touching the motherboard.
- When handling the motherboard, avoid to touch any metal leads or connectors.
- Always unplug the AC power cord from the power outlet before you installing or removing the motherboard.
- Place the motherboard on an anti-static pad or in a electrostatic shielding container during the operation.
- Turn off the power supply before you removing the power supply cable from the motherboard.
- Before turning on the power supply, check if the input voltage setting follows the local voltage standard.
- Before operating the motherboard, make sure that the cables and the power connectors of all the attached hardware components are connected. Turning on the power before you connected them, the motherboard and the system components may get damaged and injure operator.
- Make sure you securely attached the hardware components to the motherboard connectors/ slots/ sockets.
- The screws are not allowed to connect with motherboard circuit or components. The motherboard can be get damaged by this action.
- Do not leave the screws or the metal components on the motherboard or inside of the chassis.

A.2 Jumpers

# A.2 Jumpers

#### Setting jumpers

The board has a number of jumpers that allow you to configure your system to suit your application. A jumper is a kind of electric switch. Through setting jumpers, you can configure your card to match the needs of your application.

A jumper consists of two metal pins and a small metal clip (often protected by a plastic cover). To connect the pins, lid the pin with the clip. To disconnect a jumper, remove the clip.

Some jumpers have three pins, labeled 1, 2 and 3. In this case you can connect either

pins 1 and 2 or 2 and 3.

A pair of needle nose pliers may be helpful when working with jumpers. If you have any doubts about the best hardware configuration for you application, contact your local distributor or sales representative before you make any change.

#### Clear CMOS (CLRTC1)

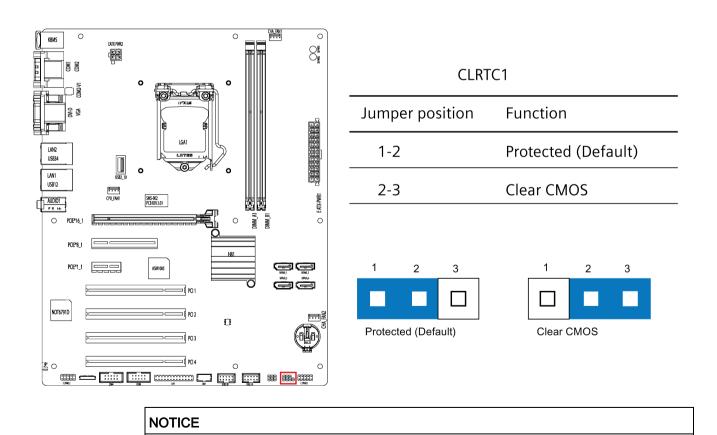

Move the jumper back to protected mode after clearing CMOS.

#### SIMATIC IPC347E Operating Instructions, 03/2020, A5E41134132-AG

A.2 Jumpers

### COM2 +5V/+12V Selection (COM2\_V1)

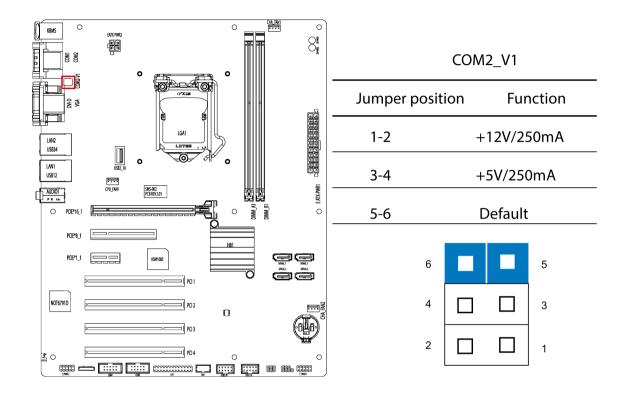

# A.3 Internal Connector

### A.3.1 Fan connector

The pin assignment in the table below applies to all fan connectors on motherboard.

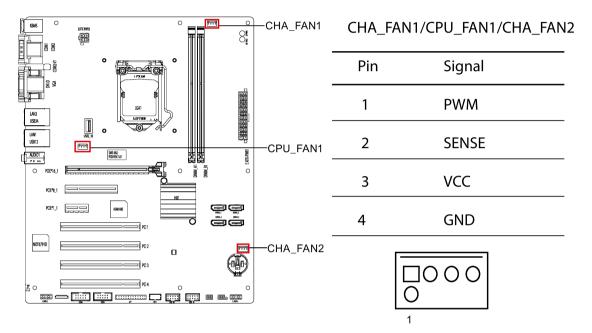

## A.3.2 Front panel connector (F\_Panel1 & F\_Panel2)

The front panel connector is used to connect cable to Chassis Front Panel, and provide HDD LED, Power LED, Power Button and Reset Button functions.

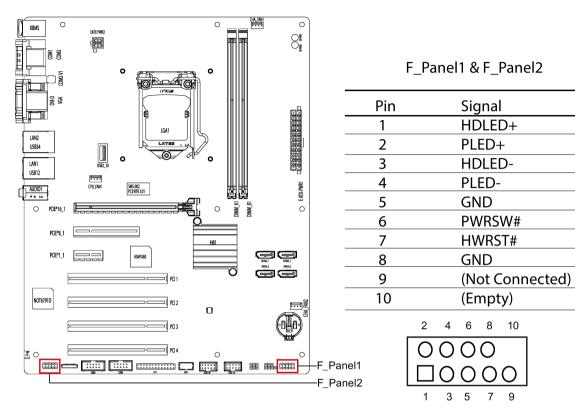

A.3 Internal Connector

### A.3.3 Internal USB 2.0 connector (USB 2\_45 & USB 2\_89)

Internal USB 2.0 Connectors provides 4 USB 2.0 Ports which require appropriate cable to support.

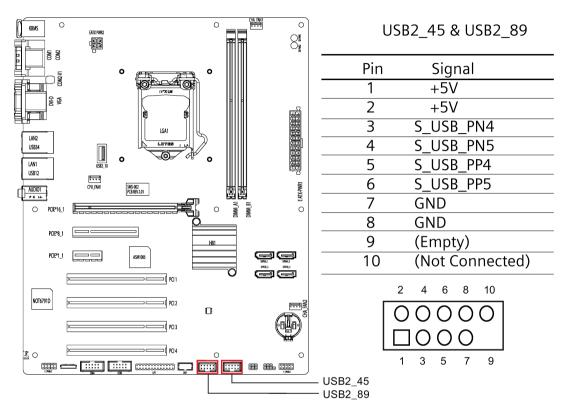

# A.3.4 Internal RS-232 COM Connector (COM3 & COM4)

Internal COM Connectors provides 2 RS-232 Ports which require appropriate cable to support.

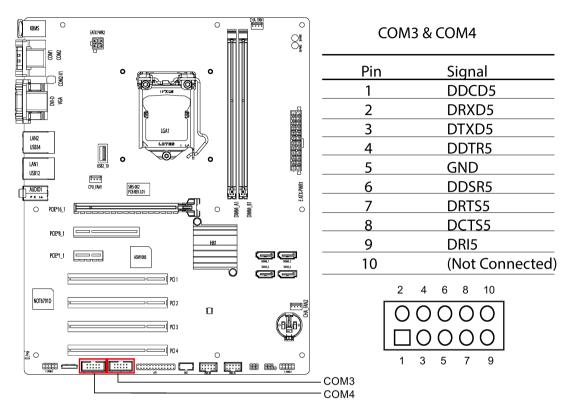

A.3 Internal Connector

# A.3.5 Internal DIO Connector (DIO1)

Internal Digital I/O connector includes 8 I/O lines which require appropriate cable to support.

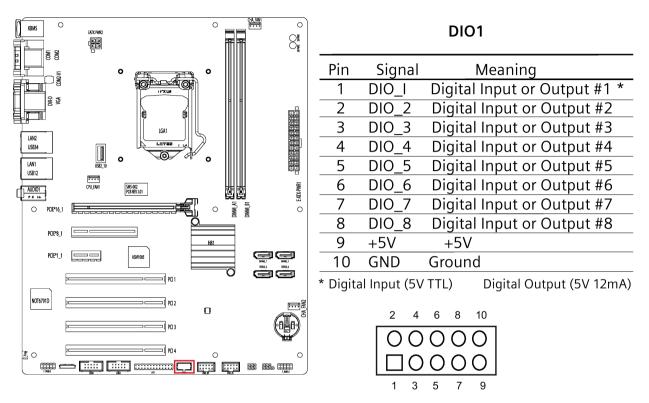

### A.3.6 Internal LPT Connector (LPT1 – Parallel Port)

Internal LPT Connectors provides parallel port interface which require appropriate cable to support.

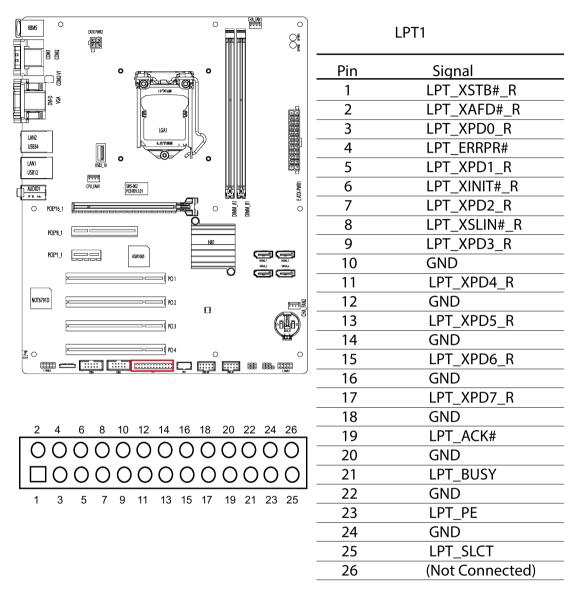

A.3 Internal Connector

### A.3.7 Internal USB 2.0 Vertical Connector (USB2\_10)

Internal USB 2.0 Vertical Connectors provides 1 Type-A USB 2.0 Port.

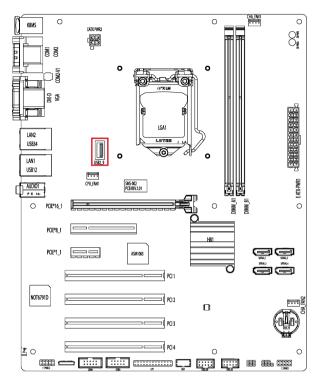

| USB2_10 |            |  |  |
|---------|------------|--|--|
| Pin     | Signal     |  |  |
| 1       | +5V        |  |  |
| 2       | S_USB_PN10 |  |  |
| 3       | S_USB_PP10 |  |  |
| 4       | GND        |  |  |
| 5       | GND        |  |  |
| 6       | GND        |  |  |
| 1       | 2 3 4      |  |  |

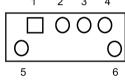

### A.3.8 ATX power 24-pin connector (EATX\_PWR1)

ATX Power 24-Pin connector is for ATX PSU plug. Make sure you insert the ATX PSU plug on motherboard in the right orientation, otherwise the plug cannot be inserted.

#### Note

ATX Power 4-Pin connector must be connected, otherwise the system cannot be turned on.

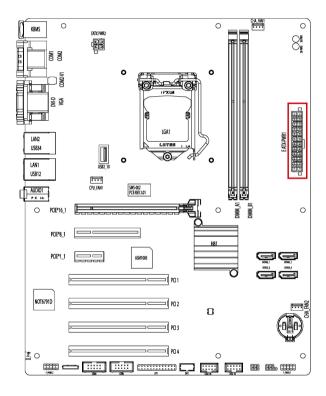

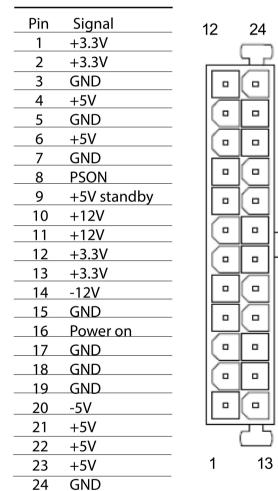

#### EATX\_PWR1

A.3 Internal Connector

# A.3.9 ATX Power 4-pin connector (EATX\_PWR2)

ATX Power 4-Pin Connector is for ATX PSU plug. Make sure you insert the ATX PSU plug on motherboard in the right orientation, otherwise the plug cannot be inserted.

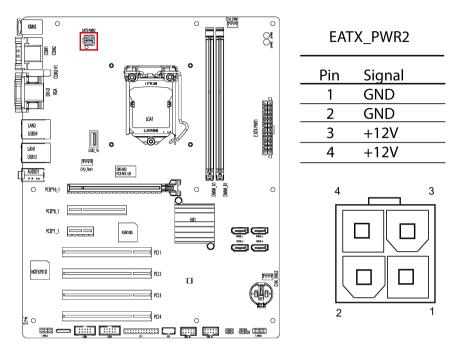

### A.3.10 Intel CPU socket(LGA1)

Intel CPU Socket is for Intel 1155 Pin CPU. Refer to the CPU installing section Replacing the processor (Page 57) for detailed information.

### A.3.11 DDR3 Memory sockets

The motherboard provides two memory sockets, which support two pieces of 240-pin DDR3 Memory Modules. Refer to the chapter Installing memory module (Page 52) for detailed installation instruction.

### A.3.12 SATA 3.0/6.0 Gbps Port Connectors (SATA6G\_1/ SATA6G\_2/ SATA3G\_3/ SATA3G\_4)

The motherboard provides four pieces of 7-pin SATA Port Connectors, which support SATA devices through the connection of SATA Cable.

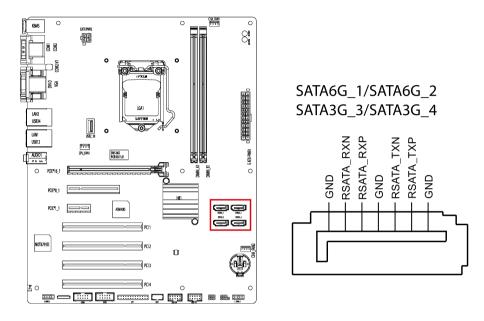

### A.3.13 Battery socket

The Battery Socket on the motherboard is for CR2032 Battery used for COMS data retention..

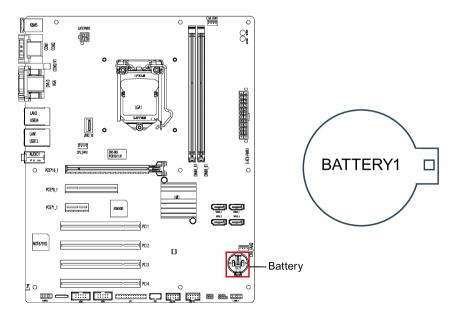

# **Appendix BIOS**

# B.1 BIOS getting started

#### **BIOS setup utility: Aptio TSE**

The motherboard's BIOS is developed on AMI based code. AMI provides Aptio<sup>™</sup> Text Setup Environment (TSE), a test-based basic input and output system as BIOS setup utility. The purpose of Aptio<sup>™</sup> TSE is to empower the user with complete system control at boot.

#### **Getting BIOS setup**

When you start the BIOS, you can navigate to BIOS Setup page as follows:

- 1. Power on the motherboard.
- 2. Press **DELETE** or **ESC** key on your keyboard during the Power On Self Test (POST) when the SIEMENS logo is shown on screen.

Then the Aptio<sup>™</sup> TSE BIOS setup menu is displayed.

You can access the other setup screens from the main BIOS setup menu, such as 'Advanced' or 'Chipset' menus.

#### NOTICE

- If **DELETE** or **ESC** is not pressed, POST continues its routines.
- If the timing is missed for entering BIOS setup during POST, a system reset is required by one of following methods:
  - Press CTRL + ALT + DELETE simultaneously.
  - Press the reset button on chassis.
  - Press the power button to turn off system then turn the system back on.

#### **BIOS setup menu**

The Aptio<sup>™</sup> TSE BIOS setup menu is the first screen that you can navigate. Each BIOS setup menu option is described in this manual.

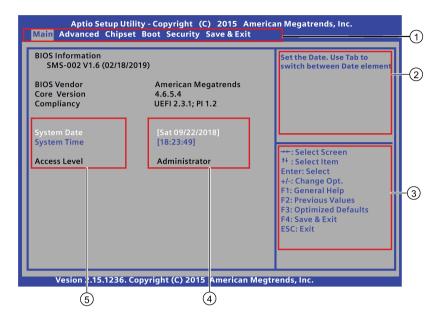

- Menu bar
- (2) Function description fields
- ③ Navigation keys
- (4) Configuration fields
- 6 Menu items

#### Menu bar

The menu bar is on the top of the screen and consists of the following items:

- Main: For changing the basic system configuration
- Advanced: For changing the advanced system settings.
- Chipset: For configuring the system agent parameters or PCH-IO parameters.
- Boot: For changing the system boot configuration.
- Security: For setting the password.
- Save & Exit: For selecting the exit options and loading default settings.

#### Function description fields

Function description fields are at the top right corner of the menu screen and a brief description of the selected item.

B.1 BIOS getting started

### Navigation key

The Aptio<sup>™</sup> TSE keyboard-based navigation can be accomplished using a combination of the keys, for example, function keys, **ENTER**, **ESC**, **ARROW** keys. Function description for navigation keys is listed below.

| Press                  | То                                                                                        |
|------------------------|-------------------------------------------------------------------------------------------|
| → ← : Select Screen    | Menu Bar and select a BIOS setup page, for example, the Main page.                        |
| ↑ ↓ : Select Item      | Select a BIOS setup item or sub page.                                                     |
| Enter : Select         | Select an option to edit its value or access a sub menu.                                  |
| + / - : Change Opt.    | Change the field value of a particular setup item, for example, date, time.               |
| F1 : General Help      | Display the general help window.                                                          |
| F2: Previous Values    | Enable user to load previous values in BIOS setup Menu.                                   |
| F3: Optimized Defaults | Enable user to load optimized default values in BIOS Setup Menu.                          |
| F4: Save & Exit        | Enable user to save the current configuration and exit BIOS Setup Menu.                   |
| ESC: Exit              | The <esc> Key allows user to discard any change have made and exit BIOS Setup Menu.</esc> |

#### **Configuration fields**

Configuration fields show the values for the menu items. If an item is user-configurable, you can change the value of the field. You cannot select an item that is not user configurable.

A configurable field is enclosed in brackets, and is highlighted when selected. To change the value of a field, select it and press **Enter** to display a list of options.

#### Menu items

Menu items are system parameters in each page and vary according to different menu pages.

# B.2 Main menu

#### Main menu

The Main menu provides you an overview of the basic system information, and allows you to set the system date, time and access level.

|                                                               | Utility-Copyright (C) 2015 Ame<br>oset Boot Security Save&Exit | rican Megatrends, Inc.                                                                                                    |  |  |
|---------------------------------------------------------------|----------------------------------------------------------------|----------------------------------------------------------------------------------------------------|--|--|
| BIOS Information<br>SMS-002 V1.6 (02/1                        | BIOS Information<br>SMS-002 V1.6 (02/18/2019)                  |                                                                                                    |  |  |
| BIOS Vendor<br>Core Version<br>Compliancy                     | American Megatrends<br>4.6.5.4<br>UEFI 2.3.1; PI 1.2           |                                                                                                    |  |  |
| System Date<br>System Time                                    | [Sat 09/22/2018]<br>[18:23:49]                                 |                                                                                                    |  |  |
| Access Level                                                  | Administrator                                                  | ++: Select Screen<br>++: Select Item<br>Enter: Select<br>+/-: Change Opt.<br>F1: General Help<br>F2: Previous Values<br>F3: Optimized Defaults<br>F4: Save & Exit<br>ESC: Exit |  |  |
| Vesion 2.15.1236. Copyright (C) 2015 American Megtrends, Inc. |                                                                |                                                                                                    |  |  |

#### Note

Take the BIOS version installed on your IPC as standard.

#### **BIOS Information**

| Item             | Description                             |
|------------------|-----------------------------------------|
| BIOS information | Show the BIOS release information.      |
| BIOS Vendor      | Show the vendor information.            |
| Core Version     | Show the BIOS core version information. |
| Compliancy       | Show the UEFI specification version.    |

#### System Date

You can follow the steps to set the system date information.

- 1. Use arrow key to select the data.
- 2. Navigate to the month, day and year and type in the value as you need. Press **Enter** to jump to next filed.
- 3. Press F4 key and save the change.

#### Appendix BIOS

B.2 Main menu

### System Time

You can follow the steps to set the system time.

- 1. Use arrow key to select the data.
- 2. Navigate to the hour, minute and second and type in the value as you need. Press **Enter** to jump to next filed.
- 3. Press F4 key and save the change.

#### Note

Enter the time in the 24-hour format. For example, you should enter 06:30:00 for 6:30 AM.

#### Access Level

Access level shows the access right you have to set up BIOS. If you don't set any password, you enter the BIOS with Administrator access level.

For setting the access level, refer to the chapter Security Menu (Page 115).

| Access right  | Description                                                      |
|---------------|------------------------------------------------------------------|
| Administrator | Have full access right to change BIOS settings.                  |
| User          | Have guest level access right and can only change limited items. |

# B.3 Advanced menu

#### Advanced menu

The **Advanced** menu allows you to change the settings for the CPU and other system devices.

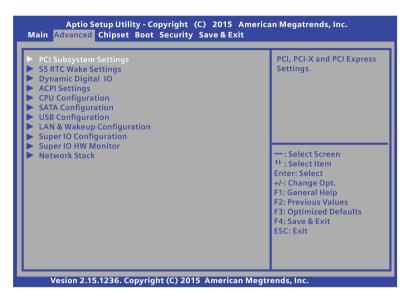

#### PCI Subsystem Settings

In PCI Subsystem Settings page, you can view and configure PCI, PCI-X and PCI Express parameters.

| System pa                 | rameters          | Function description                                       | Configuration options                                                                                                    | Default setting        |
|---------------------------|-------------------|------------------------------------------------------------|----------------------------------------------------------------------------------------------------|------------------------|
| PCI<br>Common<br>Settings | PCI Latency Timer | Value to be programmed into PCI<br>Latency Timer Register. | <ul> <li>[32 PCI Bus Clocks]</li> <li>[64 PCI Bus Clocks]</li> <li>[96 PCI Bus Clocks]</li> <li>[128 PCI Bus Clocks]</li> <li>[160 PCI Bus Clocks]</li> <li>[192 PCI Bus Clocks]</li> <li>[224 PCI Bus Clocks]</li> <li>[248 PCI Bus Clocks]</li> </ul> | [32 PCI Bus<br>Clocks] |
|                           | VGA Palette Snoop | Enable or disable VGA Palette<br>Registers Snooping.       | <ul><li>[Enabled]</li><li>[Disabled]</li></ul>                                                                                                    | [Disabled]             |
|                           | PERR# Generation  | Enable or disable PCI Device to generate PERR#.            | <ul><li> [Enabled]</li><li> [Disabled]</li></ul>                                                                                                    | [Disabled]             |
|                           | SERR# Generation  | Enable or disable PCI Device to generate SERR#.            | <ul><li> [Enabled]</li><li> [Disabled]</li></ul>                                                                                                    | [Disabled]             |

### Appendix BIOS

B.3 Advanced menu

| System parameters            |                                                                    |                              | Function description                                                                                                    | Configuration options                                                                                                    | Default setting |
|------------------------------|--------------------------------------------------------------------|------------------------------|----------------------------------------------------------------------------------------------------|----------------------------------------------------------------------------------------------------|-----------------|
| PCIe                         | PCIe x8 Slot S                                                     | peed                         | Select PCI Express port speed.                                                                                                    | • [Auto]                                                                                                    | [Auto]          |
| Ports<br>Speed<br>Configu-   | Asmedia ASM1085 Speed<br>PCIe x1 Slot Speed<br>RTL8111G LAN1 Speed |                              |                                                                                                    | • [Gen1]                                                                                                    |                 |
|                              |                                                                    |                              |                                                                                                    | • [Gen2]                                                                                                    |                 |
| ation                        |                                                                    |                              |                                                                                                    | []                                                                                                    |                 |
|                              | RTL8111G LAN2 Speed                                                |                              |                                                                                                    |                                                                                                    |                 |
| PCI Ex-<br>press<br>Settings | PCI Express<br>Device Reg-<br>ister Settings                       | Relaxed<br>Ordering          | Enable or disable PCI Express<br>Device Relaxed Ordering.                                                                                                    | <ul><li> [Enabled]</li><li> [Disabled]</li></ul>                                                                                                    | [Disabled]      |
| Jet                          | loter contrige                                                     | Extended<br>Tag              | If this item is set as "Enabled", the device can use 8-bit Tag field as a requester.                                                                                                    | <ul><li> [Enabled]</li><li> [Disabled]</li></ul>                                                                                                    | [Disabled]      |
|                              |                                                                    | No Snoop                     | Enable or disable PCI Express<br>Device No Snoop option.                                                                                                    | <ul><li> [Enabled]</li><li> [Disabled]</li></ul>                                                                                                    | [Enabled]       |
|                              |                                                                    | Maximum<br>Payload           | Set maximum Payload of PCI<br>Express Device or allows System<br>BIOS to select the value.                                                                                                    | <ul> <li>[Auto]</li> <li>[128 Bytes]</li> <li>[256 Bytes]</li> <li>[512 Bytes]</li> <li>[1024 Bytes]</li> <li>[2048 Bytes]</li> <li>[4096 Bytes]</li> </ul> | [Auto]          |
|                              |                                                                    | Maximum<br>Read Re-<br>quest | Set maximum Read Request size<br>of PCI Express Device or allows<br>System BIOS to select the value.                                                                                                    | <ul> <li>[Auto]</li> <li>[128 Bytes]</li> <li>[256 Bytes]</li> <li>[512 Bytes]</li> <li>[1024 Bytes]</li> <li>[2048 Bytes]</li> <li>[4096 Bytes]</li> </ul> | [Auto]          |
|                              | PCI Express<br>Link Register<br>Settings                           | ASPM<br>Support              | <ul> <li>Set the ASPM (Active State Power Management) Level.</li> <li>[Disabled]: Disable ASPM.</li> <li>[Auto]: BIOS adjusts the power state automatically.</li> <li>[Force L0s]: Force all links to L0s State.</li> </ul> | <ul> <li>[Disabled]</li> <li>[Auto]</li> <li>[Force L0s]</li> <li>[Enabled]</li> <li>[Disabled]</li> </ul>                                                  | [Disabled]      |
|                              |                                                                    | Extended<br>Synch            | If you set this item as "Enabled",<br>Extended Synchronization patterns<br>can be generated.                                                                                                    |                                                                                                    | [Disabled]      |
|                              |                                                                    | Link Train-<br>ing Retry     | Define number of attempts that<br>BIOS takes to retrain the link if<br>previous link attempt is unsuccess-<br>ful.                                                                                                    | <ul> <li>[Disabled]</li> <li>[2]</li> <li>[3]</li> <li>[5]</li> </ul>                                                                                       | [Disabled]      |

| System parameters |                                       | Function description                                                                                                    | Configuration options                                     | Default setting |
|-------------------|---------------------------------------|----------------------------------------------------------------------------------------------------|-----------------------------------------------------------|-----------------|
|                   | Link Train-<br>ing<br>Timeout(uS<br>) | Define number of Microseconds<br>software that waits before polling<br>"Link Training" bit in Link Status<br>register.                                                                        | The value range is from 10 to 10000 uS.                   | [100]           |
|                   | Unpopulat-<br>ed Links                | If this option is set to "Disable<br>Link", software disables unpopu-<br>lated PCI Express links to save<br>power.                                                                            | <ul><li> [Keep Link On]</li><li> [Disable Link]</li></ul> | [Keep Link On]  |
|                   | Restore<br>PCIE Reg-<br>isters        | <ul> <li>Restore PCIE configurations after<br/>S3 resume.</li> <li>For the operating system that<br/>doesn't have PCIE capability,<br/>you need to set this item as<br/>"Enabled".</li> </ul> | <ul><li> [Enabled]</li><li> [Disabled]</li></ul>          | [Disabled]      |
|                   |                                       | <ul> <li>For the operating system that<br/>have PCIE capability, you need<br/>to set this item as "Disabled".</li> </ul>                                                                      |                                                           |                 |

### S5 RTC Wake settings

In S5 RTC wake settings page, you can enable or disable system to wake from S5 using RTC alarm.

| System parameters                | Function description                                                                                                    | Configuration options                             | Default<br>setting |
|----------------------------------|----------------------------------------------------------------------------------------------------|---------------------------------------------------|--------------------|
| Wake system with<br>Fixed Time   | <ul> <li>Enable or disable the system wake on alarm event at a fixed time.</li> <li>[Enabled]: The system will wake on a specified time. When you set "Wake system with Fixed Time" as "Enabled", the following items show: <ul> <li>Wake up day: Select the value 0 for daily system wake up, or select the value from 1 to 31 for the day of a month on which the system wake up.</li> <li>Wake up hour: Select the value from 0 to 23. For example, enter 3 for 3 am and 15 for 3 pm.</li> <li>Wake up minute: Select the value from 0 to 59.</li> <li>Wake up second: Select the value from 0 to 59.</li> </ul> </li> </ul> | <ul> <li>[Enabled]</li> <li>[Disabled]</li> </ul> | [Disabled]         |
| Wake system with<br>Dynamic Time | <ul> <li>Enable or disable system wake on alarm event at a dynamic time.</li> <li>[Enabled]: The system will wake on a dynamic time. The time format is "the current time + Increase minute(s)". When you set "Wake system with Dynamic Time" as "Enabled", the item "Wake up minute increase" shows: <ul> <li>Wake up minute increase: Select the value from 1 to 5. The default value is 1.</li> </ul> </li> <li>[Disabled]: Disable this function.</li> </ul>                                                                                                    | <ul><li>[Enabled]</li><li>[Disabled]</li></ul>    | [Disabled]         |

#### B.3 Advanced menu

#### Note

You cannot set both of the "Wake system with Fixed Time" and "Wake system with Dynamic Time" as "Enabled" at the same time.

### **Dynamic Digital IO**

In the Dynamic Digital IO page, you can check and set the parameters for the dynamic digital IO that starts from DIO0 to DIO7.

| System parameters           | Function description               | Configuration options                        | Default setting |
|-----------------------------|------------------------------------|----------------------------------------------|-----------------|
| DIO0 Direction              | Set Digital IO as Input or Output. | <ul><li> [Input]</li><li> [Output]</li></ul> | [Input]         |
| DIO1 Direction              |                                    | <ul><li> [Input]</li><li> [Output]</li></ul> | [Input]         |
| DIO2 Direction              |                                    | <ul><li> [Input]</li><li> [Output]</li></ul> | [Input]         |
| DIO3 Direction              |                                    | <ul><li> [Input]</li><li> [Output]</li></ul> | [Input]         |
| DIO4 Direction              |                                    | <ul><li> [Input]</li><li> [Output]</li></ul> | [Output]        |
| DIO4 Direction Output Level |                                    | • [Hi]<br>• [Low]                            | [Hi]            |
| DIO5 Direction              |                                    | <ul><li> [Input]</li><li> [Output]</li></ul> | [Output]        |
| DIO5 Direction Output Level |                                    | • [Hi]<br>• [Low]                            | [Hi]            |
| DIO6 Direction              |                                    | <ul><li> [Input]</li><li> [Output]</li></ul> | [Output]        |
| DIO6 Direction Output Level |                                    | • [Hi]<br>• [Low]                            | [Hi]            |
| DIO7 Direction              |                                    | <ul><li> [Input]</li><li> [Output]</li></ul> | [Output]        |
| DIO7 Direction Output Level |                                    | • [Hi]<br>• [Low]                            | [Hi]            |

### ACPI settings

| System pa-<br>rameters | Function description                                                                                                    | Configuration options                                                      | Default setting                  |
|------------------------|----------------------------------------------------------------------------------------------------|----------------------------------------------------------------------------|----------------------------------|
| ACPI Sleep<br>State    | <ul> <li>Select ACPI sleep state the system enters when the power button is pressed.</li> <li>[Suspend Disabled]: When the power button is pressed, the system disables the Suspend function.</li> <li>[S3 only (Suspend to RAM)]: When the power button is pressed, the system enters S3 only (Suspend to RAM).</li> </ul> | <ul> <li>[Suspend Disabled]</li> <li>[S3 only (Suspend to RAM)]</li> </ul> | [S3 only<br>(Suspend to<br>RAM)] |

#### **CPU** configuration

#### In CPU configuration page, you can view and configure CPU parameters.

| System pa-<br>rameters                    | Function description                                                                                                    | Configuration op-<br>tions                                       | Default setting |
|-------------------------------------------|----------------------------------------------------------------------------------------------------|------------------------------------------------------------------|-----------------|
| Hyper-<br>threading                       | Enable or disable Hyper-threading function for the operating sys-<br>tem.<br><b>Note:</b> This item shows only if the CPU supports the "Hyper-<br>threading" function.                                                                                                    | <ul><li> [Enabled]</li><li> [Disabled]</li></ul>                 | [Enabled]       |
| Intel Virtualiza-<br>tion Technolo-<br>gy | <ul> <li>Enable or disable Intel Virtualization Technology.</li> <li>[Enabled]: A VMM can utilize the additional hardware capabilities provided by Vanderpool Technology.</li> <li>[Disable]: Disable this function.</li> </ul>                                                                                                    | <ul><li> [Enabled]</li><li> [Disabled]</li></ul>                 | [Enabled]       |
| Active Proces-<br>sor Cores               | <ul> <li>Number of cores that are enabled in each package.</li> <li>[All]: Enable all cores in CPU package.</li> <li>[1]: Enable 1 core inside CPU package.</li> <li>[2]: Enable 2 core inside CPU package.</li> <li>[3]: Enable 3 core inside CPU package.</li> <li>Note: For Quad core CPU, you can select to enable All/1/2/3 cores as you need.</li> <li>But for dual-core CPU, you can only select All or 1.</li> </ul> | <ul> <li>[All]</li> <li>[1]</li> <li>[2]</li> <li>[3]</li> </ul> | [AII]           |

### SATA configuration

In SATA configuration page, you can view and configure SATA device.

| System parameters                 | Function description                                                                                             | Configuration op-<br>tions                       | Default set-<br>ting |
|-----------------------------------|----------------------------------------------------------------------------------------------------|--------------------------------------------------|----------------------|
| SATA Controller(s)                | Enable or disable SATA device.                                                                                   | <ul><li> [Enabled]</li><li> [Disabled]</li></ul> | [Enabled]            |
| IDE Legacy/ Native Mode Selection | Select IDEC Legacy or Native Mode.<br><b>Note:</b> This item shows if you set "SATA<br>Mode Selection" as "IDE". | <ul><li> [Native]</li><li> [Legacy]</li></ul>    | [Native]             |

B.3 Advanced menu

| System parameters                                                                                               |             | Function description                                                     | Configuration op-<br>tions                       | Default set-<br>ting |
|----------------------------------------------------------------------------------------------------|-------------|--------------------------------------------------------------------------|--------------------------------------------------|----------------------|
| SATA Mode Selection                                                                                             |             | Select the mode of SATA controller(s).                                   | <ul><li> [IDE]</li><li> [AHCI]</li></ul>         | [IDE]                |
| Serial ATA Port X<br>(X is the port number, for                                                                 |             | Enable or disable SATA Port.                                             | <ul><li> [Enabled]</li><li> [Disabled]</li></ul> | [Enabled]            |
| example, Serial ATA Port 1)<br><b>Note:</b> This item shows if<br>you set "SATA Mode Selec-<br>tion" as "AHCI". | Hot<br>Plug | Enable or disable the option of designating the port as "Hot Pluggable". | <ul><li> [Enabled]</li><li> [Disabled]</li></ul> | [Enabled]            |

### **USB** configuration

In USB configuration page, you can view and configure USB parameters.

#### **USB** device

The USB device shows the USB device detected by BIOS during POST. If there is no device attached to the motherboard, only 2 Hubs is shown.

#### Configuration items

| System parameters               | Function description                                                                                                    | Configuration op-<br>tions                                       | Default set-<br>ting |
|---------------------------------|----------------------------------------------------------------------------------------------------|------------------------------------------------------------------|----------------------|
| Legacy USB support              | <ul> <li>Enable or disable legacy USB support.</li> <li>[Enabled]: Enable the Legacy USB support.</li> <li>[Disabled]: Keep USB devices available only for<br/>EFI applications.</li> <li>[Auto]: Disable Legacy support if there is no con-<br/>nected USB device.</li> </ul> | <ul><li> [Enabled]</li><li> [Disabled]</li><li> [Auto]</li></ul> | [Enabled]            |
| xHCI Mode                       | Mode of operation of xHCI controller.                                                                                                    | <ul> <li>[Auto]</li> <li>[Manual] <sup>1</sup></li> </ul>        | [Auto]               |
| Control PCIE to USB3.0<br>Ports | Enable or disable PCIE to USB3.0 ports (2 USB3.0 Ports and 2 USB2.0 Ports on the rear panel).                                                                                                    | <ul><li> [Enabled]</li><li> [Disabled]</li></ul>                 | [Enabled]            |
| USB Ports Per-Port Control      | Disable control of each USB Port.                                                                                                    | <ul> <li>[Enabled]<sup>2</sup></li> <li>[Disabled]</li> </ul>    | [Disabled]           |

| System p        | parameters                                         | Function description | Configuration options                            | Default setting |
|-----------------|----------------------------------------------------|----------------------|--------------------------------------------------|-----------------|
| Route US<br>HC? | SB Ports to which Route USB Ports to EHCI or XHCI. | [Route Per-Port]     | [Route Per-<br>Port]                             |                 |
| 110.            |                                                    |                      | [Route all Pins to<br>EHCI]                      |                 |
|                 |                                                    |                      | <ul> <li>[Route all Pins to<br/>XHCI]</li> </ul> |                 |
|                 | USB2_45 Port #5                                    |                      | [Route to EHCI]                                  | [Route to XHCI] |
| 0/D29/F<br>0    | USB2_45 Port #6                                    |                      | [Route to XHCI]                                  |                 |
| 0/D26/F         | USB2_89 Port #1                                    |                      | [Route to EHCI]                                  | [Route to XHCI] |
| 0               | USB2_89 Port #2                                    |                      | [Route to XHCI]                                  |                 |
|                 | USB2_10 Port #1                                    |                      | [Route to EHCI]                                  | [Route to EHCI] |

<sup>1</sup> If you set the item "xHCI Mode" as "Manual", the following items show:

<sup>2</sup> If you set the item "USB Ports Per-Port Control" as "Enabled", the following items show:

| System parameters |                 | Function description                | Configuration options          | Default setting |
|-------------------|-----------------|-------------------------------------|--------------------------------|-----------------|
| 0/D29/F           | USB2_45 Port #5 | Select whether to disable USB Port. | <ul> <li>[Enabled]</li> </ul>  | [Enabled]       |
| 0                 | USB2_45 Port #6 |                                     | <ul> <li>[Disabled]</li> </ul> |                 |
| 0/D26/F           | USB2_89 Port #1 |                                     |                                |                 |
| 0                 | USB2_89 Port #2 |                                     |                                |                 |
|                   | USB2_10 Port #1 |                                     |                                |                 |

#### LAN & Wakeup Configuration

In LAN & Wakeup Configuration page, you can view and configure LAN and wakeup parameters.

| System parameters             | Function description                                                | Configuration options                                         | Default setting |
|-------------------------------|---------------------------------------------------------------------|---------------------------------------------------------------|-----------------|
| Boot on Lan with PXE          | Enable or disable boot from on board & external Lan.                | <ul> <li>[Enabled]<sup>1</sup></li> <li>[Disabled]</li> </ul> | [Disabled]      |
| Resume on Lan Wake            | Enable or disable resuming from Lan Wake.                           | <ul><li> [Enabled]</li><li> [Disabled]</li></ul>              | [Disabled]      |
| Resume on PME                 | Enable or disable resuming from PCI PME#, and some on-chip devices. | <ul><li> [Enabled]</li><li> [Disabled]</li></ul>              | [Enabled]       |
| Resume on PCIE to USB<br>Wake | Enable or disable resuming from PCIE to USB Wake.                   | <ul><li> [Enabled]</li><li> [Disabled]</li></ul>              | [Enabled]       |

<sup>1</sup> If you set the item "Boot on Lan with PXE" as "Enabled", the following items show:

B.3 Advanced menu

| System parameters                  | Function description                                         | Configuration options                          | Default setting |
|------------------------------------|--------------------------------------------------------------|------------------------------------------------|-----------------|
| Launch RTK-8111G LAN1<br>PXE OpROM | Enable or disable Legacy Boot Option for RTK-<br>8111G LAN1. | <ul><li>[Enabled]</li><li>[Disabled]</li></ul> | [Disabled]      |
| Launch RTK-8111G LAN2<br>PXE OpROM | Enable or disable Legacy Boot Option for RTK-<br>8111G LAN2. | <ul><li>[Enabled]</li><li>[Disabled]</li></ul> | [Disabled]      |

### Super IO configuration

In Super IO configuration page, you can view and configure super IO chip parameters.

| System parameters              |                    | Function description                           | Configuration options                                                                                                    | Default setting |
|--------------------------------|--------------------|------------------------------------------------|----------------------------------------------------------------------------------------------------|-----------------|
| Serial Port 1<br>Configuration | Serial Port        | Enable or disable Serial Port (COM).           | <ul><li> [Enabled]</li><li> [Disabled]</li></ul>                                                                                                    | [Enabled]       |
|                                | Change<br>Settings | Select an optimal setting for Super IO device. | <ul> <li>[Auto]</li> <li>[IO=3F8h; IRQ=4;]</li> <li>[IO=3F8h;<br/>IRQ=3,4,5,6,7,10,11,12;]</li> <li>[IO=2F8h;<br/>IRQ=3,4,5,6,7,10,11,12;]</li> <li>[IO=3E8h;<br/>IRQ=3,4,5,6,7,10,11,12;]</li> <li>[IO=2E8h;<br/>IRQ=3,4,5,6,7,10,11,12;]</li> </ul> | [Auto]          |
|                                | Device mode        | Change the Serial Port mode.                   | <ul> <li>[RS-232]</li> <li>[RS-422]</li> <li>[RS-485]</li> </ul>                                                                                                    | [RS-232]        |
| Serial Port 2<br>Configuration | Serial Port        | Enable or disable Serial Port (COM).           | <ul><li> [Enabled]</li><li> [Disabled]</li></ul>                                                                                                    | [Enabled]       |
|                                | Change<br>Settings | Select an optimal setting for Super IO device. | <ul> <li>[Auto]</li> <li>[IO=2F8h; IRQ=3;]</li> <li>[IO=3F8h;<br/>IRQ=3,4,5,6,7,10,11,12;]</li> <li>[IO=2F8h;<br/>IRQ=3,4,5,6,7,10,11,12;]</li> <li>[IO=3E8h;<br/>IRQ=3,4,5,6,7,10,11,12;]</li> <li>[IO=2E8h;<br/>IRQ=3,4,5,6,7,10,11,12;]</li> </ul> | [Auto]          |
|                                | Device mode        | Change the Serial Port mode.                   | <ul> <li>[RS-232]</li> <li>[RS-422]</li> <li>[RS-485]</li> </ul>                                                                                                    | [RS-232]        |

| System param                   | neters        | Function description                   | Configuration options               | Default setting |
|--------------------------------|---------------|----------------------------------------|-------------------------------------|-----------------|
| Serial Port 3<br>Configuration | Serial Port   | Enable or disable Serial Port (COM).   | [Enabled]     [Disabled]            | [Enabled]       |
|                                | Change        | Select an optimal setting for Super IO | [Disabled]     [Auto]               | [Auto]          |
|                                | Settings      | device.                                | • [IO=2C0h; IRQ=11;]                |                 |
|                                |               |                                        | • [IO=2B0h; IRQ=11;]                |                 |
|                                |               |                                        | • [IO=2B8h; IRQ=11;]                |                 |
|                                |               |                                        | • [IO=2C8h; IRQ=11;]                |                 |
|                                |               |                                        | • [IO=2D0h; IRQ=11;]                |                 |
|                                |               |                                        | • [IO=2D8h; IRQ=11;]                |                 |
| Serial Port 4                  | Serial Port   | Enable or disable Serial Port (COM).   | • [Enabled]                         | [Enabled]       |
| Configuration                  |               |                                        | • [Disabled]                        |                 |
|                                | Change        | Select an optimal setting for Super IO | • [Auto]                            | [Auto]          |
|                                | Settings      | Settings device.                       | • [IO=2C8h; IRQ=5;]                 |                 |
|                                |               |                                        | • [IO=2B0h; IRQ=5;]                 |                 |
|                                |               |                                        | • [IO=2B8h; IRQ=5;]                 |                 |
|                                |               |                                        | • [IO=2C0h; IRQ=5;]                 |                 |
|                                |               |                                        | • [IO=2D0h; IRQ=5;]                 |                 |
|                                |               |                                        | • [IO=2D8h; IRQ=5;]                 |                 |
| Parallel Port                  | Parallel Port | Enable or disable Parallel Port        | • [Enabled]                         | [Enabled]       |
| Configuration                  |               | (LPT/LPTE).                            | • [Disabled]                        |                 |
|                                | Change        | Select an optimal setting for Super IO | • [Auto]                            | [Auto]          |
|                                | Settings      | device.                                | • [IO=378h; IRQ=5;]                 |                 |
|                                |               |                                        | • [IO=378h;<br>IRQ=5,6,7,10,11,12;] |                 |
|                                |               |                                        | • [IO=278h;<br>IRQ=5,6,7,10,11,12;] |                 |
|                                |               |                                        | • [IO=3BCh;                         |                 |
|                                |               |                                        | IRQ=5,6,7,10,11,12;]                |                 |
|                                | Device Mode   | Change the Printer Port mode.          | • [STD Printer Mode]                | [STD Printer    |
|                                |               |                                        | • [SPP Mode]                        | Mode]           |
|                                |               |                                        | • [EPP-1.9 and SPP Mode]            |                 |
|                                |               |                                        | • [EPP-1.7 and SPP Mode]            |                 |
|                                |               |                                        | • [ECP Mode]                        |                 |
|                                |               |                                        | • [ECP and EPP 1.9 Mode]            |                 |
|                                |               |                                        | • [ECP and EPP 1.7 Mode]            |                 |

B.3 Advanced menu

#### Device mode

The options for device mode are as follows:

| Configuration options | Function description                       |
|-----------------------|--------------------------------------------|
| RS-232                | To enable RS-232 mode for serial port 1/2. |
| RS-422                | To enable RS-422 mode for serial port 1/2. |
| RS-485                | To enable RS-485 mode for serial port 1/2. |

If you set "Device mode" as "RS-422" or "RS-485", the item "UART Clock" shows:

| System parameters | Function description            | Configuration options | Default setting |
|-------------------|---------------------------------|-----------------------|-----------------|
| UART Clock        | Select the mode for UART Clock. | [Normal Mode]         | [Normal Mode]   |
|                   |                                 | [High Speed Mode]     |                 |

See the baud rate for RS-422 and RS-485 below:

| Normal (Default) | High speed |
|------------------|------------|
| 50               | 400        |
| 75               | 600        |
| 110              | 880        |
| 134.5            | 1076       |
| 150              | 1200       |
| 300              | 2400       |
| 600              | 4800       |
| 1200             | 9600       |
| 1800             | 14400      |
| 2000             | 16000      |
| 2400             | 19200      |
| 3600             | 28800      |
| 4800             | 38400      |
| 7200             | 57600      |
| 9600             | 76800      |
| 19200            | 153600     |
| 38400            | 307200     |
| 57600            | 460800     |
| 115200           | 921600     |

# Super IO Hardware Monitor

In Super IO Hardware Monitor page, you can view and monitor the hardware status. See the hardware monitor parameters below:

| System par         | rameters                         | Function description                                                                                                    | Configuration options                                                       | Default setting |  |  |
|--------------------|----------------------------------|----------------------------------------------------------------------------------------------------|-----------------------------------------------------------------------------|-----------------|--|--|
| CPU Fan<br>Control | CHA Fan1<br>control <sup>1</sup> | <ul> <li>Set the control mode for CHA fan1.</li> <li>[Silent mode]: Within a certain range, adjust the fan speed automatically according to the system temperature.</li> <li>[Auto mode]: In the whole range, adjust the fan speed automatically according to the system temperature.</li> <li>[Disabled mode]: Always keep the maximum speed.</li> </ul> | <ul><li>[Silent mode]</li><li>[Auto mode]</li><li>[Disabled mode]</li></ul> | [Auto mode]     |  |  |
|                    | CHA Fan2<br>control              | Set the control mode for CHA fan2.                                                                                                    |                                                                             |                 |  |  |
| CPU tempe          | erature                          | Show the CPU temperature.                                                                                                    |                                                                             |                 |  |  |
| System ten         | nperature                        | Show the temperature inside chassis.                                                                                                    |                                                                             |                 |  |  |
| CPU Fan s          | peed                             | Show the CPU cooler fan speed.                                                                                                    |                                                                             |                 |  |  |
| CHA Fan1           | speed                            | Show the chassis fan1 speed.                                                                                                    |                                                                             |                 |  |  |
| CHA Fan2           | speed                            | Show the chassis fan2 speed.                                                                                                    |                                                                             |                 |  |  |
| +12V               |                                  | Show +12V power voltage.                                                                                                    |                                                                             |                 |  |  |
| +5V                |                                  | Show +5V power voltage.                                                                                                    |                                                                             |                 |  |  |
| CPU VCOF           | RE                               | Show VCORE power voltage.                                                                                                    |                                                                             |                 |  |  |
| VSB3               |                                  | Show VSB3 power voltage.                                                                                                    |                                                                             |                 |  |  |
| VBAT               |                                  | Show VBAT power voltage.                                                                                                    |                                                                             |                 |  |  |

<sup>1</sup> CHA Fan represents the system fan. The CHA Fan2 is not preinstalled.

#### **Network Stack**

In Network Stack page, you can view or set the UEFI network stack.

| System parameters | Function description                     | Configuration op-<br>tions                       | Default setting |
|-------------------|------------------------------------------|--------------------------------------------------|-----------------|
| Network stack     | Enable or disable UEFI network stack.    | <ul><li>[Enabled]</li><li>[Disabled]</li></ul>   | [Disabled]      |
| Ipv4 PXE Support  | Enable or disable Ipv4 PXE Boot Support. | <ul><li> [Enabled]</li><li> [Disabled]</li></ul> | [Enabled]       |
| Ipv6 PXE Support  | Enable or disable Ipv6 PXE Boot Support. | <ul><li> [Enabled]</li><li> [Disabled]</li></ul> | [Enabled]       |

B.4 Chipset menu

# B.4 Chipset menu

#### Chipset menu

Select **Chipset** from the BIOS setup page to enter the Chipset BIOS setup page. The Chipset page is shown as below.

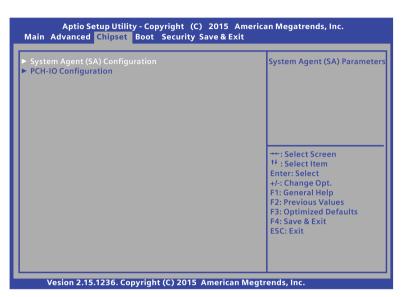

| System param                         | neters                       |                      | Function description                                                                                                    | Configuration options                                            | Default setting |
|--------------------------------------|------------------------------|----------------------|----------------------------------------------------------------------------------------------------|------------------------------------------------------------------|-----------------|
| System<br>Agent(SA)<br>Configuration | VT-d                         |                      | Enable or disable VT-d function.                                                                                                    | <ul><li> [Enabled]</li><li> [Disabled]</li></ul>                 | [Enabled]       |
| <u> </u>                             | PCle x<br>speed              | 16 port              | Configure PCIe x16 port speed.                                                                                                    | <ul><li> [Auto]</li><li> [Gen1]</li><li> [Gen2]</li></ul>        | [Auto]          |
|                                      | Primar                       | y Display            | <ul> <li>Select the primary display.</li> <li>[Auto]: Set to automatically detect.</li> <li>[IGFX]: Set IGFX device as primary display.</li> <li>[PEG]: Set PEG device as primary display.</li> </ul> | <ul><li> [Auto]</li><li> [IGFX]</li><li> [PEG]</li></ul>         | [Auto]          |
|                                      | Grap<br>hics<br>Con-<br>fig- | Internal<br>Graphics | Keep IGD enabled based on the setup options.                                                                                                    | <ul><li> [Auto]</li><li> [Disabled]</li><li> [Enabled]</li></ul> | [Auto]          |

| System param                 | eters                                                                                                    |                          | Function description                                                                                                    | Configuration options                                                    | Default setting |
|------------------------------|----------------------------------------------------------------------------------------------------|--------------------------|----------------------------------------------------------------------------------------------------|--------------------------------------------------------------------------|-----------------|
|                              | ura-<br>tion                                                                                                    | DVMT Pre-<br>Allocated   | Set DVMT 5.0 Pre-Allocated<br>(fixed) graphic memory size<br>used by the Internal Graphics<br>Device.<br>If you set "Internal graphics" as<br>"Enabled" or "Auto", you can set<br>the item "DVMT Pre-Allocated".                                              | <ul> <li>[32M]</li> <li>[64M]</li> <li>[96M]~[1024M]</li> </ul>          | [32M]           |
|                              |                                                                                                    | DVMT<br>Total Gfx<br>Mem | Set DVMT 5.0 Total Graphic<br>memory size used by the Inter-<br>nal Graphics Device.<br>If you set "Internal graphics" as<br>"Enabled" or "Auto", you can set<br>the item "DVMT Total Gfx Mem".                                                               | <ul> <li>[128M]</li> <li>[256M]</li> <li>[MAX]</li> </ul>                | [MAX]           |
| PCH-IO Azal<br>Configuration | Azalia                                                                                                    |                          | <ul> <li>Control detection of the Azalia device.</li> <li>[Auto]: Azalia will be enabled if present, otherwise disabled.</li> <li>[Disabled]: Azalia will be unconditionally disabled.</li> <li>[Enabled]: Azalia will be unconditionally enabled.</li> </ul> | <ul><li> [Auto]</li><li> [Disabled]</li><li> [Enabled]</li></ul>         | [Auto]          |
|                              | Audio Detect                                                                                                    |                          | Enable or disable Audio Detect.                                                                                                    | <ul><li> [Enabled]</li><li> [Disabled]</li></ul>                         | [Enabled]       |
|                              | Power Mode                                                                                                    |                          | <ul> <li>Select Power Supply Mode.</li> <li>[ATX Type]: Set Power mode to ATX type.</li> <li>[AT Type]: Set Power mode to AT type.</li> </ul>                                                                                                    | <ul><li> [ATX Type]</li><li> [AT Type]</li></ul>                         | [ATX Type]      |
|                              | High Precison<br>Timer<br>Restore AC Power<br>Loss<br><b>Note:</b> If you set<br>"Power Mode" as<br>"ATX Type", this<br>item shows. |                          | Enable or disable the High Pre-<br>cision Event Timer.                                                                                                    | <ul><li> [Enabled]</li><li> [Disabled]</li></ul>                         | [Enabled]       |
|                              |                                                                                                    |                          | <ul> <li>Select AC power state when<br/>power is reapplied after a power<br/>failure.</li> <li>[Power Off]: Set to keep<br/>power off.</li> <li>[Power On]: Set to keep<br/>power on.</li> <li>[Last State]: Set as the last</li> </ul>                       | <ul><li> [Power Off]</li><li> [Power On]</li><li> [Last State]</li></ul> | [Last State]    |
|                              | ERP/EUP Mode                                                                                                    |                          | state before power fail<br>Enable or disable ERP/EUP<br>mode for energy star.                                                                                                    | <ul><li> [Enabled]</li><li> [Disabled]</li></ul>                         | [Disabled]      |
|                              | Subtra                                                                                                    | ctive Decode             | Enable or disable PCI Express<br>Subtractive Decode.                                                                                                    | <ul><li> [Enabled]</li><li> [Disabled]</li></ul>                         | [Disabled]      |

B.5 Boot menu

# B.5 Boot menu

#### Boot menu

The Boot menu allows you to change the system boot options.

| Boot Configuration<br>Quiet Boot |                        | Enables or disables Quiet Bo<br>option    |
|----------------------------------|------------------------|-------------------------------------------|
| Boot mode select                 | [LEGACY]               |                                           |
| FIXED BOOT ORDER Prioriti        | es                     |                                           |
| Boot Priority #1                 | [CD/DVD]               |                                           |
| Boot Priority #2                 | [Hard Disk : ST500DM0] |                                           |
| Boot Priority #3                 | [USB Key]              |                                           |
| Boot Priority #4                 | [USB Floppy]           |                                           |
| Boot Priority #5                 | [USB CD/DVD:Slimtype]  | : Select Screen                           |
| Boot Priority #6                 | [USB Hard Disk]        | †+ : Select Item                          |
| Boot Priority #7                 | [Network]              | Enter: Select                             |
|                                  |                        | +/-: Change Opt.                          |
| Hard Disk Drive BBS Priorit      |                        | F1: General Help<br>F2: Previous Values   |
| CDROM/DVD Drive BBS Pri          | orities                |                                           |
|                                  |                        | F3: Optimized Defaults<br>F4: Save & Exit |
|                                  |                        | ESC: Exit                                 |
|                                  |                        | ESC. EXIL                                 |
|                                  |                        |                                           |

# **Boot Configuration**

In the Boot Configuration page, you can modify the boot up screen between POST message and SIEMENS logo.

| System parameters                   |                                                                                                    | Function description Configuration options                                                                                                    |                                                                                                    | Default setting                                                      |
|-------------------------------------|----------------------------------------------------------------------------------------------------|----------------------------------------------------------------------------------------------------|----------------------------------------------------------------------------------------------------|----------------------------------------------------------------------|
| Quiet Boot                          |                                                                                                    | <ul><li>Change some configurations for the boot.</li><li>[Enabled]: Show the logo during POST.</li><li>[Disabled]: Hide the logo during POST.</li></ul> | <ul><li> [Enabled]</li><li> [Disabled]</li></ul>                                                                                                    | [Enabled]                                                            |
| Boot mode select                    |                                                                                                    | Select the devices boot-up mode according to the de-<br>vice specification. Devices with the selected mode<br>appear in the boot priority list.         | <ul><li>[LEGACY]</li><li>[UEFI]</li></ul>                                                                                                    | [LEGACY]                                                             |
| Fixed Boot<br>Order Priori-<br>ties | Boot<br>Option #1<br>Boot<br>Option #2<br>Boot<br>Option #3<br>Boot<br>Option #4<br>Boot<br>Option #5 | Set the system boot order.                                                                                                    | <ul> <li>[Hard Disk]</li> <li>[CD/DVD]</li> <li>[USB Hard DISK]</li> <li>[USB CD/DVD]</li> <li>[USB Key]</li> <li>[USB Floppy]</li> <li>[Network]</li> </ul> | [CD/DVD]<br>[Hard Disk]<br>[USB Key]<br>[USB Floppy]<br>[USB CD/DVD] |

| System param | eters             | Function description | Configuration options | Default setting    |
|--------------|-------------------|----------------------|-----------------------|--------------------|
|              | Boot<br>Option #6 |                      |                       | [USB Hard<br>DISK] |
|              | Boot<br>Option #7 |                      |                       | [Network]          |

Once bootable devices are attached, the corresponding items display:

| Bootable device                        | Description                                                                                                    |
|----------------------------------------|----------------------------------------------------------------------------------------------------|
| Hard Disk Drive<br>BBS Priorities      | All the boot options that are configured as Hard Disk Drive are displayed in this page. You can change the priority as similar as changing the main boot option priorities. The first boot option has the highest boot priority and appears at the boot option priorities and boot order. |
| Floppy Drive BBS<br>Priorities         | You can set the system boot order for floppy drives in this field. The first boot option has the highest boot priority and appears at the boot option priorities and boot order.                                                                                                    |
| CD/DVD ROM<br>Drive BBS Priorities     | You can set the system boot order for CD/DVD ROM drives in this field. The first boot option has the highest boot priority and appears at the boot option priorities and boot order.                                                                                                    |
| USB Hard Disk<br>Drive BBS Priorities  | All the Boot options that are configured as USB Hard Disk Drive are displayed in this field. You can change the priority as similar to the main boot option priorities. The first boot option has the highest boot priority and appears at the boot option priorities and boot order.     |
| USB Floppy Drive<br>BBS Priorities     | You can set the system boot order for USB floppy drives in this field. The first boot option has the highest boot priority and appears at the boot option priorities and boot order.                                                                                                    |
| USB CD/DVD ROM<br>Drive BBS Priorities | All the Boot options that are configured as USB CD/DVD ROM Drive are displayed in this field. You can change the priority as similar to the main boot option priorities. The first boot option has the highest boot priority and appears at the boot option priorities and boot order.    |

# B.6 Security menu

#### Security menu

#### NOTICE

#### Risk of unauthorized modification for BIOS setting

Everyone can access BIOS and change its setting if you don't set a password for BIOS.

Modifying the BIOS setting arbitrarily may interfere with device function.

Set passwords for administrator and user to avoid unauthorized access and modification to BIOS.

Security menu provides both Administrator and User password. If you want use both of these two passwords, the Administrator password must be set firstly. The Administrator and User passwords activate two different levels of password security.

After the passwords are set, you must enter a password every time when you enter BIOS.

Select Security item in BIOS Setup screen to enter Security menu.

#### B.6 Security menu

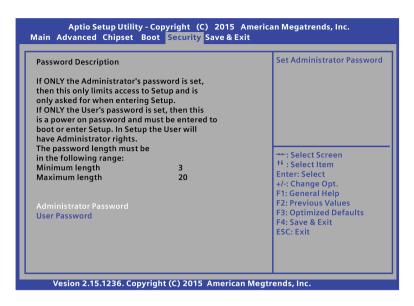

#### Administrator Password

This option allows you to set an administrator password level password for BIOS. If you have set an administrator password, Siemens recommends that you enter the administrator password for accessing the system.

To set an administrator password:

- 1. Select Administrator Password item with the arrow keys and press Enter key.
- Enter a password (The password of at least three characters in length and can be up to 20 characters long and case-sensitive) in the Create New Password box, and then press Enter.
- 3. Enter your password again in the Confirm New Password box, and then click OK.

To change an administrator password:

- 1. Select Administrator Password item with the arrow keys and press Enter key.
- 2. Enter the current password in the Enter Current Password box, and then press Enter.
- 3. Enter a new password in the Create New Password box, and then press Enter.
- 4. Enter your password again in the Confirm New Password box, and then click OK.

#### **User Password**

This option allows you to set a user level password for BIOS. If you have set a user password, you must enter the user password for accessing the system. The **User Password** item on top of the screen shows the default **Not Installed**. After you set a password, this item shows **Installed**.

To set a user password:

- 1. Select User Password with the arrow keys and press Enter key.
- 2. Enter a password (The password of at least three characters in length and can be up to 20 characters long and case-sensitive) in the **Create New Password** box, and then press **Enter**.
- 3. Enter your password again in the Confirm New Password box, and then click OK.

To change a user password:

- 1. Select User Password with the arrow keys and press Enter key.
- 2. Enter the current password in the Enter Current Password box, and then press Enter.
- 3. Enter a new password in the Create New Password box, and then press Enter.
- 4. Enter your password again in the Confirm New Password box, and then click OK.

To clear the user password:

Follow the same steps as in changing a user password, but click **OK** when prompted to create/confirm the password. After you clear the password, the **User Password** item on top of the screen shows **Not Installed**.

#### Note

Record the new password when the password is changed. If you forget the password, you can contact Siemens Technical support (Page 122).

B.7 Save & Exit menu

# B.7 Save & Exit menu

#### Save & Exit menu

The Save & Exit menu allows you to load the optimal default values for the BIOS items, and save or discard your changes to the BIOS items.

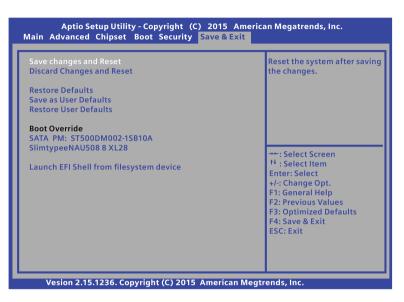

#### Save changes and Reset

When you complete the system configuration changes, save the changes as follows:

- 1. Select Save Changes and Reset with the arrow keys and press Enter key.
- 2. Select Yes and press Enter key to save changes and reset. Or Select No to quit the save.

After the system is rebooted, the new system configurations take effect.

#### **Discard Changes and Reset**

You can reboot the system without saving the changes as follows:

- 1. Select Discard Changes and Reset with the arrow keys and press Enter key.
- 2. Select Yes and press Enter key to discard changes and reset. Or Select No to quit.

#### **Restore Defaults**

You can restore the system as follows:

- 1. Select Restore Defaults with the arrow keys and press Enter key.
- 2. Select Yes and press Enter key to the load optimized defaults. Or Select No to quit.

#### Save as User Defaults

You can save your settings as user default settings as follows:

- 1. Select Save as User Defaults with the arrow keys and press Enter key.
- 2. Select **Yes** and press **Enter** key to save the settings as user defaults. Or Select **No** to quit.

#### **Restore User Defaults**

You can restore the user default settings as follows:

- 1. Select Restore User Defaults with the arrow keys and press Enter key.
- 2. Select Yes and press Enter key to load optimized defaults. Or Select No to quit.

#### **Boot Override**

All the available boot options are listed below the **Boot Override**. You can select any of the options to boot from a particular device.

#### Launch EFI shell from file system device

Select EFI files for launching.

Appendix The pin definition of ATX power supply output connector

С

ATX power supply can convert the AC 220 V power to the DC 3.3 V, 5 V or 12 V power which are can be used in the internal computer.

| PIN6<br>PIN5<br>PIN4         | PIN1<br>PIN2<br>PIN3 |
|------------------------------|----------------------|
| PIN5<br>PIN4<br>PIN3<br>PIN2 |                      |
| PIN1<br>PIN4                 |                      |
| PIN3<br>PIN2<br>PIN1         |                      |
| PIN4                         |                      |

| ATX | 121/ | 6-PIN |
|-----|------|-------|
| AIA |      |       |

| PIN | Signal | Cable color |
|-----|--------|-------------|
| 1   | GND    | Black       |
| 2   | GND    | Black       |
| 3   | GND    | Black       |
| 4   | +12VDC | Yellow      |
| 5   | +12VDC | Yellow      |
| 6   | +12VD  | Yellow      |

# SATA Power

| PIN | Signal  | Cable color |
|-----|---------|-------------|
| 1   | +12VDC  | Yellow      |
| 2   | СОМ     | Black       |
| 3   | +5VDC   | Red         |
| 4   | СОМ     | Black       |
| 5   | +3.3VDC | Orange      |
|     |         |             |

# IDE Power 4 - PIN

| PIN | Signal | Cable color |
|-----|--------|-------------|
| 1   | +12VDC | Yellow      |
| 2   | COM    | Black       |
| 3   | COM    | Black       |
| 4   | +5VDC  | Red         |

# FDD Power 4 -PIN

| PIN | Signal | Cable color |
|-----|--------|-------------|
| 1   | +12VDC | Yellow      |
| 2   | COM    | Black       |
| 3   | COM    | Black       |
| 4   | +5VDC  | Red         |

| PIN4    |  |
|---------|--|
|         |  |
| PIN3    |  |
| PIN2    |  |
| 1 11 12 |  |
| PIN1    |  |
|         |  |

# Appendix Technical support

# D.1 Service and support

You can find additional information and support for the products described on the Internet at the following addresses:

- Technical support (https://support.industry.siemens.com)
- Support request form (http://www.siemens.com/automation/support-request)
- After-sales information system SIMTIC IPC/PG (http://www.siemens.com/asis)
- SIMATIC Documentation Collection
   (http://www.siemens.com/simatic-tech-doku-portal)
- Your local representative (http://www.automation.siemens.com/mcms/aspa-db/en/Pages/default.aspx)
- Training center (http://sitrain.automation.siemens.com/sitrainworld/?AppLang=en)
- Industry MALL

(http://mall.automation.siemens.com)

When contacting your local representative or Technical Support, please have the following information at hand:

- Order number of the device (MLFB)
- BIOS version
- Installed additional hardware
- Installed additional software

#### **Tools & downloads**

Please check regularly if updates and hotfixes are available for download to your device. The downloads are available on the Internet under "After Sales Information System SIMATIC PC/PG" (see above).

# D.2 Problem solving

# D.2.1 General information

This chapter provides you with tips on how to locate and/or troubleshoot problems which occur.

| Problem                                         | Possible cause                                                       | Possible remedy                                                                                                    |
|-------------------------------------------------|----------------------------------------------------------------------|----------------------------------------------------------------------------------------------------|
| The device is not operational                   | No power supply                                                      | <ul> <li>Check the power supply, the power cord and the power plug.</li> <li>Check if the On/Off switch is in the correct position.</li> </ul>                                                       |
|                                                 | Device is being operated outside<br>the specified ambient conditions | <ul> <li>Check the ambient conditions.</li> <li>After transport in cold weather, wait approximately 12 hours before switching on the device.</li> </ul>                                              |
| The monitor remains dark                        | The monitor is switched off                                          | Switch on the monitor.                                                                                                    |
|                                                 | The monitor is in "power save" mode                                  | Press any key on the keyboard.                                                                                                    |
|                                                 | The brightness button has been set to dark                           | Increase brightness using the brightness button. For detailed information, refer to the monitor operating instructions.                                                                              |
|                                                 | The power cord or the monitor cable is not connected.                | Check whether the power cord is properly con-<br>nected to                                                                                                    |
|                                                 |                                                                      | – the monitor                                                                                                    |
|                                                 |                                                                      | <ul> <li>the system unit</li> </ul>                                                                                                    |
|                                                 |                                                                      | <ul> <li>the grounded shockproof outlet.</li> </ul>                                                                                                    |
|                                                 |                                                                      | <ul> <li>Check whether the monitor cable has been<br/>properly connected to the system unit and to the<br/>monitor.</li> </ul>                                                                       |
|                                                 |                                                                      | If the monitor screen still remains dark after you<br>have performed these checks and measures, con-<br>tact your technical support team.                                                            |
| The mouse pointer does not appear on the screen | The mouse driver is not loaded                                       | Check whether the mouse driver is properly installed<br>and available when you start the user program. You<br>can ask for detailed information about the mouse<br>driver from the mouse manufacture. |
|                                                 | Mouse not connected                                                  | Check whether the mouse cord is properly con-<br>nected to the system unit.                                                                                                    |
|                                                 |                                                                      | <ul> <li>If you use an adapter or extension for the mouse<br/>cable, also check these connectors.</li> </ul>                                                                                         |
|                                                 |                                                                      | If the mouse pointer still does not appear on the screen after you have performed these checks and actions, contact your technical support team.                                                     |

#### Appendix Technical support

D.2 Problem solving

| Problem                                                                       | Possible cause                                                                             | Possible remedy                                                                                                    |
|-------------------------------------------------------------------------------|--------------------------------------------------------------------------------------------|----------------------------------------------------------------------------------------------------|
| Wrong time and/or date on the PC                                              |                                                                                            | <ol> <li>Open control panel and click clock, language and<br/>region.</li> <li>Select date and time.</li> <li>Set the time and date in the setup menu.</li> </ol>                                                 |
| Although the BIOS setting is<br>OK, the time and data are still<br>wrong      | The backup battery is dead.                                                                | Replace the backup battery.                                                                                                    |
| USB device not responding                                                     | The USB ports are disabled in BIOS.                                                        | Use a different USB port or disable the port.                                                                                                    |
|                                                                               | USB device connected and USB is disabled.                                                  | Activate/enable USB.                                                                                                    |
|                                                                               | The operating system does not support the USB ports.                                       | <ul> <li>Turn on USB Legacy Support for mouse and<br/>keyboard.</li> </ul>                                                                                                    |
|                                                                               |                                                                                            | <ul> <li>For other devices, you need the correct USB drivers for the operating system in use.</li> </ul>                                                                                                    |
| DVD/CD drive door, if present,                                                | The device is switched off or the open/close button is disabled by a software application. | Emergency removal of the data medium:                                                                                                    |
| does not open                                                                 |                                                                                            | 1. Switch off the device.                                                                                                    |
|                                                                               |                                                                                            | <ol> <li>Insert a pointed object, for example, an opened<br/>paper clip, into the emergency extraction opening<br/>of the drive. Apply pressure carefully until the<br/>door opens.</li> </ol>                    |
|                                                                               |                                                                                            | 3. Pull the door out further with your hand.                                                                                                    |
| The computer constantly re-<br>boots when you boot the Win-<br>dows XP system | You select the AHCI mode in BIOS.                                                          | Select IDE mode for Windows XP system.                                                                                                    |
| Stop (blue screen) errors<br>during Windows 7 reboot                          | You changed the SATA mode after you installing the operating system.                       | Follow the steps on the below link to solve this issue:<br>(http://support.microsoft.com/kb/922976#method2)                                                                                                    |
| Stop (blue screen) errors<br>during Windows 10 reboot                         | You changed the SATA mode after you installing the operating system.                       | After you change the SATA mode, you must boot the computer in the safe mode from Windows 10 once. Then you can boot in the normal Windows mode without blue screens.                                              |
| An error occurs during the<br>installation of Windows 7 op-<br>erating system | You do not install the Windows 7<br>OS with the supplied restore or<br>recovery DVD.       | To install the Windows 7, you need to plug the USB stick or other USB media into the USB ports on the front panel. And then install the "Renesas USB 3.0 interface driver" to enable USB ports on the rear panel. |

# Ε

# Appendix List of abbreviations

| Abbrevia-<br>tion | Term                                          | Meaning                                                                                                    |
|-------------------|-----------------------------------------------|----------------------------------------------------------------------------------------------------|
| AC                | Alternating current                           | Alternating current                                                                                                    |
| ACPI              | Advanced Configuration and Power Interface    |                                                                                                    |
| AGP               | Accelerated Graphics Port                     | High speed bus system                                                                                                    |
| AHCI              | Advanced Host Controller Interface            | Standardized controller interface for<br>SATA devices. This is supported in Mi-<br>crosoft Windows XP as of SP1 and IAA<br>driver. |
| APIC              | Advanced Programmable Interrupt Controller    | Extended programmable interrupt con-<br>troller                                                                                    |
| AS                | Automation system                             |                                                                                                    |
| ATX               | AT-Bus-Extended                               |                                                                                                    |
| AWG               | American Wire Gauge                           | US standard for the cable diameter                                                                                                 |
| BIOS              | Basic Input Output System                     | Basic Input Output System                                                                                                    |
| CAN               | Controller Area Network                       |                                                                                                    |
| CD-ROM            | Compact Disc – Read Only Memory               | Removable storage medium for large data volumes                                                                                    |
| CD-RW             | Compact Disc – Rewritable                     | Rewritable CD                                                                                                    |
| CF                | Compact Flash                                 |                                                                                                    |
| CGA               | Color Graphics Adapter                        | Standard monitor interface                                                                                                    |
| CLK               | Clock pulse                                   | Clock signal for controllers                                                                                                    |
| CMOS              | Complementary Metal Oxide Semiconduc-<br>tors | Complementary metal oxide semicon-<br>ductors                                                                                      |
| COA               | Certificate of authentication                 | Microsoft Windows Product Key                                                                                                    |
| CoL               | Certificate of License                        | License authorization                                                                                                    |
| COM               | Communications Port                           | Term for the serial interface                                                                                                    |
| CP                | Communication Processor                       | Communication computer                                                                                                    |
| CPU               | Central Processing Unit                       | CPU                                                                                                    |
| DRAM              | Dynamic Random Access Memory                  |                                                                                                    |
| DC                | Direct Current                                | DC current                                                                                                    |
| DMA               | Direct Memory Access                          | Direct memory access                                                                                                    |
| DOS               | Disk Operating System                         | Operating system without GUI                                                                                                    |
| DP                | Display Port                                  | New powerful digital monitor port                                                                                                  |
| DDRAM             | Double Data Random Access Memory              | Memory chip with high-speed interface                                                                                              |
| DVD               | Digital Versatile Disk                        | Digital versatile disk                                                                                                    |
| DVI               | Digital Visual Interface                      | Digital display interface                                                                                                    |
| DVI-D             | Digital Visual Interface                      | Digital display interface with digital sig-<br>nals                                                                                |

| Abbrevia-<br>tion | Term                                                 | Meaning                                           |
|-------------------|------------------------------------------------------|---------------------------------------------------|
| ECC               | Error checking and correction                        | Error correction code                             |
| EFI               | Extensible Firmware Interface                        |                                                   |
| ESD               | Components sensitive to electrostatic charge         |                                                   |
| EWF               | Enhanced Write Filter                                |                                                   |
| GND               | Ground                                               | Chassis ground                                    |
| HD                | Hard disk                                            | Hard disk                                         |
| HDA               | High Definition Audio                                |                                                   |
| HDD               | Hard Disk Drive                                      | Hard disk drive                                   |
| HU                | Height unit                                          |                                                   |
| HMI               | Human Machine Interface                              | User interface                                    |
| HORM              | Hibernate Once - Resume Many                         |                                                   |
| HT                | Hyper-Threading                                      |                                                   |
| HTML              | Hyper Text Markup Language                           | Script language for creating Internet pages.      |
| HTTP              | Hypertext Transfer Protocol                          | Protocol for data transfer on the Internet        |
| I/O               | Input/Output                                         | Data input/output on computers                    |
| IAA               | Intel Application Accelerator                        |                                                   |
| IDE               | Integrated Device Electronics                        |                                                   |
| IEC               | International Electronical Commission                |                                                   |
| IGD               | Integrated Graphics Device                           |                                                   |
| IP                | Ingress Protection                                   | Degree of protection                              |
| IR                | Infrared                                             | Infrared                                          |
| IRDA              | Infrared Data Association                            | Standard for data transfer via IR module          |
| IRQ               | Interrupt Request                                    | Interrupt request                                 |
| ISA               | Industry Standard Architecture                       | Bus for expansion modules                         |
| L2C               | Level 2 cache                                        |                                                   |
| LAN               | Local Area Network                                   | Computer network that is limited to a local area. |
| LCD               | Liquid Crystal Display                               | Liquid crystal display                            |
| LED               | Light Emitting Diode                                 | Light emitting diode                              |
| LPT               | Line Printer                                         | Printer port                                      |
| LVDS              | Low Voltage Differential Signaling                   |                                                   |
| MAC               | Media access control                                 | Media access control                              |
| МС                | Memory card                                          | Memory card in credit card format                 |
| MLFB              | Machine-readable product designation                 |                                                   |
| MMC               | Micro Memory Card                                    | Memory card of the format 32 mm x 24.5 mm         |
| MPI               | Multipoint-capable interface for programming devices |                                                   |
| MS-DOS            | Microsoft Disc Operating System                      |                                                   |
| MTBF              | Mean Time Between Failures                           |                                                   |
| MUI               | Multilanguage User Interface                         | Language localization in Windows                  |

| Abbrevia-<br>tion | Term                                                                                                    | Meaning                                                                                                    |
|-------------------|----------------------------------------------------------------------------------------------------|----------------------------------------------------------------------------------------------------|
| NA                | Not Applicable                                                                                                    |                                                                                                    |
| NAMUR             | Normenarbeitsgemeinschaft for Mess- und<br>Regelungstechnik in der chemischen Indus-<br>trie (standardization body for instrumentation<br>and control technology in the chemicals<br>industry) |                                                                                                    |
| NC                | Not Connected                                                                                                    | Not connected                                                                                                    |
| NCQ               | Native Command Queuing                                                                                                    | Automatic re-sorting of the file and disk access, for increased performance                                              |
| NEMA              | National Electrical Manufacturers Association                                                                                                    | Syndicate of manufacturers of electrical components in the USA                                                           |
| NMI               | Non Maskable Interrupt                                                                                                    | Interrupt the processor can not reject                                                                                   |
| NTFS              | New Techniques File System                                                                                                    | Secure file system for Windows versions (2000, XP, 7)                                                                    |
| ODD               | Optical Disk Drive                                                                                                    |                                                                                                    |
| OPC               | OLE for Process Control                                                                                                    | Standardized interface for industrial processes                                                                          |
| PATA              | Parallel ATA                                                                                                    |                                                                                                    |
| PCI               | Peripheral Component Interconnect                                                                                                    | High-speed expansion bus                                                                                                 |
| PCle              | Peripheral Component Interconnect express                                                                                                    | High-speed serial, differential full-duplex<br>PtP interface with high data rate.                                        |
| PCMCIA            | Personal Computer Memory Card Interna-<br>tional Association                                                                                                    |                                                                                                    |
| PI                | Protective Earth                                                                                                    | Protective conductor                                                                                                    |
| PEG               | PCI Express Graphics                                                                                                    |                                                                                                    |
| PFC               | Power Factor Correction                                                                                                    | Harmonic suppression for operation on public networks.                                                                   |
| PG                | Programming device                                                                                                    |                                                                                                    |
| PIC               | Programmable Interrupt Controller                                                                                                    | Programmable interrupt controller                                                                                        |
| POST              | Power On Self Test                                                                                                    |                                                                                                    |
| PXE               | Preboot Execution Environment                                                                                                    | Software for running new PCs without hard disk data via the network                                                      |
| RAID              | Redundant Array of Independent Disks                                                                                                    | Redundant hard disk array                                                                                                |
| RAL               | Restricted Access Location                                                                                                    | Installation of device in operating facili-<br>ties with restricted access - for example,<br>a locked switchgear cabinet |
| RAM               | Random Access Memory                                                                                                    |                                                                                                    |
| RI                | Ring Input                                                                                                    | Incoming call                                                                                                    |
| ROM               | Read-Only Memory                                                                                                    |                                                                                                    |
| RS 485            | Reconciliation Sublayer 485                                                                                                    | Bi-directional bus system designed for up to 32 nodes                                                                    |
| RTC               | Real Time Clock                                                                                                    | Real-time clock                                                                                                    |
| RTS               | Reliable Transfer Service                                                                                                    | Request to send                                                                                                    |
| RxD               | Receive Data                                                                                                    | Data transfer signal                                                                                                    |
| SATA              | Serial Advanced Technology Attachment                                                                                                    |                                                                                                    |

| Abbrevia-<br>tion | Term                                                                     | Meaning                                                                                                    |
|-------------------|--------------------------------------------------------------------------|----------------------------------------------------------------------------------------------------|
| SCSI              | Small Computer System Interface                                          |                                                                                                    |
| SDRAM             | Synchronous DRAM                                                         |                                                                                                    |
| SELV              | Safety Extra Low Voltage                                                 | Safety extra low voltage                                                                                                    |
| SJT               | Service [Grade] Junior (Hard Service) Ther-<br>moplastic                 | PVC armored cable                                                                                                    |
| SLC               | Second Level Cache                                                       |                                                                                                    |
| SMART             | Self Monitoring Analysis and Reporting Technology                        | Hard disk error diagnostics program                                                                                              |
| SMS               | Short Message Service                                                    | Short message via telecommunication network                                                                                      |
| SNMP              | Simple Network Management Protocol                                       | Network protocol                                                                                                    |
| SO-DIMM           | Small Outline Dual Inline Memory Module                                  |                                                                                                    |
| SOM               | SafeCard on Motherboard (SOM)                                            |                                                                                                    |
| SPP               | Standard Parallel Port                                                   | Synonym for parallel port                                                                                                    |
| SRAM              | Static Random Access Memory                                              | Static RAM                                                                                                    |
| SSD               | Solid State Drive                                                        |                                                                                                    |
| SVGA              | Super Video Graphics Array                                               | Enhanced VGA standard with at least 256 colors                                                                                   |
| SVP               | Serial number of the device                                              |                                                                                                    |
| SW                | Software                                                                 |                                                                                                    |
| тсо               | Total Cost of Ownership                                                  |                                                                                                    |
| TFT               | Thin-Film-Transistor                                                     | Type of LCD flat-screen                                                                                                    |
| TTY               | Tele Type                                                                | Asynchronous data transfer                                                                                                    |
| TxD               | Transmit Data                                                            | Data transfer signal                                                                                                    |
| TXT               | Trusted Execution Technology                                             | Hardware implementation                                                                                                    |
| TWD               | Watchdog Time                                                            | Watchdog monitoring time                                                                                                    |
| UEFI              | Unified Extensible Firmware Interface                                    |                                                                                                    |
| UL                | Underwriters Laboratories Inc.                                           | US organization for tests and certifica-<br>tions according to own or binational<br>standards (with CSA / Canada) stand-<br>ards |
| UMA               | Unified Memory Architecture                                              | Video memory                                                                                                    |
| URL               | Uniform Resource Locator                                                 | Designation of the full address of an<br>Internet page                                                                           |
| USB               | Universal Serial Bus                                                     |                                                                                                    |
| UXGA              | Ultra Extended Graphics Array                                            | Graphic standard, maximum resolution 1600x1200 pixels.                                                                           |
| V.24              |                                                                          | ITU-T standardized recommendation for data transfer via serial ports                                                             |
| VCC               |                                                                          | Positive supply voltage of integrated circuits                                                                                   |
| VDE               | Verein deutscher Elektrotechniker (Union of German Electrical Engineers) |                                                                                                    |

| Abbrevia-<br>tion | Term                                       | Meaning                                                                                      |
|-------------------|--------------------------------------------|----------------------------------------------------------------------------------------------|
| VGA               | Video Graphics Array                       | Video adapter which meets industrial standard                                                |
| VRM               | Voltage Regulator Module                   |                                                                                              |
| VT                | Virtualization Technology                  | Intel technology with which a virtually<br>closed environment can be made avail-<br>able     |
| VT-D              | Virtualization Technology for Directed I/O | Enables the direct assignment of a de-<br>vice (e.g. network adapter) to a virtual<br>device |
| W2k               | Windows 2000                               |                                                                                              |
| WAN               | Wide Area Network                          |                                                                                              |
| WAV               | Wave Length Encoding                       | Loss-free file format for audio data                                                         |
| WD                | Watchdog                                   | Program monitoring with error detection and alarming                                         |
| WLAN              | Wireless LAN                               | Wireless local area network                                                                  |
| WoL               | Wake on Local Area Network                 |                                                                                              |
| WWW               | World Wide Web                             |                                                                                              |
| XD                | Execute Disable Capability                 | Hardware implementation                                                                      |
| XGA               | Extended Graphics Array                    | Graphic standard, maximum resolution 1024x768 pixels                                         |

# Glossary

#### AHCI mode

AHCI is a standardized method to address the SATA controller. AHCI describes a structure in the RAM, which contains a general area for control and status, as well as a command list.

#### APIC mode

Advanced peripheral interrupt controller. 24 interrupt lines are available.

#### **ATAPI CD-ROM Drive**

AT Bus Attachment Packet Interface (connected to AT bus) CD-ROM drive

#### Automation system (AS)

A programmable controller (PLC) of the SIMATIC S7 system consist of a central controller, one or several CPUs, and various I/O modules.

#### Backup

Duplicate of a program, data medium or database, used either for archiving purposes or for the protection of vital and non-replaceable data against loss when the working copy is corrupted. Certain applications automatically generate backup copies of data files, and manage both the current and the previous versions on the hard disk.

#### Baud

Physical unit for the step speed in signal transmission. Defines the number of transferred signal states per second. With only two states, one baud is equivalent to a transmission rate of 1 bps.

#### **BEEP code**

The device performs a self-test when it is switched on. If an error is detected during the POST (Power On Self-Test), a series of beep signals are issued. The beep tone series are a code for errors and are composed of 2 x 2 sequences.

#### Boot disk

A boot disk is a disk with a "Boot" sector. This can be used to load the operating system from the disk.

| Cache                    |                                                                                                    |  |  |
|--------------------------|----------------------------------------------------------------------------------------------------|--|--|
|                          | High-speed access buffer for interim storage (buffering) of requested data.                                                                                                    |  |  |
| CE marking               |                                                                                                    |  |  |
|                          | <b>C</b> ommunauté <b>E</b> uropéene The CE mark confirms compliance of the product with corresponding EC Directives, for example, with the EMC Directive.                                                                                                    |  |  |
| Chipset                  |                                                                                                    |  |  |
|                          | Located on the motherboard, connects the processor with the RAM, the graphics controller, the PCI bus, and the external interfaces.                                                                                                    |  |  |
| Cold restart             |                                                                                                    |  |  |
|                          | A start sequence, starting when the computer is switched on. The system usually performs some basic hardware checks within the cold start sequence, and then loads the operating system from the hard disk to work memory -> boot                                                                                                    |  |  |
| COM interface            |                                                                                                    |  |  |
|                          | The COM interface is a serial V.24 interface. The interface is suitable for asynchronous data transfer.                                                                                                    |  |  |
| Compact Flash cards (CF) |                                                                                                    |  |  |
|                          | Compact Flash is a digital storage medium in card format and without moving parts. The CF card contains the non-volatile memory and the controller. The interface of the CF card corresponds with the IDE interface. CF cards can be operated without additional electronics on PCMCIA or IDE hard disk controllers using a plug and socket adapter. There are two design forms: CF-I (42.6 x 36.4 x 3.3 mm) and CF-II (42.8 x 36.4 x 5 mm). |  |  |
| Configuration files      |                                                                                                    |  |  |
| J                        | These are files containing data which define the configuration after restart. Examples of such files are CONFIG.SYS, AUTOEXEC.BAT and the registry files .                                                                                                    |  |  |
| Configuration software   |                                                                                                    |  |  |
| -                        | The configuration software updates the device configuration when new modules are installed . This is done either by copying the configuration files supplied with the module or by manual configuration using the configuration utility.                                                                                                    |  |  |
| Controller               |                                                                                                    |  |  |
|                          | Integrated hardware and software controllers that control the functions of certain internal or peripheral devices (for example, the keyboard controller).                                                                                                    |  |  |

#### **Device configuration**

The configuration of a PC or programming device contains information on hardware and device options, such as memory configuration, drive types, monitor, network address, etc. The data are stored in a configuration file and enable the operating system to load the correct device drivers and configure the correct device parameters. If changes are made to the hardware configuration, the user can change entries in the configuration file using the SETUP program. . **Disc-at-once** With this burning technique, data are written to a CD in a single session, and the CD is then closed. Further write access is then no longer possible. **DisplayPort** DisplayPort is a VESA standardized, universal and license-free connection standard for the transmission of image and sound signals. Areas of application are mainly the connection of screens and TVs to computers, DVD players and similar devices. DP Display Port: New digital monitor interface. Drivers Program parts of the operating system. They adapt user program data to the specific formats required by I/O devices such as hard disk, printers, and monitors. Dual Core CPU Dual-core processors significantly increase the speed of computing and program execution compared to the previous generation of single-core processors with hyperthreading technology. DVD Like the CD, the DVD is a digital, optical storage medium, but with a larger storage capacity. DVD is the abbreviation of Digital Versatile Disc. R "Recordable" stands for writable once, RW "Rewritable" means you can rewrite the DVD up to approximately 1000 times. ECC Error checking and correction is a method for detecting and correcting errors when saving and transferring data, frequently used in conjunction with RAM modules with and without ECC.

#### **EMC directive**

Directive concerning **E**lectro**m**agnetic **C**ompatibility. Compliance is confirmed by the CE symbol and the EC certificate of conformity.

#### **Energy management**

The energy management functions of a modern PC allow individual control over the current consumption of vital computer components (e.g. of the monitor, hard disk and CPU), by restricting their activity based on the current system or component load. Energy management is of particular importance for mobile PCs.

#### **Energy options**

The energy options can be used to reduce energy consumption of the computer, while keeping it ready for immediate use. This can be configured in Windows by selecting Settings > Control Panel > Energy options.

#### Enhanced Write Filter (EWF)

Configurable write filter that allows you, for example, to boot Windows Embedded Standard from write-protected media (such as CD-ROM), to write protect individual partitions and adapt the performance of the file system to your needs (when using Compact Flash cards).

#### **ESD** Guideline

Directive for using electrostatic sensitive components.

#### Ethernet

Local network (bus structure) for text and data communication with a transfer rate of 10/100/1000 Mbps.

#### **Execute Disable Capability**

Hardware implementation that prevents mutual memory accesses by programs and applications. It is only effective when all relevant system components, such as processors, operating systems and applications are supported.

#### Extensible Firmware Interface (EFI)

Refers to the central interface between the firmware, the individual components of a computer and the operating system. EFI is located logically beneath the operating system and represents the successor to PC BIOS, focusing on 64-bit systems.

#### File Based Write Filter (FBWF)

Configurable write filter to protect individual files from write access.

#### Formatting

Basic partitioning of memory space on a magnetic data medium into tracks and segments. Formatting deletes all data on a data medium. All data media must be formatted prior to their first use.

#### Gender changer

Using the gender changer (25-pin/25-pin), the COM1/V24/AG interface of the SIMATIC IPC family can be converted into the usual 25-pin male connector.

#### HORM

Hibernate once, resume many is a method for fast booting from a single Hibernate file that only needs to be created once. HORM ensures restoration of a uniform, saved system state when booting. This reduces the writing to a CompactFlash medium to a minimum, for example, when starting up and shutting down Windows Embedded Standard 2009.

#### Hot plug

The SATA interface gives the device's hard drive system hot plugging capability. Prerequisite for this configuration is a RAID1 system with SATA RAID controller (onboard, or slot module), and at least two SATA removable frames. The advantage of hot plugging is that defective hard disks can be replaced without having to reboot the computer.

#### Hub

A term in network technology. In a network, a device joining communication lines at a central location, providing a common connection to all devices on the network.

#### Hyper Threading

HT technology (multi-threading) enables the parallel computing of processes. HT is only effective when all relevant system components, such as processors, operating systems and applications are supported.

#### IGD

Integrated Graphics Device. Graphics interface integrated in the chipset.

#### Image

This refers to the image, for example, of hard disk partitions saved to a file in order to restore them when necessary.

#### Intel Active Management Technology

This technology permits the diagnostics, management and remote control of PCs. It is only effective when all relevant system components, such as processors, operating systems and applications are supported.

#### Intel VT

The Intel Virtualization Technology (IVT) is the implementation of a secure closed environment for applications. Special (visualization) software an a VT-capable processor is required for its use.

#### Interface

#### See Interface

- Physical interconnection (cable) of hardware elements such as PLCs, PCs, programming devices, printers or monitors.
- Interface for interactive software applications.

#### Interface

#### See Interface

- Physical interconnection (cable) of hardware elements such as PLCs, PCs, programming devices, printers or monitors.
- Interface for interactive software applications.

#### Interface, multi-point

MPI is the programming interface of SIMATIC S7/M7. Allows remote access to programmable modules, text-based displays and OPs from central locations. The MPI nodes can intercommunicate.

#### LAN

Local Area Network: LAN is a local network that consists of a group of computers and other devices that are distributed across a relatively restricted range and are linked with communication cables. The devices connected to a LAN are called nodes. The purpose of networks is the mutual use of files, printers or other resources.

#### Legacy Boot Device

Conventional drives can be used as USB devices.

#### Legacy USB support

Support of USB devices (e.g. mouse, keyboard) on the USB ports without driver.

#### License key

The license key represents the electronic license stamp of a license. Siemens provides the license keys for protected software.

#### License key disk

The license key disk contains the authorizations or license keys required to enable protected SIMATIC software.

#### Low-voltage directive

EC Product Safety Directive relating to the safety of products which are operated on low voltage (50 VAC to 1000 VAC, 70 VDC to 1500 VDC) and not specified in other directives. Compliance is confirmed by the CE symbol and the EC certificate of conformity.

#### LPT interface

The LPT interface (Centronics interface) is a parallel interface that can be used to connect a printer.

#### Memory card

Memory cards in credit card format. Memory for user programs and parameters, for example, for programmable modules and CPs.

#### Module

Modules are plug-in units for PLCs, programming devices or PCs. They are available as local modules, expansion modules, interfaces or mass storage (Mass storage module).

#### Module bracket

The module bracket is used to fasten modules and ensure safe contact and transport. Shocks and vibrations especially affect large, heavy modules. It is therefore recommended to use the module bracket for this type of module. There are also very short, compact and light modules on the market. The module bracket was not designed for these modules because standard fastening is sufficient for them.

#### Motherboard

The motherboard is the core of the computer. Here, data are processed and stored, and interfaces and device I/Os are controlled and managed.

#### **Operating system**

Generic term which describes all functions for controlling and monitoring user program execution, distribution of system resources to the user programs and the operating mode in cooperation with the hardware (for example Windows XP Professional).

#### Packet writing

The CD-RW is used as a disk medium. The CD can then be read only by packet–writing compatible software or has to be finalized. Finalization of a CD closes the CD within an ISO9660 shell. You can still write to the CD-RW several times in spite of finalization. Not all CD drives can read packet-written CDs. There are restrictions to using this method in general data transfer.

#### PATA

Interface for hard disk drives and optical drives, with parallel data transmission rate up to 100 Mbps.

#### PC card

Trademark of the Personal Computer Memory Card International Association (PCMCIA). Designation for auxiliary cards that conform with PCMCIA specifications. A PC card that has roughly the size of a credit card can be plugged into a PCMCIA slot. Version 1 specifies cards of Type I with a thickness of 3.3 millimeters, which are designed mainly for use as external memory. Version 2 of the PCMCIA specification also defines cards of Type II with a thickness of 5 mm and cards of Type III with a thickness of 10.5 mm. Type II cards can realize devices such as modems, fax cards and network interface cards. Type III cards are equipped with devices that require more space, for example wireless communications modules, or rotary storage media such as hard disk drives, for example.

#### PC/104 / PC/104-Plus

Two bus architectures are especially fashionable today in the industrial world: PC/104 and PC/104-*Plus*. Both are standard in single-board computers of the PC class. The electrical and logical layout of the two bus systems is identical with ISA (PC/104) and PCI (PC/104-*Plus*). Software cannot usually detect a difference between them and normal desktop bus systems. Their advantage is the compact design and the resulting space they save.

#### PCle

PCI-Express (Peripheral Component Interconnect Express) is an extension standard for connection of I/O devices with the chipset of a main processor. PCIe is the successor of PCI, PCI-X and AGP and offers a higher data transmission rate in comparison to its predecessors.

#### **PCMCIA**

Association consisting of approx. 450 member companies of the computer industry whose focus is set on providing worldwide standards for miniaturization and flexible use of PC expansion cards in order to provide basic technologies to the market.

#### **PEG** interface

PCI Express for Graphics. Graphics interface with 16 PCIe lanes for expansions with graphics modules.

| PIC mode                      |                                                                                                    |  |  |
|-------------------------------|----------------------------------------------------------------------------------------------------|--|--|
|                               | Peripheral interrupt controller. 15 interrupt lines are available.                                                                                                    |  |  |
| Pixel                         |                                                                                                    |  |  |
|                               | <b>PixEl</b> ement (picture point). The pixel represents the smallest element that can be reproduced on-screen or on a printer.                                                                                                    |  |  |
| Plug&Play                     |                                                                                                    |  |  |
|                               | Generally, a reference to the ability of a computer to automatically configure the system for communication with peripheral devices (for example monitors, modems or printers). The user can plug in a peripheral and "play" it at once without manually configuring the system. A Plug&Play PC requires both a BIOS that supports Plug&Play and a Plug&Play expansion card. |  |  |
| POST                          |                                                                                                    |  |  |
|                               | Self-test performed by the BIOS after the computer is switched on. Performs a RAM test and a graphics controller test, for example. The system outputs audible signals (beep codes) if the BIOS detects any errors; the relevant message indicating cause of error is output on the screen.                                                                                  |  |  |
| PROFIBUS/MPI                  |                                                                                                    |  |  |
|                               | Process Field Bus (standard bus system for process applications)                                                                                                    |  |  |
| DDOFINIT                      |                                                                                                    |  |  |
| PROFINET                      | PROFINET is the name of the standard for Industrial Ethernet developed and maintained by the PROFIBUS user organization. PROFINET unites protocols and specifications with which Industrial Ethernet meets the requirements of industrial automation technology.                                                                                                    |  |  |
| Programmable controller (PLC) |                                                                                                    |  |  |
|                               | The programmable controllers (PLC) of the SIMATIC S5 system consist of a central controller, one or more CPUs, and various other modules (e.g. I/O modules).                                                                                                    |  |  |
| PXE server                    |                                                                                                    |  |  |
|                               | A <b>P</b> reboot Execution Environment server is part of a network environment and can provide software to connected computers even before they boot. This can involve operating system installations or servicing tools, for example.                                                                                                    |  |  |
| RAID                          |                                                                                                    |  |  |
|                               | Redundant Array of Independent Disks: Data storage system which is used to save data and the corresponding error correction codes (parity bits, for example) to at least two hard disk                                                                                                    |  |  |

|                | volumes in order to enhance reliability and performance. The hard disk array is controlled by management programs and a hard disk controller for error correction. The RAID system is usually implemented in network servers.                              |
|----------------|----------------------------------------------------------------------------------------------------|
| RAL            | Restricted Access Location: Installation of the device in a production facility with restricted access, for example, a locked control cabinet.                                                                                                    |
| Recovery DVD   | Contains the tools for configuring hard disks and the Windows operating system.                                                                                                    |
| Reset          | Hardware reset: Reset/restart of the PC using a button/switch.                                                                                                    |
| Restart        | Warm restart of a computer without switching the power off (Ctrl + Alt + Del)                                                                                                    |
| Restore DVD    | The Restore DVD is used to restore the system partition or the entire hard disk to factory state if the system has crashed. The bootable DVD contains all the necessary image files. You can also create a boot disk allowing restoration via the network. |
| ROM            | Read-Only Memory ROM is a read-only memory in which every memory location can be addressed individually. The programs or data are permanently stored and are not lost in the event of a power failure.                                                     |
| S.M.A.R.T      | The Self-Monitoring, Analysis and Reporting Technology (SMART or S.M.A.R.T.) is an industry standard integrated in storage media. It makes for permanent monitoring of important parameters and early detection of imminent problems.                      |
| SATA           | Serial ATA Interface for hard disk drives and optical drives with serial data transmission rates of up to 300 Mbps.                                                                                                    |
| SCSI interface | Small Computer System Interface Interface for connecting SCSI devices such as hard disk drives or optical drives.                                                                                                    |

#### Session at once

In session at once, the CD can be written to both with an audio session and a data session. The two sessions are written to at once (as in disc at once).

#### SETUP (BIOS Setup)

A program in which information about the device configuration (that is the configuration of the hardware on the PC/PG) is defined. The device configuration of the PC/PG is preset with defaults. Changes must therefore be entered in the SETUP if a memory expansion, new modules or a new drive are added to the hardware configuration.

#### SSD (Solid State Drive)

A Solid State Drive is a drive that can be installed like any other drive; it does not contain a rotating disk or other moving parts because only semiconductor memory chips of similar capacity will be used. This design makes SSDs more rugged, provides shorter access times, low energy consumption and rapid data transfer.

#### STEP 7

Programming software for the creation of user programs for SIMATIC S7 controllers.

#### Track-at-once

In track-at-once recording, a CD can be written to in bits in several sessions if the CD was not closed.

#### Troubleshooting

Error cause, cause analysis, remedy

#### **Trusted Execution Technology**

Hardware implementation that allows secured execution of programs and applications. It is only effective when all relevant system components, such as processors, operating systems and applications are supported.

#### **Turbo Mode**

In this mode individual processor cores can be clocked higher in accordance with the load from the user programs and as required. It is only supported by Core i5 and Core i7 processors.

#### V.24 interface

V.24 is a standardized interface for data transfer. Printers, modems, and other hardware modules can be connected to a V.24 interface.

#### Wake on LAN (WoL)

Wake on Local area network. This function allows the PC to be started via the LAN interface.

#### Warm restart

The restart of a computer after a program was aborted. The operating system is loaded and restarted again. The CTRL+ ALT+ DEL hotkey can be used to initiate a warm restart.

#### WLAN

Wireless LAN is a local network that transmits data via radio waves, infrared light or another wireless technology. Wireless LAN is mainly used for mobile computer applications in office or factory environments.

# Index

#### "

"Documentation and Drivers" DVD, 59

#### Α

Access protection, 20 AHCI controller Making known to the operating system, (See storage controllers) Angle brackets Mounting methods, 28 Australia and New Zealand, 71 Authorization, 60

# В

Battery replacement, 55 BSMI, 71

# С

Canada, 70 Clock frequency, 59 COM, 78 Condensation, 24 Connecting function earth, 30 Connecting the function earth, 31 Country-specific information, 32

# D

Data carrier controller Making known to the operating system, 63 Data exchange, 33 Degree of protection, 75 Device configuration, 81 Drive bay plate, 46 Dust protection, 75

# Ε

EAC, 71

Electromagnetic compatibility for system expansions, 18 with high-frequency radiation, 19 Ethernet, 33 Ethernet address, 26 Expansion Disk drives, 43 Expansion slots, 77

#### F

Fan, 51 FCC, 70 Front view, 10, 72 FS, (Manufacturing version)

# G

Graphics, 78

# Н

Hard disk drive, 77 Hardware reset, 37 Hexagonal bolts, 56

# I

Initial commissioning, 35 Installation information, 27 Integration Ethernet, 33 PROFINET, 33 Interfaces USB, 78 IT communication, 33

# Κ

Korea Certificate, 71

# L

License key, 61 Lithium battery, 54

# Μ

Main memory, 77 Manufacturing version of the device, 26 Module bracket, 42 Modules, 40 Motherboard Configuration, 56 Mounting Mounting locations, 28 Mounting methods, 28

# Ν

Note, 27 General information, 22 Installation guidelines, 27

# 0

On/off button, 14 On/off switch, 14 Open Device, 39 Open the device, 39 Operating system Initial commissioning, 35 Shutdown, 36 Operator control element On/off button, 14 On/off switch, 14 Output voltage, 79

# Ρ

Package contents, 23<br/>Checking, 23Setting up partitio<br/>Windows 7, W<br/>Server2008 R2<br/>SIMATIC NET, 33<br/>Removing, 23Partitions<br/>in delivery state Windows 7 64-bit, 65<br/>In delivery state Windows Server 2008 R2 64-bit, 65Slot cover, 42<br/>Slots for RAM, 77<br/>Solid State drive,<br/>Supply voltage, 74<br/>Switching off the or<br/>Disconnect fro<br/>Shutting down<br/>AC voltage, 79

Connecting, 31 Removing the power supply, 55 Processor, 77 Configuration, 57 Processor type, 59 Product version of the device, (Manufacturing version) PROFIBUS Integration, 33 PROFINET, 33 Protection class, 75

# R

Radiation, 19 High frequency radiation, 19 **RAID** controller Making known to the operating system, (See storage controllers) Rear view, 11 recovery DVD, 59 Removable rack, 45 Removal Motherboard, 56 Processor, 57 Removing the drive bay module, 43 Repairs, 47, 48 Replacing filters, 50 Restore DVD, 59 Restoring the delivery state, 60

# S

Safety information Storage, 24 Transportation, 24 Serial number, 26 Setting up partitions Windows 7, Windows Server 2008, Windows Server2008 R2, 63 SIMATIC NET, 33 SIMATIC S7, 33 Integration, 33 Slot cover, 42 Solid State drive, 77 Supply voltage, 74 Switching off the device Disconnect from mains voltage, 37 Shutting down the operating system, 36 System partition, 61

# Т

Technical specifications, 74 Telescopic rails, 80 Tools, 48

# U

UL approval, 70

# V

Vent slots, 27

# W

Warranty, 18 Windows 7 Installation, 62 Windows Server 2008 Installation, 62 Windows Server2008 R2 Installation, 62